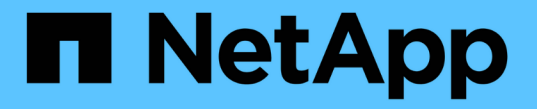

# **CLI**를 사용한 **FlexGroup** 볼륨 관리 ONTAP 9

NetApp April 24, 2024

This PDF was generated from https://docs.netapp.com/ko-kr/ontap/flexgroup/index.html on April 24, 2024. Always check docs.netapp.com for the latest.

# 목차

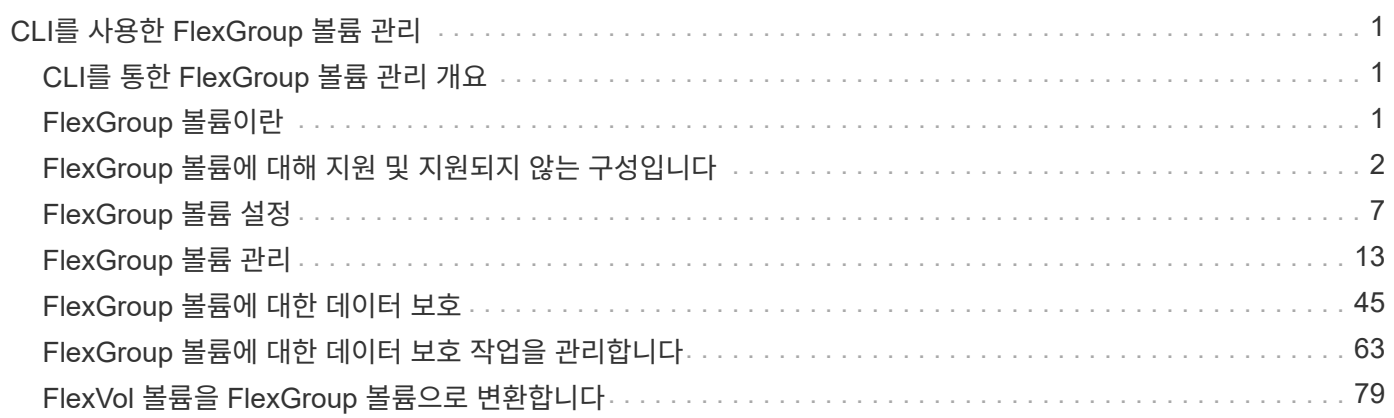

# <span id="page-2-0"></span>**CLI**를 사용한 **FlexGroup** 볼륨 관리

# <span id="page-2-1"></span>**CLI**를 통한 **FlexGroup** 볼륨 관리 개요

확장성과 성능을 위해 FlexGroup 볼륨을 설정, 관리, 보호할 수 있습니다. FlexGroup 볼륨은 자동 로드 분산 기능과 함께 고성능을 제공하는 스케일아웃 볼륨입니다.

다음과 같은 경우에 FlexGroup 볼륨을 구성할 수 있습니다.

- ONTAP 9.1 이상을 실행 중입니다.
- NFSv4.x, NFSv3, SMB 2.0 또는 SMB 2.1을 사용하려는 경우
- System Manager나 자동화된 스크립팅 도구가 아니라 ONTAP CLI(Command-Line Interface)를 사용하려는 경우

명령 구문에 대한 자세한 내용은 CLI 도움말 및 ONTAP man 페이지를 참조하십시오.

FlexGroup 기능의 중요 하위 집합을 System Manager에서 사용할 수 있습니다.

- 사용 가능한 모든 옵션을 탐색하는 것이 아니라 모범 사례를 사용하려고 합니다.
- SVM 관리자 권한이 아닌 클러스터 관리자 권한이 있습니다.

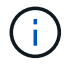

ONTAP 9.5부터 FlexGroups는 ONTAP 9.5 이상 릴리즈에서 지원되지 않는 무한 확장 볼륨을 대체합니다.

관련 정보

FlexVol 볼륨에 대한 개념 정보는 FlexGroup 볼륨에 적용됩니다. FlexVol 볼륨 및 ONTAP 기술에 대한 정보는 ONTAP 참조 라이브러리 및 TR(기술 보고서)에서 확인할 수 있습니다.

# <span id="page-2-2"></span>**FlexGroup** 볼륨이란

FlexGroup 볼륨은 자동 로드 분산 및 확장성과 함께 고성능을 제공하는 스케일아웃 NAS 컨테이너입니다. FlexGroup 볼륨에는 트래픽을 자동으로 투명하게 공유하는 여러 구성요소가 포함되어 있습니다. \_f구성요소\_는 FlexGroup 볼륨을 구성하는 기본 FlexVol 볼륨입니다.

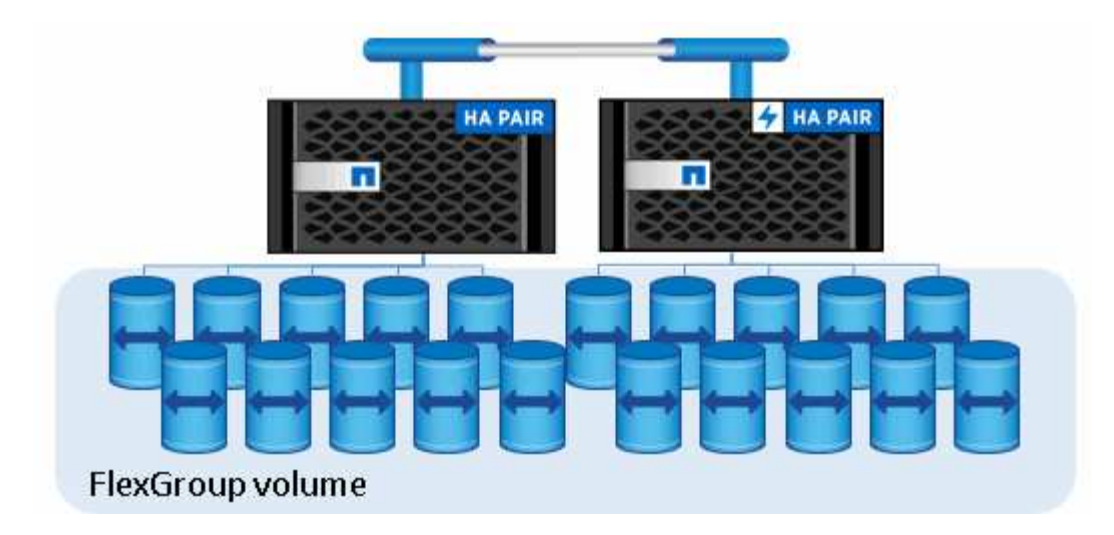

FlexGroup 볼륨은 다음과 같은 이점을 제공합니다.

• 높은 확장성

ONTAP 9.1 이상에서 FlexGroup 볼륨의 최대 크기는 20PB이며 10노드 클러스터에서 4천억 개의 파일이 있습니다.

• 고성능

FlexGroup 볼륨은 클러스터의 리소스를 활용하여 높은 처리량과 짧은 지연 시간을 가진 워크로드를 지원할 수 있습니다.

• 관리 기능의 단순화

FlexGroup 볼륨은 FlexVol 볼륨과 비슷한 방식으로 관리할 수 있는 단일 네임스페이스 컨테이너입니다.

# <span id="page-3-0"></span>**FlexGroup** 볼륨에 대해 지원 및 지원되지 않는 구성입니다

ONTAP 9의 FlexGroup 볼륨에서 지원되고 지원되지 않는 ONTAP 기능에 대해 알고 있어야 합니다.

# **ONTAP 9.14.1**부터 지원되는 기능

• 스냅샷 복사본 태그 지정: 를 사용하여 FlexGroup 볼륨의 스냅샷 복사본에 대한 스냅샷 복사본 태그(SnapMirror 레이블 및 설명)를 생성, 수정 및 삭제할 수 있도록 지원합니다 volume snapshot 명령.

### **ONTAP 9.13.1** 버전부터 지원되는 기능

- FlexGroup 볼륨에 대한 자율 ARP(랜섬웨어 보호): 지원되는 기능:
	- FlexGroup 운영 확장: 새로운 구성요소에서 자율 랜섬웨어 보호 속성을 상속합니다.
	- FlexVol에서 FlexGroup로 전환: 능동적 자율 랜섬웨어 보호를 사용하여 FlexVol을 변환할 수 있습니다.
	- FlexGroup 재조정: 운영 중단 및 무중단 재조정 작업 중에 자율적 랜섬웨어 보호가 지원됩니다.
- 단일 FlexGroup 재조정 작업을 예약합니다.

• FlexGroup 볼륨에서 SVM DR과의 SnapMirror 팬아웃 관계 8개 사이트로 팬아웃 지원

# **ONTAP 9.12.1**부터 지원되는 기능입니다

- FlexGroup 재조정
- SnapVault용 SnapLock
- FabricPool, FlexGroup 및 SVM DR이 함께 작동합니다. (ONTAP 9.12.1 이전 버전에서는 이러한 기능 중 두 가지가 함께 작동하지만 세 가지 기능이 모두 함께 작동하지는 않습니다.)
- ONTAP 9.12.1 P2 이상을 사용하는 경우 AFF 및 FAS 플랫폼에서 FlexGroup 볼륨 구성 크기는 최대 300TB까지 확장됩니다.

# **ONTAP 9.11.1**부터 지원되는 기능입니다

• SnapLock 볼륨

SnapLock는 FlexGroup 볼륨에서 다음 기능을 지원하지 않습니다.

- 법적 증거 자료 보관
- 이벤트 기반 보존
- SnapVault용 SnapLock

FlexGroup 레벨에서 SnapLock를 구성합니다. 구성 요소 수준에서는 SnapLock를 구성할 수 없습니다.

#### [SnapLock](https://docs.netapp.com/ko-kr/ontap/snaplock/snaplock-concept.html)[란](https://docs.netapp.com/ko-kr/ontap/snaplock/snaplock-concept.html)

• 클라이언트 비동기 디렉토리 삭제

[클라이언트](#page-22-0) [권한을](#page-22-0) [관리하여](#page-22-0) [디렉토리를](#page-22-0) [신속하게](#page-22-0) [삭제합니다](#page-22-0)

# **ONTAP 9.10.1**부터 지원되는 피처

• SVM-DR 소스에서 FlexVol 볼륨을 FlexGroup 볼륨으로 변환합니다

[SVM-DR](#page-60-0) [관계](#page-60-0) [내에서](#page-60-0) [FlexVol](#page-60-0) [볼륨을](#page-60-0) [FlexGroup](#page-60-0) [볼륨으로](#page-60-0) [변환합니다](#page-60-0)

• FlexGroup 볼륨에 대한 SVM DR FlexClone 지원

[FlexClone](https://docs.netapp.com/ko-kr/ontap/volumes/create-flexclone-task.html) [볼륨](https://docs.netapp.com/ko-kr/ontap/volumes/create-flexclone-task.html) [생성에](https://docs.netapp.com/ko-kr/ontap/volumes/create-flexclone-task.html) [대해](https://docs.netapp.com/ko-kr/ontap/volumes/create-flexclone-task.html) [자세히](https://docs.netapp.com/ko-kr/ontap/volumes/create-flexclone-task.html) [알아보십시오](https://docs.netapp.com/ko-kr/ontap/volumes/create-flexclone-task.html)[.](https://docs.netapp.com/ko-kr/ontap/volumes/create-flexclone-task.html)

# **ONTAP 9.9.1**부터 지원되는 기능

• SVM 재해 복구

SVM-DR 관계의 일부인 FlexGroup 볼륨의 복제는 지원되지 않습니다.

• 최대 8개의 팬아웃 다리로 구성된 2개 이상의 SnapMirror 팬아웃 관계(A에서 B, A에서 C까지)입니다.

[FlexGroups](#page-62-0)[에](#page-62-0) [대한](#page-62-0) [계단식](#page-62-0) [SnapMirror](#page-62-0) [및](#page-62-0) [팬아웃](#page-62-0) [관계를](#page-62-0) [생성할](#page-62-0) [때의](#page-62-0) [고려](#page-62-0) [사항](#page-62-0)

• 최대 2개 수준(ABC)의 SnapMirror 계단식 관계

[FlexGroups](#page-62-0)[에](#page-62-0) [대한](#page-62-0) [계단식](#page-62-0) [SnapMirror](#page-62-0) [및](#page-62-0) [팬아웃](#page-62-0) [관계를](#page-62-0) [생성할](#page-62-0) [때의](#page-62-0) [고려](#page-62-0) [사항](#page-62-0)

### **ONTAP 9.8**부터 지원되는 기능

- FlexGroup SnapMirror 볼트 또는 UDP 대상에서 단일 파일 복원
	- 모든 지오메트리의 FlexGroup 볼륨에서 모든 지오메트리의 FlexGroup 볼륨으로 복원할 수 있습니다
	- 복구 작업당 하나의 파일만 지원됩니다
- 7-Mode 시스템에서 FlexGroup 볼륨으로 전환된 볼륨 변환

자세한 내용은 기술 자료 문서를 참조하십시오 ["](https://kb.netapp.com/Advice_and_Troubleshooting/Data_Storage_Software/ONTAP_OS/How_To_Convert_a_Transitioned_FlexVol_to_FlexGroup)[전환된](https://kb.netapp.com/Advice_and_Troubleshooting/Data_Storage_Software/ONTAP_OS/How_To_Convert_a_Transitioned_FlexVol_to_FlexGroup) [FlexVol](https://kb.netapp.com/Advice_and_Troubleshooting/Data_Storage_Software/ONTAP_OS/How_To_Convert_a_Transitioned_FlexVol_to_FlexGroup)[를](https://kb.netapp.com/Advice_and_Troubleshooting/Data_Storage_Software/ONTAP_OS/How_To_Convert_a_Transitioned_FlexVol_to_FlexGroup) [FlexGroup](https://kb.netapp.com/Advice_and_Troubleshooting/Data_Storage_Software/ONTAP_OS/How_To_Convert_a_Transitioned_FlexVol_to_FlexGroup)[로](https://kb.netapp.com/Advice_and_Troubleshooting/Data_Storage_Software/ONTAP_OS/How_To_Convert_a_Transitioned_FlexVol_to_FlexGroup) [변환하는](https://kb.netapp.com/Advice_and_Troubleshooting/Data_Storage_Software/ONTAP_OS/How_To_Convert_a_Transitioned_FlexVol_to_FlexGroup) [방법](https://kb.netapp.com/Advice_and_Troubleshooting/Data_Storage_Software/ONTAP_OS/How_To_Convert_a_Transitioned_FlexVol_to_FlexGroup)[".](https://kb.netapp.com/Advice_and_Troubleshooting/Data_Storage_Software/ONTAP_OS/How_To_Convert_a_Transitioned_FlexVol_to_FlexGroup)

- NFSv4.2
- 파일 및 디렉토리의 비동기식 삭제
- 파일 시스템 분석(FSA)
- FlexGroup를 VMware vSphere 데이터 저장소로 사용합니다
- 다음 기능을 포함하여 NDMP를 사용한 테이프 백업 및 복구에 대한 추가 지원:
	- NDMP RBE(재시작 가능한 백업 확장) 및 SSME(Snapshot Management Extension)
	- 환경 변수는 제외되고 multi\_subtree\_names는 FlexGroup 백업을 지원합니다
	- FlexGroup 백업에 대한 ignore\_ctime\_MTIME 환경 변수 도입
	- FlexGroup에서 0x2050 덤프 및 복구 세션의 일부인 ndmp\_snap\_recover 메시지를 사용하는 개별 파일 복구는 업그레이드 또는 복원 중에 중단됩니다.

#### **ONTAP 9.7**부터 지원되는 기능

- FlexClone 볼륨
- NFSv4 및 NFSv4.1
- pNFS를 사용합니다
- NDMP를 사용하여 테이프 백업 및 복구

FlexGroup 볼륨에서 NDMP를 지원하려면 다음 사항을 염두에 두어야 합니다.

 $\,^\circ$  확장 클래스 0x2050의 ndmp\_snap\_recover 메시지는 전체 FlexGroup 볼륨을 복구하는 데만 사용할 수 있습니다.

FlexGroup 볼륨의 개별 파일을 복구할 수 없습니다.

- FlexGroup 볼륨에 대해 NDMP RBE(재시작 가능한 백업 확장)가 지원되지 않습니다.
- FlexGroup 볼륨에서는 환경 변수 exclude 및 multi\_subtree\_names가 지원되지 않습니다.
- FlexVol와 FlexGroup 볼륨 간 데이터 전송에 대해 ndmpcopy 명령이 지원됩니다.

Data ONTAP 9.7에서 이전 버전으로 되돌릴 경우 이전 전송의 증분 전송 정보가 유지되지 않으므로 되돌리기

후 기본 복사를 수행해야 합니다.

- VMware VAAI(vStorage APIs for Array Integration)
- FlexVol 볼륨을 FlexGroup 볼륨으로 변환
- FlexGroup 볼륨을 FlexCache 원본 볼륨으로 사용

# **ONTAP 9.6**부터 지원되는 기능

- 지속적으로 사용 가능한 SMB 공유
- MetroCluster 구성
- FlexGroup 볼륨 이름 바꾸기('볼륨 이름 바꾸기' 명령)
- FlexGroup 볼륨 크기 축소 또는 축소('볼륨 크기' 명령)
- 탄력적인 사이징
- NetApp 애그리게이트 암호화(NAE)
- Cloud Volumes ONTAP

# **ONTAP 9.5**부터 지원되는 기능입니다

- ODX 복사 오프로드
- 스토리지 레벨 액세스 가드
- SMB 공유에 대한 변경 알림 기능이 향상되었습니다

변경 알림은 'changenotify' 속성이 설정된 상위 디렉토리의 변경 사항과 해당 상위 디렉토리의 모든 하위 디렉토리에 대한 변경 사항을 위해 전송됩니다.

- FabricPool
- 할당량 적용
- qtree 통계
- FlexGroup 볼륨의 파일에 대한 적응형 QoS
- FlexCache(캐시만 해당, FlexGroup as origin ONTAP 9.7에서 지원됨)

# **ONTAP 9.4**부터 지원되는 기능

- FPolicy를 참조하십시오
- 파일 감사
- FlexGroup 볼륨에 대한 처리량(QoS Min) 및 적응형 QoS
- FlexGroup 볼륨의 파일에 대한 처리량 상한(QoS Max) 및 처리량 플로어(QoS Min

'volume file modify' 명령을 사용하여 파일과 연결된 QoS 정책 그룹을 관리할 수 있습니다.

- SnapMirror의 제한 사항을 완화했습니다
- SMB 3.x 다중 채널

# **ONTAP 9.3**부터 지원되는 기능

- 안티바이러스 구성
- SMB 공유에 대한 알림을 변경합니다

알림은 'changenotify' 속성이 설정된 상위 디렉토리의 변경 사항에 대해서만 전송됩니다. 상위 디렉토리의 하위 디렉토리에 대한 변경 사항은 변경 알림이 전송되지 않습니다.

- Qtree
- 처리량 상한(QoS 최대)
- SnapMirror 관계에서 소스 FlexGroup 볼륨과 타겟 FlexGroup 볼륨을 확장합니다
- SnapVault 백업 및 복원
- 통합 데이터 보호 관계
- 자동 확장 옵션 및 자동 축소 옵션
- 인제스트 카운트를 인제스트했습니다

#### **ONTAP 9.2**부터 지원되는 기능입니다

- 볼륨 암호화
- 애그리게이트 인라인 중복제거(볼륨 간 중복제거)
- NetApp 볼륨 암호화(NVE)

#### **ONTAP 9.1**부터 지원되는 기능

FlexGroup 볼륨은 여러 ONTAP 기능을 지원하며 ONTAP 9.1에 도입되었습니다.

- SnapMirror 기술
- Snapshot 복사본
- Active IQ
- 인라인 적응형 압축
- 인라인 중복제거
- 인라인 데이터 컴팩션
- AFF
- 할당량 보고
- NetApp Snapshot 기술
- SnapRestore 소프트웨어(FlexGroup 레벨)
- 하이브리드 애그리게이트
- 구성 요소 또는 구성원 볼륨 이동
- 사후 중복제거
- NetApp RAID-TEC 기술
- 애그리게이트당 정합성 보장 지점
- 동일한 SVM에서 FlexGroup를 FlexVol 볼륨과 공유

# **ONTAP 9**에서 지원되지 않는 구성입니다

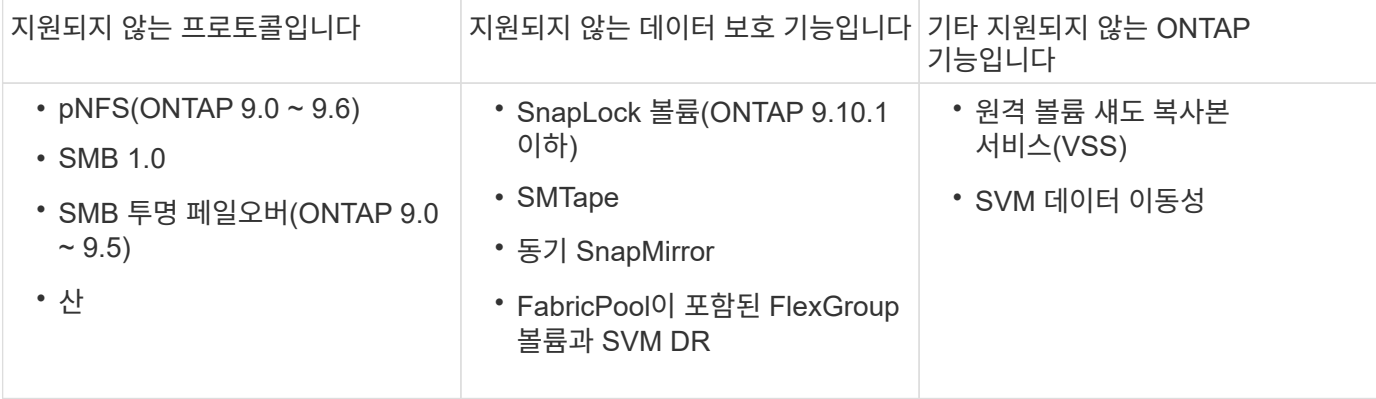

#### 관련 정보

["ONTAP 9](https://docs.netapp.com/ontap-9/index.jsp) [문서](https://docs.netapp.com/ontap-9/index.jsp) [센](https://docs.netapp.com/ontap-9/index.jsp)터["](https://docs.netapp.com/ontap-9/index.jsp)

# <span id="page-8-0"></span>**FlexGroup** 볼륨 설정

# **FlexGroup** 볼륨 설정 워크플로우

최적의 성능을 위한 모범 사례에 따라 ONTAP가 애그리게이트를 자동으로 선택하는 FlexGroup 볼륨을 프로비저닝하거나, 데이터 액세스를 위해 애그리게이트를 수동으로 선택하고 구성하여 FlexGroup 볼륨을 생성할 수 있습니다.

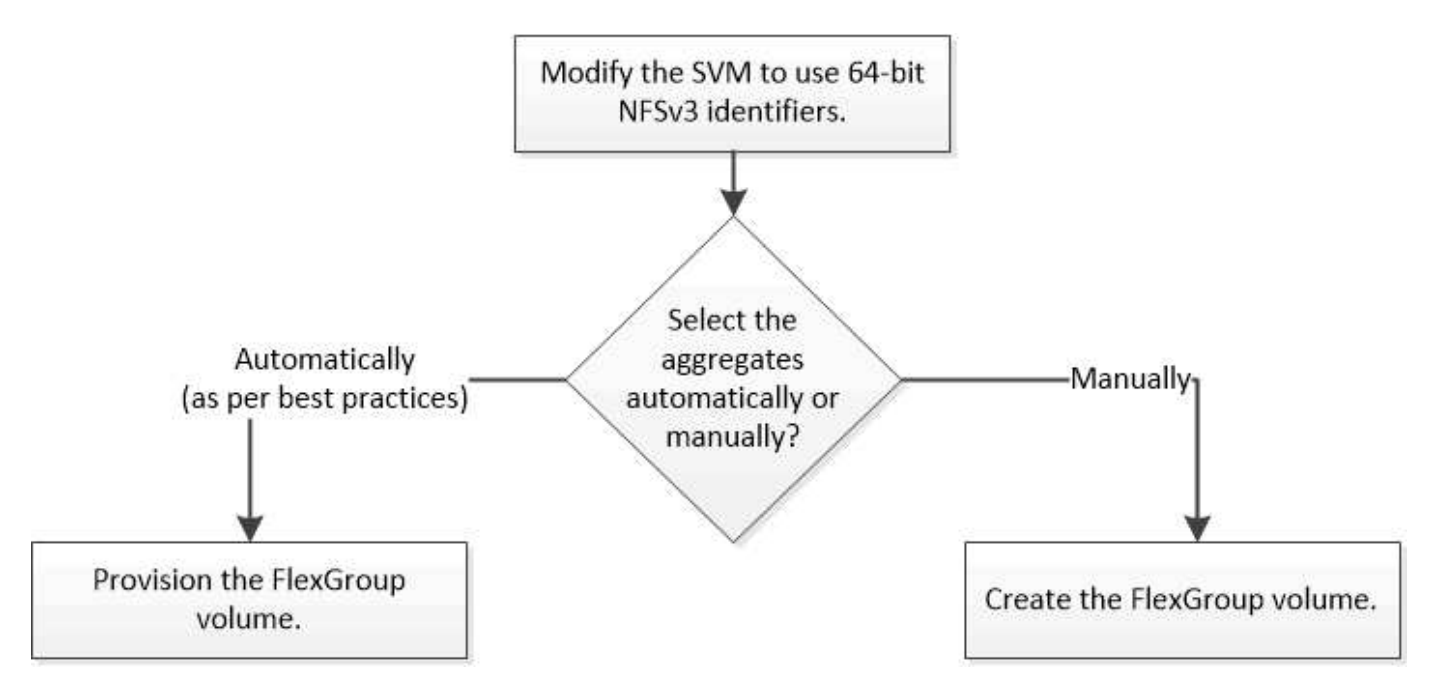

#### 필요한 것

SVM에 대해 허용되는 프로토콜 목록에 NFS 및 SMB를 추가하여 SVM을 생성해야 합니다.

4개 미만의 노드가 있는 클러스터에서만 FlexGroup 볼륨을 자동으로 프로비저닝할 수 있습니다. 노드가 4개 이상인 클러스터에서는 FlexGroup 볼륨을 수동으로 생성해야 합니다.

#### **SVM**에서 **64**비트 **NFSv3** 식별자 사용

높은 파일 개수의 FlexGroup 볼륨을 지원하고 파일 ID 충돌을 방지하려면 FlexGroup 볼륨을 생성해야 하는 SVM에서 64비트 파일 식별자를 활성화해야 합니다.

단계

- 1. 고급 권한 수준 'Set-Privilege Advanced'에 로그인합니다
- 2. 64비트 NFSv3 FSID 및 파일 ID를 사용하도록 SVM을 수정합니다. 'vserver nfs modify -vserver svm\_name -v3 -64bit-identifier enabled'

```
cluster1::*> vserver nfs modify -vserver vs0 -v3-64bit-identifiers
enabled
Warning: You are attempting to increase the number of bits used for
NFSv3
           FSIDs and File IDs from 32 to 64 on Vserver "vs0". This could
           result in older client software no longer working with the
volumes
           owned by Vserver "vs0".
Do you want to continue? {y|n}: y
Warning: Based on the changes you are making to the NFS server on
Vserver
           "vs0", it is highly recommended that you remount all NFSv3
clients
           connected to it after the command completes.
Do you want to continue? {y|n}: y
```
작업을 마친 후

모든 클라이언트를 다시 마운트해야 합니다. 이는 파일 시스템 ID가 변경되고 클라이언트가 NFS 작업을 시도할 때 오래된 파일 처리 메시지를 수신하기 때문에 필요합니다.

#### **FlexGroup** 볼륨을 자동으로 프로비저닝합니다

FlexGroup 볼륨을 자동으로 프로비저닝할 수 있습니다. ONTAP는 애그리게이트를 자동으로 선택하여 FlexGroup 볼륨을 생성하고 구성합니다. 최적의 성능을 위한 모범 사례를 기준으로 애그리게이트를 선택할 수 있습니다.

필요한 것

클러스터의 각 노드에는 적어도 하나의 Aggregate가 있어야 합니다.

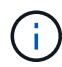

ONTAP 9.5에서 FabricPool용 FlexGroup 볼륨을 생성하려면 각 노드에 FabricPool인 Aggregate가 하나 이상 있어야 합니다.

#### 이 작업에 대해

ONTAP에서는 각 노드에서 사용 가능한 용량이 가장 큰 두 개의 애그리게이트를 선택하여 FlexGroup 볼륨을 생성합니다. 두 개의 애그리게이트를 사용할 수 없는 경우, ONTAP는 노드당 하나의 애그리게이트를 선택하여 FlexGroup 볼륨을 생성합니다.

#### 단계

1. FlexGroup 볼륨 프로비저닝:

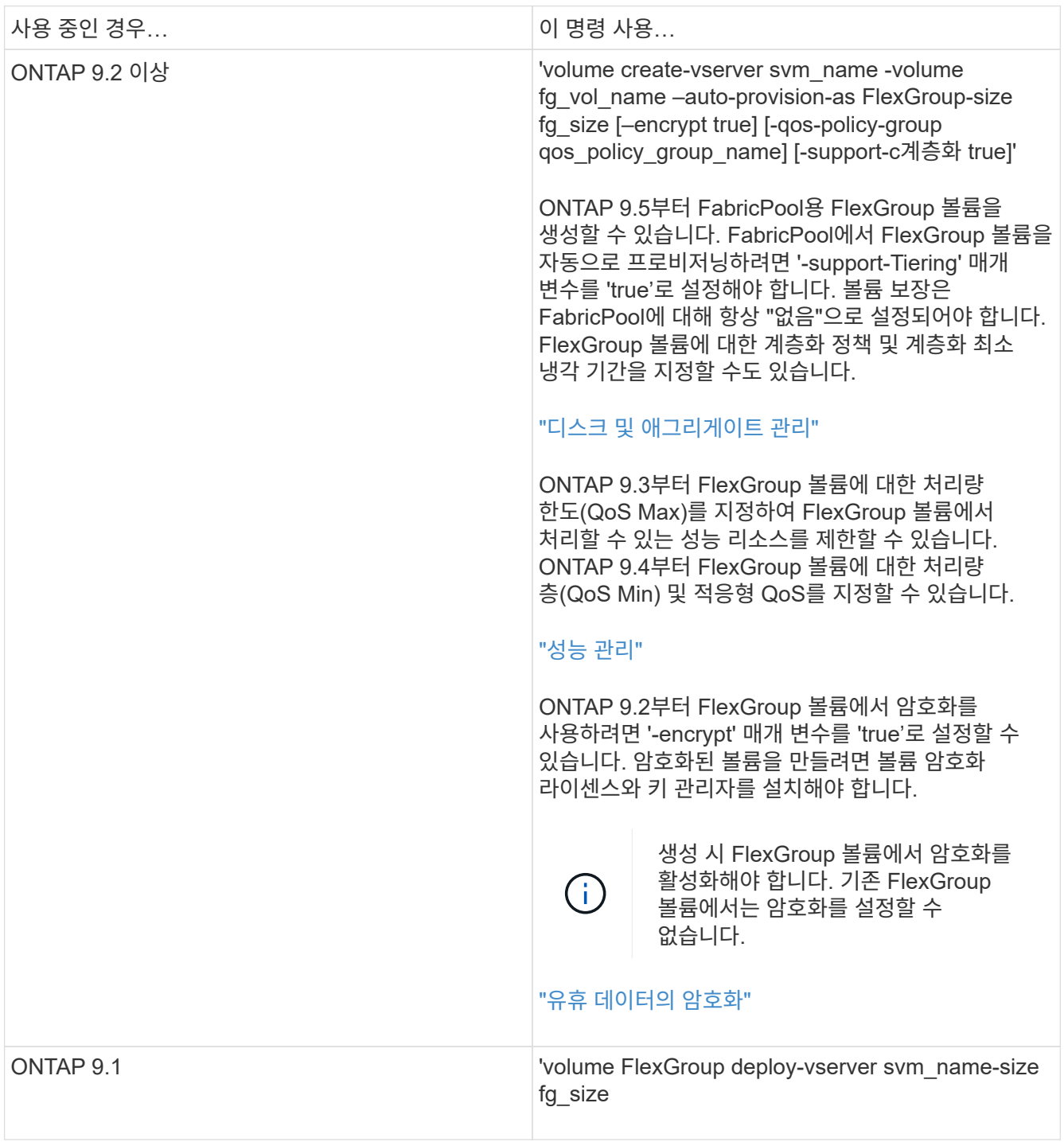

"size" 매개 변수는 FlexGroup 볼륨의 크기를 KB, MB, GB, TB 또는 PB 단위로 지정합니다.

다음 예에서는 ONTAP 9.2에서 400TB 크기의 FlexGroup 볼륨을 프로비저닝하는 방법을 보여 줍니다.

cluster-1::> volume create -vserver vs0 -volume fg –auto-provision-as flexgroup -size 400TB Warning: The FlexGroup "fg" will be created with the following number of constituents of size 25TB: 16. The constituents will be created on the following aggregates: aggr1,aggr2 Do you want to continue? {y|n}: y [Job 34] Job succeeded: Successful

다음 예에서는 처리량 상한에 대한 QoS 정책 그룹을 생성하는 방법과 FlexGroup 볼륨에 적용하는 방법을 보여 줍니다.

cluster1::> qos policy-group create -policy group pg-vs1 -vserver vs1 -max-throughput 5000iops

cluster-1::> volume create -vserver vs0 -volume fg –auto-provision-as flexgroup -size 400TB -qos-policy-group pg-vs1 Warning: The FlexGroup "fg" will be created with the following number of constituents of size 25TB: 16. The constituents will be created on the following aggregates: aggr1,aggr2 Do you want to continue? {y|n}: y [Job 34] Job succeeded: Successful

다음 예에서는 ONTAP 9.5에서 FabricPool의 Aggregate에 400TB 크기의 FlexGroup 볼륨을 프로비저닝하는 방법을 보여 줍니다.

```
cluster-1::> volume create -vserver vs0 -volume fg –auto-provision-as
flexgroup -size 400TB -support-tiering true -tiering-policy auto
Warning: The FlexGroup "fg" will be created with the following number of
constituents of size 25TB: 16.
The constituents will be created on the following aggregates:
aggr1,aggr2
Do you want to continue? {y|n}: y
[Job 34] Job succeeded: Successful
```
FlexGroup 볼륨은 클러스터의 각 노드에 8개의 구성요소를 통해 생성됩니다. 각 노드에서 가장 큰 두 Aggregate 사이에 균등하게 분산됩니다.

기본적으로 FlexGroup 볼륨은 AFF 시스템을 제외하고 '볼륨' 공간 보장 설정으로 생성됩니다. AFF 시스템의 경우 기본적으로 FlexGroup 볼륨은 'none' 공간 보장으로 생성됩니다.

2. "volume mount -vserver vserver\_name -volume vol\_name -junction-path junction\_path" 접합 경로로 FlexGroup 볼륨을 마운트합니다

cluster1::> volume mount -vserver vs0 -volume fg2 -junction-path /fg2

작업을 마친 후

클라이언트에서 FlexGroup 볼륨을 마운트해야 합니다.

ONTAP 9.6 이하 버전을 실행 중이고 SVM(스토리지 가상 시스템)에 NFSv3 및 NFSv4가 모두 구성되어 있는 경우 클라이언트에서 FlexGroup 볼륨을 마운트하지 못할 수 있습니다. 이러한 경우 클라이언트에서 FlexGroup 볼륨을 마운트할 때 NFS 버전을 명시적으로 지정해야 합니다.

```
# mount -t nfs -o vers=3 192.53.19.64:/fg2 /mnt/fg2
# ls /mnt/fg2
file1 file2
```
#### **FlexGroup** 볼륨을 생성합니다

FlexGroup 볼륨을 생성할 애그리게이트를 수동으로 선택한 다음, 각 애그리게이트에 있는 구성요소의 수를 지정하여 FlexGroup 볼륨을 생성할 수 있습니다.

이 작업에 대해

FlexGroup 볼륨을 생성하는 데 필요한 Aggregate의 공간에 대해 알고 있어야 합니다.

FlexGroup 볼륨에서 최상의 성능 결과를 얻으려면 FlexGroup 볼륨을 생성할 때 다음 지침을 고려해야 합니다.

• FlexGroup 볼륨은 동일한 하드웨어 시스템에 있는 애그리게이트에만 분산되어야 합니다.

동일한 하드웨어 시스템을 사용하면 FlexGroup 볼륨 전체에서 예측 가능한 성능을 제공할 수 있습니다.

• FlexGroup 볼륨은 디스크 유형과 RAID 그룹 구성이 동일한 애그리게이트로 확장되어야 합니다.

일관된 성능을 위해서는 모든 SSD, 모든 HDD 또는 모든 하이브리드 애그리게이트에서 사용할 수 있는지 확인해야 합니다. 또한 애그리게이트는 FlexGroup 볼륨 전체에서 동일한 수의 드라이브 및 RAID 그룹을 가져야 합니다.

• FlexGroup 볼륨은 클러스터의 일부를 포괄할 수 있습니다.

FlexGroup 볼륨을 전체 클러스터로 구성할 필요는 없지만 사용할 수 있는 하드웨어 리소스를 더 많이 활용할 수 있습니다.

- FlexGroup 볼륨을 생성할 때 FlexGroup 볼륨이 구축되어 있는 애그리게이트에 다음과 같은 특성을 갖는 것이 가장 좋습니다.
	- 특히 씬 프로비저닝을 사용할 경우 여러 애그리게이트에서 거의 동일한 양의 여유 공간을 사용할 수 있어야 합니다.

◦ FlexGroup 볼륨을 생성한 후 여유 공간의 약 3%를 애그리게이트 메타데이터용으로 예약해야 합니다.

- FAS 시스템의 경우 노드당 두 개의 애그리게이트를 가질 수 있으며, AFF 시스템의 경우 FlexGroup 볼륨의 경우 노드당 하나의 애그리게이트를 가져야 합니다.
- 각 FlexGroup 볼륨에 대해 FAS 시스템의 2개 이상의 애그리게이트와 AFF 시스템의 하나 이상의 애그리게이트에 분산되어 있는 최소 8개의 구성요소를 생성해야 합니다.

시작하기 전에

• ONTAP 9.13.1 부터는 용량 분석 및 활동 추적 기능이 활성화된 볼륨을 생성할 수 있습니다. 용량 또는 활동 추적을 활성화하려면 을 실행합니다 volume create 명령을 사용합니다 -analytics-state 또는 -activity -tracking-state 를 로 설정합니다 on.

용량 분석 및 활동 추적에 대한 자세한 내용은 을 참조하십시오 [파일](https://docs.netapp.com/ko-kr/ontap/task_nas_file_system_analytics_enable.html) [시스템](https://docs.netapp.com/ko-kr/ontap/task_nas_file_system_analytics_enable.html) [분석](https://docs.netapp.com/ko-kr/ontap/task_nas_file_system_analytics_enable.html) [설정](https://docs.netapp.com/ko-kr/ontap/task_nas_file_system_analytics_enable.html).

#### 단계

1. FlexGroup 볼륨:'volume create-vserver svm\_name-volume flexgroup\_name-aggr-list aggr1, aggr2'를 생성합니다. -aggr-list-multiplier fopls\_per\_aggr-size fg\_size [–encrypt true] [-gos-policy-group qos\_policy\_group\_name]

◦ '-aggr-list' 매개 변수는 FlexGroup 볼륨 구성요소에 사용할 애그리게이트 목록을 지정합니다.

목록의 각 항목은 지정된 애그리게이트에 구성요소를 생성합니다. Aggregate를 여러 번 지정하여 Aggregate에 여러 구성요소를 생성할 수 있습니다.

FlexGroup 볼륨 전체에서 일관된 성능을 위해서는 모든 애그리게이트에서 동일한 디스크 유형과 RAID 그룹 구성을 사용해야 합니다.

◦ '-aggr-list-multiplier' 매개 변수는 FlexGroup 볼륨을 생성할 때 '-aggr-list' 매개 변수로 나열된 애그리게이트를 반복하는 횟수를 지정합니다.

'-aggr-list-multiplier' 파라미터의 기본값은 4이다.

- "size" 매개 변수는 FlexGroup 볼륨의 크기를 KB, MB, GB, TB 또는 PB 단위로 지정합니다.
- ONTAP 9.5부터는 모든 SSD 애그리게이트만 사용하는 FabricPool용 FlexGroup 볼륨을 생성할 수 있습니다.

FabricPool에 대한 FlexGroup 볼륨을 생성하려면 '-aggr-list' 매개 변수로 지정한 모든 애그리게이트가 FabricPool여야 합니다. 볼륨 보장은 FabricPool에 대해 항상 "없음"으로 설정되어야 합니다. FlexGroup 볼륨에 대한 계층화 정책 및 계층화 최소 냉각 기간을 지정할 수도 있습니다.

#### [디스크](https://docs.netapp.com/ko-kr/ontap/disks-aggregates/index.html) [및](https://docs.netapp.com/ko-kr/ontap/disks-aggregates/index.html) [애](https://docs.netapp.com/ko-kr/ontap/disks-aggregates/index.html)[그리게이트](https://docs.netapp.com/ko-kr/ontap/disks-aggregates/index.html) [관리](https://docs.netapp.com/ko-kr/ontap/disks-aggregates/index.html)

◦ ONTAP 9.4부터 FlexGroup 볼륨에 대한 처리량 층(QoS Min) 및 적응형 QoS를 지정할 수 있습니다.

["](https://docs.netapp.com/ko-kr/ontap/performance-admin/index.html)[성능](https://docs.netapp.com/ko-kr/ontap/performance-admin/index.html) [관리](https://docs.netapp.com/ko-kr/ontap/performance-admin/index.html)["](https://docs.netapp.com/ko-kr/ontap/performance-admin/index.html)

- ONTAP 9.3부터 FlexGroup 볼륨에 대한 처리량 한도(QoS Max)를 지정하여 FlexGroup 볼륨에서 처리할 수 있는 성능 리소스를 제한할 수 있습니다.
- ONTAP 9.2부터 FlexGroup 볼륨에서 암호화를 사용하려면 '-encrypt' 매개 변수를 'true'로 설정할 수 있습니다.

암호화된 볼륨을 만들려면 볼륨 암호화 라이센스와 키 관리자를 설치해야 합니다.

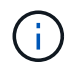

생성 시 FlexGroup 볼륨에서 암호화를 활성화해야 합니다. 기존 FlexGroup 볼륨에서는 암호화를 설정할 수 없습니다.

["](https://docs.netapp.com/ko-kr/ontap/encryption-at-rest/index.html)[유](https://docs.netapp.com/ko-kr/ontap/encryption-at-rest/index.html)[휴](https://docs.netapp.com/ko-kr/ontap/encryption-at-rest/index.html) [데이터의](https://docs.netapp.com/ko-kr/ontap/encryption-at-rest/index.html) [암](https://docs.netapp.com/ko-kr/ontap/encryption-at-rest/index.html)[호화](https://docs.netapp.com/ko-kr/ontap/encryption-at-rest/index.html)["](https://docs.netapp.com/ko-kr/ontap/encryption-at-rest/index.html)

```
cluster-1::> volume create -vserver vs0 -volume fg2 -aggr-list
aggr1,aggr2,aggr3,aggr1 -aggr-list-multiplier 2 -size 500TB
Warning: A FlexGroup "fg2" will be created with the following number of
constituents of size 62.50TB: 8.
Do you want to continue? {y|n}: y
[Job 43] Job succeeded: Successful
```
이전 예제에서 FabricPool용 FlexGroup 볼륨을 생성하려면 모든 애그리게이트(aggr1, aggr2, aggr3)가 FabricPool의 애그리게이트여야 합니다. 접합 경로로 FlexGroup 볼륨을 마운트합니다. volume mount -vserver vserver name -volume vol name -junction-path junction path

cluster1::> volume mount -vserver vs0 -volume fg2 -junction-path /fg

작업을 마친 후

클라이언트에서 FlexGroup 볼륨을 마운트해야 합니다.

ONTAP 9.6 이하 버전을 실행 중이고 SVM(스토리지 가상 시스템)에 NFSv3 및 NFSv4가 모두 구성되어 있는 경우 클라이언트에서 FlexGroup 볼륨을 마운트하지 못할 수 있습니다. 이러한 경우 클라이언트에서 FlexGroup 볼륨을 마운트할 때 NFS 버전을 명시적으로 지정해야 합니다.

```
# mount -t nfs -o vers=3 192.53.19.64:/fg /mnt/fg2
# ls /mnt/fg2
file1 file2
```
#### 관련 정보

["NetApp](http://www.netapp.com/us/media/tr-4571.pdf) [기술](http://www.netapp.com/us/media/tr-4571.pdf) [보고서](http://www.netapp.com/us/media/tr-4571.pdf) [4571: NetApp FlexGroup](http://www.netapp.com/us/media/tr-4571.pdf) [모범](http://www.netapp.com/us/media/tr-4571.pdf) [사례](http://www.netapp.com/us/media/tr-4571.pdf) [및](http://www.netapp.com/us/media/tr-4571.pdf) [구](http://www.netapp.com/us/media/tr-4571.pdf)[현](http://www.netapp.com/us/media/tr-4571.pdf) [가이드](http://www.netapp.com/us/media/tr-4571.pdf)["](http://www.netapp.com/us/media/tr-4571.pdf)

# <span id="page-14-0"></span>**FlexGroup** 볼륨 관리

### **FlexGroup** 볼륨의 공간 사용량을 모니터링합니다

FlexGroup 볼륨 및 구성 구성요소를 확인하고 FlexGroup 볼륨에서 사용하는 공간을 모니터링할 수 있습니다.

이 작업에 대해

ONTAP 9.6부터 탄력적인 사이징을 지원합니다. ONTAP는 여유 공간이 있는 FlexGroup 볼륨의 다른 구성요소를

축소함으로써 FlexGroup 볼륨의 구성요소를 자동으로 확장하며, 공간이 부족한 경우 볼륨의 구성요소를 자동으로 이동합니다. 탄력적인 사이징은 하나 이상의 FlexGroup 구성 볼륨에 공간이 부족하여 생성되는 공간 부족 오류를 방지합니다.

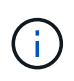

ONTAP 9.9.1부터 FlexGroup 볼륨에 대한 논리적 공간 보고 및 적용이 가능합니다. 자세한 내용은 을 참조하십시오 ["](https://docs.netapp.com/ontap-9/topic/com.netapp.doc.dot-cm-vsmg/GUID-65C34C6C-29A0-4DB7-A2EE-019BA8EB8A83.html)[볼륨에](https://docs.netapp.com/ontap-9/topic/com.netapp.doc.dot-cm-vsmg/GUID-65C34C6C-29A0-4DB7-A2EE-019BA8EB8A83.html) [대한](https://docs.netapp.com/ontap-9/topic/com.netapp.doc.dot-cm-vsmg/GUID-65C34C6C-29A0-4DB7-A2EE-019BA8EB8A83.html) [논](https://docs.netapp.com/ontap-9/topic/com.netapp.doc.dot-cm-vsmg/GUID-65C34C6C-29A0-4DB7-A2EE-019BA8EB8A83.html)[리적](https://docs.netapp.com/ontap-9/topic/com.netapp.doc.dot-cm-vsmg/GUID-65C34C6C-29A0-4DB7-A2EE-019BA8EB8A83.html) [공간](https://docs.netapp.com/ontap-9/topic/com.netapp.doc.dot-cm-vsmg/GUID-65C34C6C-29A0-4DB7-A2EE-019BA8EB8A83.html) [보고](https://docs.netapp.com/ontap-9/topic/com.netapp.doc.dot-cm-vsmg/GUID-65C34C6C-29A0-4DB7-A2EE-019BA8EB8A83.html) [및](https://docs.netapp.com/ontap-9/topic/com.netapp.doc.dot-cm-vsmg/GUID-65C34C6C-29A0-4DB7-A2EE-019BA8EB8A83.html) [적용](https://docs.netapp.com/ontap-9/topic/com.netapp.doc.dot-cm-vsmg/GUID-65C34C6C-29A0-4DB7-A2EE-019BA8EB8A83.html)[".](https://docs.netapp.com/ontap-9/topic/com.netapp.doc.dot-cm-vsmg/GUID-65C34C6C-29A0-4DB7-A2EE-019BA8EB8A83.html)

단계

1. FlexGroup 볼륨 및 해당 구성 요소에서 사용하는 'volume show-vserver vserver\_name-volume-style-extended [FlexGroup|flexgroup-fod요소]'를 확인하십시오

```
cluster-2::> volume show -vserver vs1 -volume-style-extended flexgroup
Vserver Volume Aggregate State Type Size
Available Used%
--------- ------------ ------------ ---------- ---- ----------
---------- -----
vs1 fg1 - online RW 500GB
207.5GB 56%
```
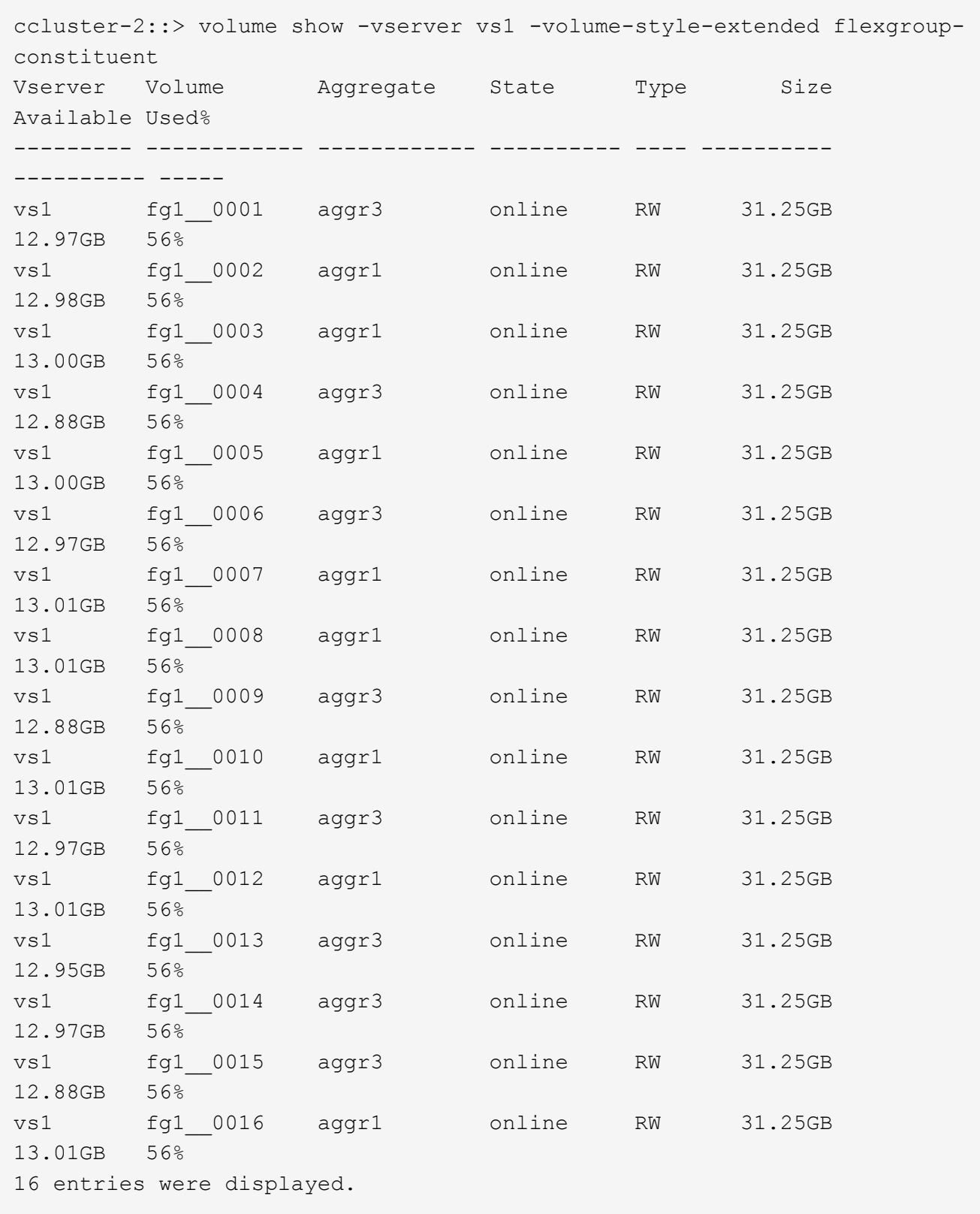

FlexGroup 볼륨의 공간 사용을 모니터링하는 데 사용되는 사용 가능한 공간과 백분율 공간을 사용할 수 있습니다.

# **FlexGroup** 볼륨의 크기를 늘립니다

FlexGroup 볼륨의 기존 구성요소에 용량을 추가하거나 새로운 구성 요소와 함께 FlexGroup 볼륨을 확장하여 FlexGroup 볼륨의 크기를 늘릴 수 있습니다.

필요한 것

Aggregate에 충분한 공간이 있어야 합니다.

이 작업에 대해

공간을 더 추가하려면 FlexGroup 볼륨의 전체 크기를 늘릴 수 있습니다. FlexGroup 볼륨의 크기를 늘리면 FlexGroup 볼륨의 기존 구성 요소의 크기가 조정됩니다.

성능을 향상시키려면 FlexGroup 볼륨을 확장할 수 있습니다. 다음과 같은 상황에서 FlexGroup 볼륨을 확장하고 새 구성 요소를 추가할 수 있습니다.

- 클러스터에 새 노드가 추가되었습니다.
- 기존 노드에서 새 애그리게이트가 생성되었습니다.
- FlexGroup 볼륨의 기존 구성 수가 하드웨어의 최대 FlexVol 크기에 도달하여 FlexGroup 볼륨의 크기를 조정할 수 없습니다.

ONTAP 9.3 이전 릴리즈에서는 SnapMirror 관계가 설정된 후 FlexGroup 볼륨을 확장해서는 안 됩니다. ONTAP 9.3 이전의 릴리즈에서 SnapMirror 관계를 끊은 후 소스 FlexGroup 볼륨을 확장하는 경우 대상 FlexGroup 볼륨에 대한 기본 전송을 다시 수행해야 합니다. ONTAP 9.3부터 SnapMirror 관계에 있는 FlexGroup 볼륨을 확장할 수 있습니다.

단계

1. 필요에 따라 FlexGroup 볼륨의 용량 또는 성능을 늘려서 FlexGroup 볼륨의 크기를 늘립니다.

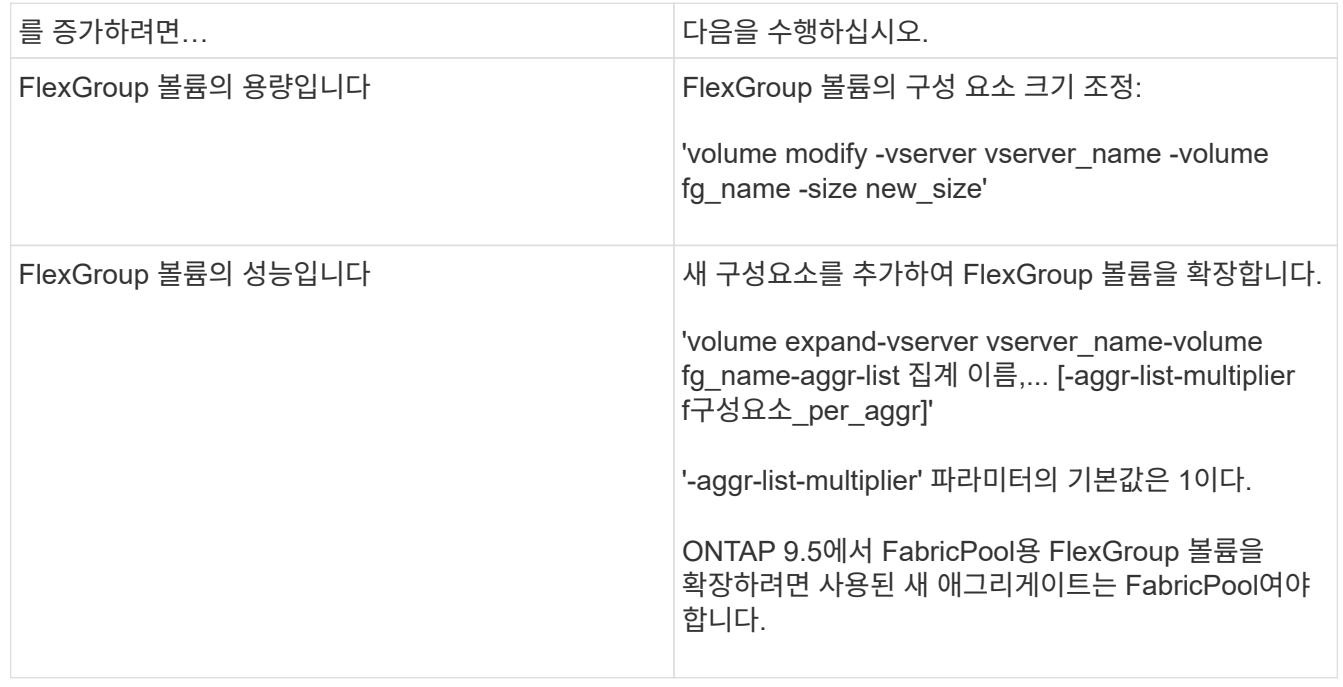

가능하면 FlexGroup 볼륨의 용량을 늘려야 합니다. FlexGroup 볼륨을 확장해야 하는 경우 일관된 성능을 보장하기 위해 기존 FlexGroup 볼륨의 구성 요소와 동일한 배수의 구성 요소들을 추가해야 합니다. 예를 들어, 기존 FlexGroup 볼륨에 노드당 8개의 구성 요소와 함께 16개의 구성 구성요소가 있는 경우 기존 FlexGroup 볼륨을 8개 또는 16개의

구성 요소별로 확장할 수 있습니다.

예

• 기존 구성요소의 용량 증가 예 \*

다음 예에서는 FlexGroup 볼륨 volX에 20TB 공간을 추가하는 방법을 보여 줍니다.

cluster1::> volume modify -vserver svm1 -volume volX -size +20TB

FlexGroup 볼륨에 16개의 구성요소가 있는 경우 각 구성요소의 공간이 1.25TB씩 증가합니다.

• 새로운 구성 성분을 추가하여 성능을 향상하는 예 \*

다음 예에서는 FlexGroup 볼륨 volX에 2개의 구성요소를 추가하는 방법을 보여줍니다.

cluster1::> volume expand -vserver vs1 -volume volX -aggr-list aggr1,aggr2

새 구성 요소들의 크기는 기존 구성 요소들의 크기와 같습니다.

#### **FlexGroup** 볼륨의 크기를 줄입니다

ONTAP 9.6부터 FlexGroup 볼륨의 크기를 현재 크기보다 작은 값으로 조정하여 볼륨에서 사용되지 않는 공간을 확보할 수 있습니다. FlexGroup 볼륨의 크기를 줄일 경우 ONTAP는 모든 FlexGroup 구성요소의 크기를 자동으로 조정합니다.

단계

- 1. 현재 FlexGroup 볼륨 크기 확인: 'volume size vserver\_vserver\_name\_-volume\_fg\_name\_'
- 2. FlexGroup 볼륨의 크기를 줄입니다. volume size -vserver *vserver\_name* -volume *fg\_name new\_size*

새 크기를 지정할 때 FlexGroup 볼륨의 현재 크기가 축소되는 빼기 기호(-)를 사용하여 현재 크기보다 작은 값 또는 음수 값을 지정할 수 있습니다.

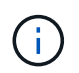

볼륨('볼륨 자동 크기 조정' 명령)에 대해 자동 축소가 활성화된 경우 최소 자동 크기 조정이 볼륨의 새 크기로 설정됩니다.

다음 예에서는 volX라는 FlexGroup 볼륨의 현재 볼륨 크기를 표시하고 볼륨을 10TB로 조정합니다.

```
cluster1::> volume size -vserver svm1 -volume volX
(volume size)
vol size: FlexGroup volume 'svm1:volX' has size 15TB.
cluster1::> volume size -vserver svm1 -volume volX 10TB
(volume size)
vol size: FlexGroup volume 'svm1:volX' size set to 10TB.
```
다음 예에서는 volX라는 FlexGroup 볼륨의 현재 볼륨 크기를 표시하고 볼륨의 크기를 5TB까지 줄여 줍니다.

```
cluster1::> volume size -vserver svm1 -volume volX
(volume size)
vol size: FlexGroup volume 'svm1:volX' has size 15TB.
cluster1::> volume size -vserver svm1 -volume volX -5TB
(volume size)
vol size: FlexGroup volume 'svm1:volX' size set to 10TB.
```
크기가 자동으로 확장 및 축소되도록 **FlexGroup** 볼륨을 구성합니다

ONTAP 9.3부터는 현재 필요한 공간에 따라 FlexGroup 볼륨이 자동으로 증가 및 축소되도록 구성할 수 있습니다.

필요한 것

FlexGroup 볼륨이 온라인 상태여야 합니다.

#### 이 작업에 대해

FlexGroup 볼륨은 다음 두 가지 모드로 자동 조정할 수 있습니다.

• 자동으로 볼륨의 크기를 늘립니다('확대' 모드).

자동 증가를 통해 aggregate에서 공간을 더 많이 제공할 수 있다면 FlexGroup 볼륨의 공간이 부족해지는 것을 방지할 수 있습니다. 볼륨의 최대 크기를 구성할 수 있습니다. 증가값은 사용된 공간의 현재 양과 설정된 임계값을 기준으로 볼륨에 기록되는 데이터의 양을 기준으로 자동으로 트리거됩니다.

기본적으로 볼륨을 확장할 수 있는 최대 크기는 자동 확장이 설정된 크기의 120%입니다. 볼륨이 이보다 더 크게 증가할 수 있도록 해야 하는 경우 볼륨에 대한 최대 크기를 적절하게 설정해야 합니다.

• 볼륨의 크기를 자동으로 축소합니다('grow\_shrink' 모드).

자동 축소는 볼륨이 필요한 크기보다 커지는 것을 방지하여 Aggregate의 공간을 다른 볼륨에서 사용할 수 있도록 합니다.

자동 축소는 자동 증가 와 함께 사용할 경우에만 변화하는 공간 요구를 충족할 수 있으며 단독으로 사용할 수는 없습니다. 자동 축소가 활성화되면 ONTAP는 볼륨의 축소 동작을 자동으로 관리하여 자동 증가 및 자동 축소 작업이 무한 루프를 방지합니다.

볼륨이 증가하면 포함할 수 있는 최대 파일 수가 자동으로 증가할 수 있습니다. 볼륨이 축소되면 포함할 수 있는 최대 파일 수가 변경되지 않고 그대로 남아 있으며 볼륨은 현재 최대 파일 수에 해당하는 크기보다 자동으로 축소될 수 없습니다. 따라서 볼륨을 원래 크기로 자동 축소하지 못할 수 있습니다.

단계

1. 볼륨 자동 크기 조정 - vserver\_name - volume vol\_name - mode [grow | grow\_shrink]'가 자동으로 크기 증가 및 축소되도록 볼륨을 구성합니다

또한 볼륨 증가 또는 축소에 대한 최대 크기, 최소 크기 및 임계값을 지정할 수 있습니다.

다음 명령을 실행하면 fg1이라는 볼륨에 대한 자동 크기 변경이 활성화됩니다. 70%가 차면 볼륨이 최대 5TB까지 확장되도록 구성됩니다.

cluster1::> volume autosize -volume fg1 -mode grow -maximum-size 5TB -grow-threshold-percent 70 vol autosize: volume "vs\_src:fg1" autosize settings UPDATED.

클러스터에서 디렉토리를 빠르게 삭제합니다

ONTAP 9.8부터 지연 시간이 짧은 fast-directory delete functionality를 사용하여 Linux 및 Windows 클라이언트 공유에서 디렉토리를 비동기적으로 삭제할 수 있습니다(즉, 백그라운드에서). 클러스터 및 SVM 관리자는 FlexVol 볼륨과 FlexGroup 볼륨 모두에 대해 비동기식 삭제 작업을 수행할 수 있습니다.

ONTAP 9.11.1 이전 버전의 ONTAP를 사용하는 경우 고급 권한 모드를 사용하는 클러스터 관리자 또는 SVM 관리자여야 합니다.

ONTAP 9.11.1부터 스토리지 관리자는 볼륨에 대한 권한을 부여하여 NFS 및 SMB 클라이언트가 비동기식 삭제 작업을 수행할 수 있도록 할 수 있습니다. 자세한 내용은 을 참조하십시오 ["](#page-22-0)[클라이언트](#page-22-0) [권한을](#page-22-0) [관리하여](#page-22-0) [디렉토리를](#page-22-0) [신속하게](#page-22-0) [삭제합니다](#page-22-0)["](#page-22-0).

ONTAP 9.8부터는 ONTAP CLI를 사용하여 빠른 디렉토리 삭제 기능을 사용할 수 있습니다. ONTAP 9.9.1부터 이 기능을 시스템 관리자와 함께 사용할 수 있습니다. 이 프로세스에 대한 자세한 내용은 을 참조하십시오 ["](https://docs.netapp.com/us-en/ontap/task_nas_file_system_analytics_take_corrective_action.html)[분석을](https://docs.netapp.com/us-en/ontap/task_nas_file_system_analytics_take_corrective_action.html) [기반으로](https://docs.netapp.com/us-en/ontap/task_nas_file_system_analytics_take_corrective_action.html) [수정](https://docs.netapp.com/us-en/ontap/task_nas_file_system_analytics_take_corrective_action.html) [조](https://docs.netapp.com/us-en/ontap/task_nas_file_system_analytics_take_corrective_action.html)치 [수행](https://docs.netapp.com/us-en/ontap/task_nas_file_system_analytics_take_corrective_action.html)[".](https://docs.netapp.com/us-en/ontap/task_nas_file_system_analytics_take_corrective_action.html)

시스템 관리자

1. 스토리지 > 볼륨 \* 을 클릭한 다음 \* 탐색기 \* 를 클릭합니다.

파일 또는 폴더 위로 마우스를 가져가면 삭제 옵션이 나타납니다. 한 번에 하나의 개체만 삭제할 수 있습니다.

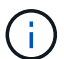

디렉토리와 파일이 삭제되면 새 스토리지 용량 값이 즉시 표시되지 않습니다.

**CLI**를 참조하십시오

• 빠른 디렉토리 삭제 \* 를 수행하려면 CLI를 사용하십시오

1. 고급 권한 모드 시작:

특권 진전

2. FlexVol 또는 FlexGroup 볼륨에서 디렉토리 삭제:

'볼륨 파일 비동기 삭제 시작 - vserver vserver\_name - volume volume\_name - path file\_path throttle

최소 스로틀 값은 10, 최대값은 100,000, 기본값은 5000입니다.

다음 예제에서는 d1 이라는 디렉터리에 있는 d2 라는 디렉터리를 삭제합니다.

cluster::\*>volume file async-delete start -vserver vs1 -volume vol1 -path d1/d2

3. 디렉토리가 삭제되었는지 확인합니다.

이벤트 로그 쇼

다음 예제에서는 디렉터리가 성공적으로 삭제되었을 때 이벤트 로그의 출력을 보여 줍니다.

cluster-cli::\*> event log show Time Node Severity Event ------------------- ---------------- ------------- -------------------- MM/DD/YYYY 00:11:11 cluster-vsim INFORMATIONAL asyncDelete.message.success: Async delete job on path d1/d2 of volume (MSID: 2162149232) was completed.

• 디렉토리 삭제 작업 취소 \*

1. 고급 권한 모드 시작:

세트 프리빌리지 고급

2. 디렉토리 삭제가 진행 중인지 확인합니다.

'볼륨 파일 비동기 삭제 표시'

디렉토리의 SVM, 볼륨, jobid 및 경로가 표시되면 작업을 취소할 수 있습니다.

1. 디렉토리 삭제 취소:

'볼륨 파일 async-delete cancel-vserver\_SVM\_name\_-volume\_volume\_name\_-jobid\_job\_id\_'

<span id="page-22-0"></span>클라이언트 권한을 관리하여 디렉토리를 신속하게 삭제합니다

ONTAP 9.11.1부터 스토리지 관리자는 볼륨에 대한 권한을 부여하여 NFS 및 SMB 클라이언트가 짧은 지연 시간\_빠른 디렉토리 삭제\_작업을 직접 수행할 수 있도록 할 수 있습니다. 클러스터에서 비동기 삭제가 활성화된 경우 Linux 클라이언트 사용자는 mv 명령을 사용할 수 있으며 Windows 클라이언트 사용자는 rename 명령을 사용하여 지정된 볼륨에서 디렉토리를 기본적으로 이름이 .ontaptrashbin인 숨겨진 디렉토리로 이동하여 해당 디렉토리를 신속하게 삭제할 수 있습니다.

클라이언트 비동기 디렉토리 삭제를 설정합니다

단계

- 1. 클러스터 CLI에서 고급 권한 모드(- Privilege advance)를 입력합니다
- 2. 클라이언트 비동기 삭제를 활성화하고 필요한 경우 trashbin 디렉토리에 대한 대체 이름을 제공합니다.

'볼륨 파일 비동기 삭제 클라이언트 활성화 volume\_volname\_vserver\_vserverName\_trashbinname\_name\_'

기본 휴지통 이름을 사용한 예:

cluster1::\*> volume file async-delete client enable -volume v1 -vserver vs0 Info: Async directory delete from the client has been enabled on volume  $"v1"$  in Vserver "vs0".

대체 휴지통 이름을 지정하는 예:

```
cluster1::*> volume file async-delete client enable -volume test
-trashbin .ntaptrash -vserver vs1
Success: Async directory delete from the client is enabled on volume
"v1" in
       Vserver "vs0".
```
3. 클라이언트 비동기식 삭제가 설정되었는지 확인합니다.

```
'볼륨 파일 비동기 삭제 클라이언트 표시'
```
예:

```
cluster1::*> volume file async-delete client show
Vserver Volume async-delete client TrashBinName
------------ ------------ ----------------------- -------------
vs1 vol1 Enabled .ntaptrash
vs2 vol2 Disabled -
2 entries were displayed.
```
클라이언트 비동기 디렉터리 삭제를 비활성화합니다

#### 단계

1. 클러스터 CLI에서 client asychronous directory delete:

'volume file async-delete client disable volume\_volname\_vserver\_Name\_'

예:

```
cluster1::*> volume file async-delete client disable -volume vol1
-vserver vs1
         Success: Asynchronous directory delete client disabled
successfully on volume.
```
2. 클라이언트 비동기식 삭제가 비활성화되어 있는지 확인합니다.

#### '볼륨 파일 비동기 삭제 클라이언트 표시'

예:

```
cluster1::*> volume file async-delete client show
Vserver Volume async-delete client TrashBinName
------------ ------------ ----------------------- -------------
vs1 vol1 Disabled
vs2 vol2 Disabled -
2 entries were displayed.
```
# **FlexGroup** 볼륨으로 **qtree**를 생성합니다

ONTAP 9.3부터 FlexGroup 볼륨으로 qtree를 생성할 수 있습니다. Qtree를 사용하면 FlexGroup 볼륨을 작은 세그먼트로 파티셔닝하여 개별적으로 관리할 수 있습니다.

이 작업에 대해

• ONTAP 9.2 이전 버전으로 되돌리거나 FlexGroup 볼륨에서 하나 이상의 qtree를 생성했거나 기본 qtree의 특성 (보안 스타일 및 SMB oplocks)을 수정한 경우 기본값이 아닌 모든 qtree를 삭제한 다음 ONTAP 9.2 이하로 되돌리기 전에 각 FlexGroup 볼륨에서 qtree 기능을 사용하지 않도록 설정해야 합니다.

["](https://docs.netapp.com/us-en/ontap/revert/task_disabling_qtrees_in_flexgroup_volumes_before_reverting.html)되돌[리기](https://docs.netapp.com/us-en/ontap/revert/task_disabling_qtrees_in_flexgroup_volumes_before_reverting.html) [전에](https://docs.netapp.com/us-en/ontap/revert/task_disabling_qtrees_in_flexgroup_volumes_before_reverting.html) [FlexGroup](https://docs.netapp.com/us-en/ontap/revert/task_disabling_qtrees_in_flexgroup_volumes_before_reverting.html) [볼륨에서](https://docs.netapp.com/us-en/ontap/revert/task_disabling_qtrees_in_flexgroup_volumes_before_reverting.html) [qtree](https://docs.netapp.com/us-en/ontap/revert/task_disabling_qtrees_in_flexgroup_volumes_before_reverting.html) [기능을](https://docs.netapp.com/us-en/ontap/revert/task_disabling_qtrees_in_flexgroup_volumes_before_reverting.html) [해제합니다](https://docs.netapp.com/us-en/ontap/revert/task_disabling_qtrees_in_flexgroup_volumes_before_reverting.html)["](https://docs.netapp.com/us-en/ontap/revert/task_disabling_qtrees_in_flexgroup_volumes_before_reverting.html)

- 소스 FlexGroup 볼륨에서 SnapMirror 관계에 qtree가 있는 경우, 타겟 클러스터에서 ONTAP 9.3 이상(qtree를 지원하는 ONTAP 소프트웨어 버전)을 실행해야 합니다.
- ONTAP 9.5부터는 FlexGroup 볼륨에 대해 qtree 통계가 지원됩니다.

단계

1. FlexGroup 볼륨에 'volume qtree create-vserver vserver\_name-volume volume\_name-qtree qtree name'을 (를) 생성합니다

필요에 따라 qtree에 대한 보안 스타일, SMB oplocks, UNIX 권한 및 엑스포트 정책을 지정할 수 있습니다.

```
cluster1::> volume qtree create -vserver vs0 -volume fg1 -qtree qtree1
-security-style mixed
```
관련 정보

#### ["](https://docs.netapp.com/ko-kr/ontap/volumes/index.html)논[리적](https://docs.netapp.com/ko-kr/ontap/volumes/index.html) [스토리지](https://docs.netapp.com/ko-kr/ontap/volumes/index.html) [관리](https://docs.netapp.com/ko-kr/ontap/volumes/index.html)["](https://docs.netapp.com/ko-kr/ontap/volumes/index.html)

#### **FlexGroup** 볼륨에 할당량을 사용합니다

ONTAP 9.4 이하 버전에서는 할당량 제한을 적용하는 것이 아니라 보고 목적으로만 FlexGroup 볼륨에 할당량 규칙을 적용할 수 있습니다. ONTAP 9.5부터 FlexGroup 볼륨에 적용되는 할당량 규칙에 제한을 적용할 수 있습니다.

이 작업에 대해

• ONTAP 9.5부터 FlexGroup 볼륨에 대한 하드, 소프트 및 임계값 제한 할당량을 지정할 수 있습니다.

이러한 제한을 지정하여 공간, 특정 사용자, 그룹 또는 qtree에서 생성할 수 있는 파일 수 또는 둘 다를 제한할 수 있습니다. 할당량 제한에서는 다음과 같은 경우에 경고 메시지가 생성됩니다.

◦ 사용량이 설정된 소프트 제한값을 초과하면 ONTAP에서 경고 메시지를 발생하지만 추가 트래픽은 여전히 허용됩니다.

나중에 사용량이 설정된 소프트 제한값 아래로 다시 떨어지면 메시지가 모두 표시됩니다.

◦ 사용량이 구성된 임계값 제한을 초과하면 ONTAP에서 두 번째 경고 메시지를 표시합니다.

사용량이 나중에 구성된 임계값 제한 아래로 떨어지면 모든 지우기 관리 메시지가 표시되지 않습니다.

◦ 사용량이 구성된 하드 제한에 도달하면 ONTAP는 트래픽을 거부하여 추가 리소스 소비를 방지합니다.

- ONTAP 9.5에서는 SnapMirror 관계의 대상 FlexGroup 볼륨에서 할당량 규칙을 생성하거나 활성화할 수 없습니다.
- 할당량 초기화 중에는 할당량이 적용되지 않으며 할당량 초기화 후 위반된 할당량에 대한 알림이 없습니다.

할당량 초기화 중에 할당량이 위반되었는지 확인하려면 'volume quota report' 명령을 사용합니다.

할당량 대상 및 유형

할당량은 사용자, 그룹 또는 트리일 수 있습니다. 할당량 지정 대상은 할당량 제한이 적용되는 사용자, 그룹 또는 qtree를 지정합니다.

다음 표에는 할당량 타겟의 종류, 각 할당량 목표와 연결된 할당량 유형, 각 할당량 대상이 표시되는 방식이 나와 있습니다.

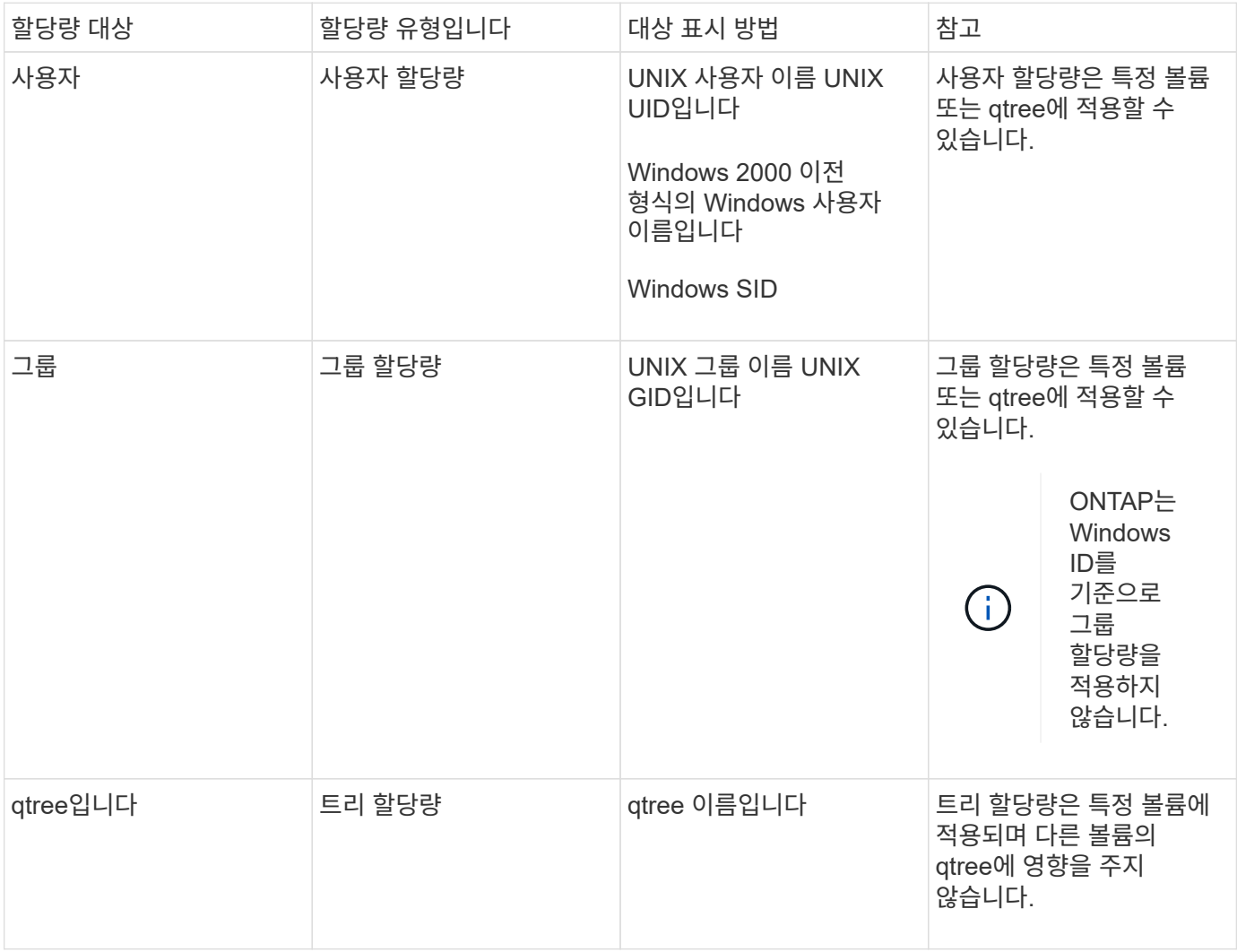

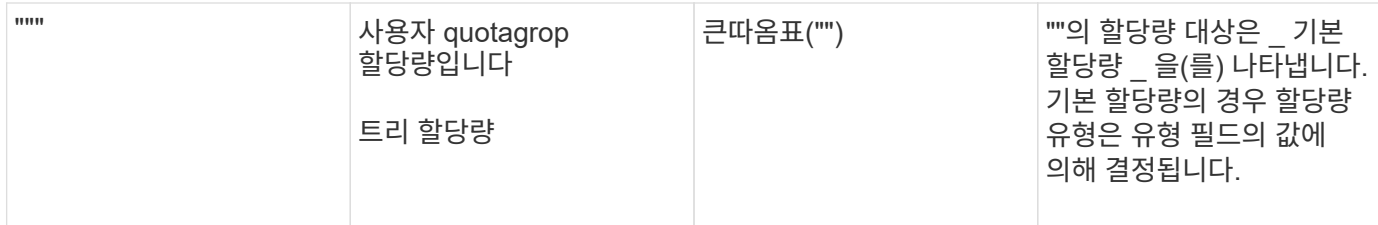

할당량 제한을 초과할 때 **FlexGroup** 볼륨의 동작

ONTAP 9.5부터 FlexGroup 볼륨에서 할당량 제한이 지원됩니다. FlexGroup 볼륨과 비교할 때 FlexVol 볼륨에 할당량 제한이 적용되는 방식은 몇 가지 차이가 있습니다.

FlexGroup 볼륨은 할당량 제한을 초과할 때 다음과 같은 동작을 표시할 수 있습니다.

• FlexGroup 볼륨의 공간 및 파일 사용은 추가 트래픽을 거부하여 할당량 제한을 적용하기 전에 구성된 하드 제한보다 최대 5% 높을 수 있습니다.

최상의 성능을 제공하기 위해 ONTAP에서는 할당량 적용이 시작되기 전에 공간 소비가 구성된 하드 제한값을 약간 초과할 수 있습니다. 이 추가 공간 소비는 구성된 하드 제한값, 1GB 또는 65536 파일 중 더 낮은 쪽의 5%를 초과하지 않습니다.

- 할당량 제한에 도달한 후 사용자 또는 관리자가 할당량 사용이 현재 제한 아래로 내려갈 수 있도록 일부 파일 또는 디렉토리를 삭제하면 이후의 할당량 사용 파일 작업이 지연되어 다시 시작될 수 있습니다(다시 시작하는 데 최대 5초가 걸릴 수 있음).
- FlexGroup 볼륨의 총 공간 및 파일 사용량이 구성된 할당량 제한을 초과하면 이벤트 로그 메시지 로깅이 약간 지연될 수 있습니다.
- FlexGroup 볼륨의 일부 구성 요소로는 꽉 찼지만 할당량 제한에 도달하지 않으면 ""공간 없음" 오류가 발생할 수 있습니다.
- 할당량 하드 제한값이 구성된 할당량 타겟의 경우 파일 또는 디렉토리 이름을 바꾸거나 qtree 간에 파일을 이동하는 등의 작업은 FlexVol 볼륨의 유사 작업에 비해 시간이 더 오래 걸릴 수 있습니다.

**FlexGroup** 볼륨에 대한 할당량 적용의 예

이 예제를 사용하여 ONTAP 9.5 이상에서 할당량을 제한하는 방법을 이해할 수 있습니다.

예 **1:** 디스크 제한으로 할당량 규칙 적용

1. 달성 가능한 소프트 디스크 제한과 하드 디스크 제한을 모두 사용하여 'user' 유형의 할당량 정책 규칙을 만들어야 합니다.

cluster1::> volume quota policy rule create -vserver vs0 -policy-name default -volume FG -type user -target "" -qtree "" -disk-limit 1T -soft -disk-limit 800G

2. 할당량 정책 규칙을 볼 수 있습니다.

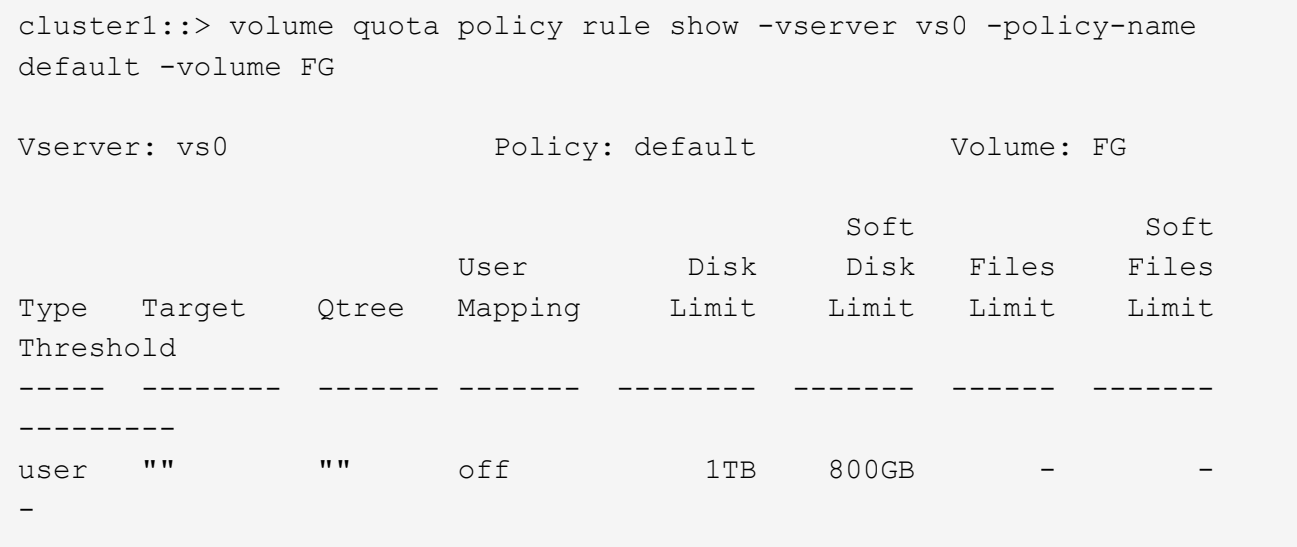

3. 새 할당량 규칙을 활성화하려면 볼륨에 대해 할당량을 초기화해야 합니다.

cluster1::> volume quota on -vserver vs0 -volume FG -foreground true [Job 49] Job succeeded: Successful

4. 할당량 보고서를 사용하여 FlexGroup 볼륨의 디스크 사용량 및 파일 사용량 정보를 볼 수 있습니다.

```
cluster1::> volume quota report -vserver vs0 -volume FG
Vserver: vs0
                            ----Disk---- ----Files----- Quota
Volume Tree Type ID Used Limit Used Limit
Specifier
------- -------- ------ ------- ----- ----- ------ ------
---------
FG user root 50GB - 1
FG user \star 800GB 1TB 0 - *
2 entries were displayed.
```
하드 디스크 제한에 도달하면 할당량 정책 규칙 대상(이 경우 사용자)이 파일에 더 많은 데이터를 쓸 수 없도록 차단됩니다.

#### 예 **2:** 여러 사용자에 대해 할당량 규칙 적용

1. 할당량 대상(UNIX 사용자, SMB 사용자 또는 둘 다 조합)에 여러 사용자가 지정되어 있고 규칙에 달성 가능한 소프트 디스크 제한과 하드 디스크 제한이 모두 있는 할당량 정책 규칙 유형을 'user' 유형으로 생성해야 합니다. cluster1::> quota policy rule create -vserver vs0 -policy-name default -volume FG -type user -target "rdavis,ABCCORP\RobertDavis" -qtree "" -disk-limit 1TB -soft-disk-limit 800GB

2. 할당량 정책 규칙을 볼 수 있습니다.

```
cluster1::> quota policy rule show -vserver vs0 -policy-name default
-volume FG
Vserver: vs0 Policy: default Volume: FG
  Soft Soft
                    User Disk Disk Files Files
Type Target Qtree Mapping Limit Limit Limit Limit
Threshold
----- -------- ------- ------- -------- ------- ------ -------
---------
user "rdavis, ABCCORP\RobertDavis" "" off 1TB 800GB - -
```
3. 새 할당량 규칙을 활성화하려면 볼륨에 대해 할당량을 초기화해야 합니다.

cluster1::> volume quota on -vserver vs0 -volume FG -foreground true [Job 49] Job succeeded: Successful

4. 할당량 상태가 활성 상태인지 확인할 수 있습니다.

```
cluster1::> volume quota show -vserver vs0 -volume FG
                Vserver Name: vs0
                 Volume Name: FG
                  Quota State: on
                  Scan Status: -
            Logging Messages: on
            Logging Interval: 1h
            Sub Quota Status: none
 Last Quota Error Message: -
Collection of Quota Errors: -
```
5. 할당량 보고서를 사용하여 FlexGroup 볼륨의 디스크 사용량 및 파일 사용량 정보를 볼 수 있습니다.

```
cluster1::> quota report -vserver vs0 -volume FG
Vserver: vs0
                                ----Disk---- ----Files----- Quota
Volume Tree Type ID Used Limit Used Limit
Specifier
------- -------- ------ ------- ----- ----- ------ ------
---------
FG user rdavis,ABCCORP\RobertDavis 0B 1TB 0 -
rdavis,ABCCORP\RobertDavis
```
할당량 제한값은 할당량 대상에 나열된 모든 사용자 간에 공유됩니다.

하드 디스크 제한에 도달하면 할당량 대상에 나열된 사용자가 파일에 더 많은 데이터를 쓸 수 없도록 차단됩니다.

예 **3:** 사용자 매핑을 사용하여 할당량 적용

1. 'user' 유형의 할당량 정책 규칙을 생성하고, 'user-mapping'을 'on'으로 설정한 할당량 타겟으로 UNIX 사용자나 Windows 사용자를 지정하고, 달성 가능한 소프트 디스크 제한과 하드 디스크 제한을 모두 사용하여 규칙을 생성해야 합니다.

UNIX 사용자와 Windows 사용자 간의 매핑은 "vserver name-mapping create" 명령을 사용하여 미리 구성해야 합니다.

cluster1::> quota policy rule create -vserver vs0 -policy-name default -volume FG -type user -target rdavis -qtree "" -disk-limit 1TB -soft -disk-limit 800GB -user-mapping on

2. 할당량 정책 규칙을 볼 수 있습니다.

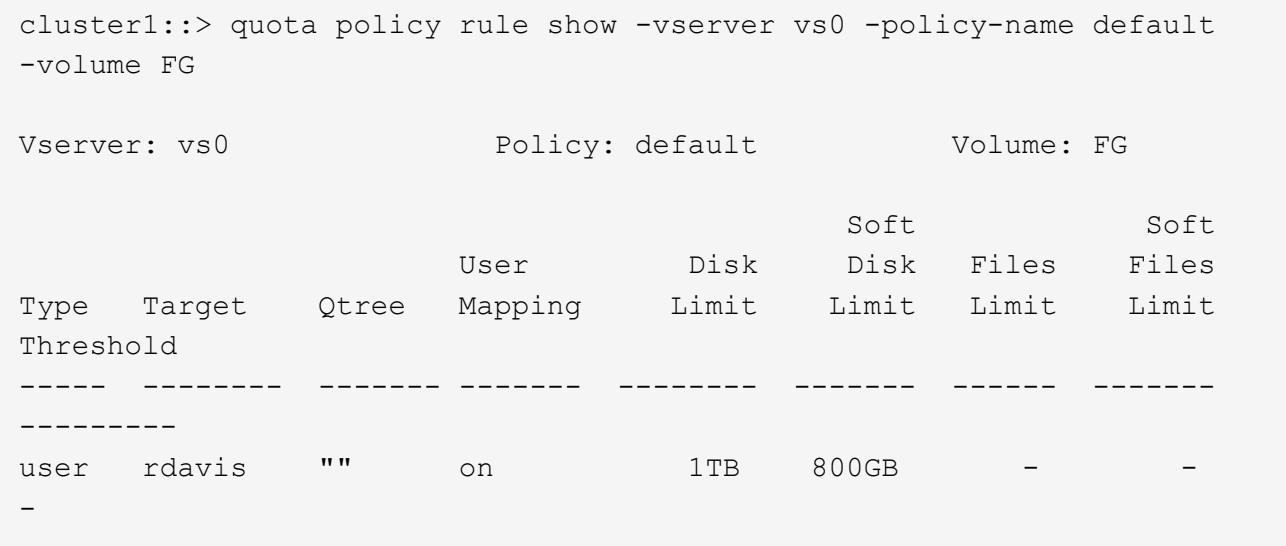

3. 새 할당량 규칙을 활성화하려면 볼륨에 대해 할당량을 초기화해야 합니다.

```
cluster1::> volume quota on -vserver vs0 -volume FG -foreground true
[Job 49] Job succeeded: Successful
```
4. 할당량 상태가 활성 상태인지 확인할 수 있습니다.

```
cluster1::> volume quota show -vserver vs0 -volume FG
                 Vserver Name: vs0
                 Volume Name: FG
                  Quota State: on
                  Scan Status: -
            Logging Messages: on
            Logging Interval: 1h
            Sub Quota Status: none
  Last Quota Error Message: -
Collection of Quota Errors: -
```
5. 할당량 보고서를 사용하여 FlexGroup 볼륨의 디스크 사용량 및 파일 사용량 정보를 볼 수 있습니다.

```
cluster1::> quota report -vserver vs0 -volume FG
Vserver: vs0
                                 ----Disk---- ----Files----- Quota
Volume Tree Type ID Used Limit Used Limit
Specifier
------- -------- ------ ------- ----- ----- ------ ------
---------
FG user rdavis,ABCCORP\RobertDavis 0B 1TB 0 -
rdavis
```
할당량 제한은 할당량 대상에 나열된 사용자와 해당 Windows 또는 UNIX 사용자 간에 공유됩니다.

하드 디스크 제한에 도달하면 할당량 대상에 나열된 사용자와 해당 Windows 또는 UNIX 사용자가 파일에 더 많은 데이터를 쓸 수 없도록 차단됩니다.

예 **4:** 할당량이 설정된 경우 **qtree** 크기 확인

1. "트리" 유형의 할당량 정책 규칙을 생성하고 규칙에 달성 가능한 소프트 디스크 제한과 하드 디스크 제한이 모두 있는 규칙을 만들어야 합니다.

cluster1::> quota policy rule create -vserver vs0 -policy-name default -volume FG -type tree -target tree 4118314302 -qtree "" -disk-limit 48GB -soft-disk-limit 30GB

2. 할당량 정책 규칙을 볼 수 있습니다.

cluster1::> quota policy rule show -vserver vs0 Vserver: vs0 Policy: default Volume: FG Soft Soft User Disk Disk Files Files Type Target Qtree Mapping Limit Limit Limit Limit Threshold ----- -------- ------- ------- -------- ------- ------ ------- -------- tree tree 4118314302 "" - 48GB - 20

3. 새 할당량 규칙을 활성화하려면 볼륨에 대해 할당량을 초기화해야 합니다.

cluster1::> volume quota on -vserver vs0 -volume FG -foreground true [Job 49] Job succeeded: Successful

a. 할당량 보고서를 사용하여 FlexGroup 볼륨의 디스크 사용량 및 파일 사용량 정보를 볼 수 있습니다.

```
cluster1::> quota report -vserver vs0
Vserver: vs0
----Disk---- ----Files----- Quota
Volume Tree Type ID Used Limit Used Limit Specifier
------- -------- ------ ------- ----- ----- ------ ------ ---------
FG tree_4118314302 tree 1 30.35GB 48GB 14 20 tree_4118314302
```
할당량 제한은 할당량 대상에 나열된 사용자와 해당 Windows 또는 UNIX 사용자 간에 공유됩니다.

4. NFS 클라이언트에서 df 명령을 사용하여 총 공간 사용량, 사용 가능한 공간 및 사용된 공간을 확인합니다.

scsps0472342001# df -m /t/10.53.2.189/FG-3/tree\_4118314302 Filesystem 1M-blocks Used Available Use% Mounted on 10.53.2.189/FG-3 49152 31078 18074 63% /t/10.53.2.189/FG-3

하드 제한에서는 NFS 클라이언트에서 다음과 같이 공간 사용량이 계산됩니다.

- 총 공간 사용량 = 트리의 하드 제한입니다
- 여유 공간 = 하드 제한에서 qtree 공간 사용을 뺀 값 하드 제한값은 다음과 같이 NFS 클라이언트에서 공간 사용을 계산합니다.
- 공간 사용 = 할당량 사용

◦ 총 공간 = 할당량 사용 및 볼륨의 물리적 사용 가능한 공간의 합계입니다

5. SMB 공유에서 Windows 탐색기를 사용하여 전체 공간 사용량, 사용 가능한 공간 및 사용된 공간을 확인합니다.

SMB 공유에서는 공간 사용량을 계산할 때 다음 사항을 고려해야 합니다.

- 사용자 및 그룹에 대한 사용자 할당량 하드 제한값을 고려하여 총 사용 가능한 공간을 계산합니다.
- 트리 할당량 규칙, 사용자 할당량 규칙 및 그룹 할당량 규칙의 사용 가능한 공간 중 최소값은 SMB 공유의 사용 가능한 공간으로 간주됩니다.
- 전체 공간 사용은 SMB의 경우 가변적이며 트리, 사용자 및 그룹 간의 최소 사용 가능 공간에 해당하는 하드 제한값에 따라 달라집니다.

**FlexGroups** 볼륨에 규칙 및 제한을 적용합니다

단계

- 1. 대상에 대한 할당량 규칙 생성: ' 볼륨 할당량 정책 규칙 create -vserver vs0 -policy -name quota policy of the rule -volume flexgroup vol -type {tree | user | group} -target target for rule -qtree\_name [-disk -limit hard\_disk\_limit\_number] 소프트 제한값 [-file\_limit\_soft\_file
	- ONTAP 9.2 및 ONTAP 9.1에서 할당량 대상 유형은 FlexGroup 볼륨에 대한 "사용자" 또는 "그룹"일 수 있습니다.

FlexGroup 9.2 및 ONTAP 9.1의 ONTAP 볼륨에는 트리 할당량 유형이 지원되지 않습니다.

- ONTAP 9.3 이상에서는 FlexGroup 볼륨에 대한 할당량 대상 유형이 사용자 그룹 트리 일 수 있습니다.
- FlexGroup 볼륨에 대한 할당량 규칙을 생성할 때 경로는 타겟으로 지원되지 않습니다.
- ONTAP 9.5부터 FlexGroup 볼륨에 대한 하드 디스크 제한, 하드 파일 제한, 소프트 디스크 제한, 소프트 파일 제한 및 임계값 제한 할당량을 지정할 수 있습니다.

ONTAP 9.4 이하 버전에서는 FlexGroup 볼륨에 대한 할당량 규칙을 생성할 때 디스크 제한, 파일 제한, 디스크 한계 임계값, 소프트 디스크 한계 또는 소프트 파일 제한을 지정할 수 없습니다.

다음 예에서는 사용자 타겟 유형에 대해 생성되는 기본 할당량 규칙을 보여 줍니다.

cluster1::> volume quota policy rule create -vserver vs0 -policy-name quota\_policy\_vs0\_1 -volume fg1 -type user -target "" -qtree ""

다음 예에서는 qtree1 이라는 qtree에 대해 생성되는 트리 할당량 규칙을 보여 줍니다.

cluster1::> volume quota policy rule create -policy-name default -vserver vs0 -volume fg1 -type tree -target "qtree1"

1. 지정된 FlexGroup 볼륨에 대한 할당량을 활성화합니다. 'volume quota on-vserver svm\_name -volume flexgroup\_vol-foreground true'

cluster1::> volume quota on -vserver vs0 -volume fg1 -foreground true

1. 할당량 초기화 상태 'volume quota show -vserver svm\_name'을 모니터링합니다

FlexGroup 볼륨은 모든 구성 볼륨이 아직 동일한 상태가 아님을 나타내는 '혼합' 상태를 표시할 수 있습니다.

cluster1::> volume quota show -vserver vs0 <u>Scan and Scan and Scan and Scan and Scan and Scan and Scan and Scan and Scan and Scan and Scan and Scan and Scan and Scan and Scan and Scan and Scan and Scan and Scan and Scan and Scan and Scan and Scan and Scan and Scan </u> Vserver Volume State Status --------- ------------ --------------- ----- vs0 fq1 initializing 95% vs0 vol1 off -2 entries were displayed.

1. 활성 할당량이 있는 FlexGroup 볼륨에 대한 할당량 보고서('volume quota report-vserver svm\_name-volume flexgroup\_vol')를 봅니다

FlexGroup 볼륨에 대한 'volume quota report' 명령을 사용하여 경로를 지정할 수 없습니다.

다음 예에서는 FlexGroup 볼륨 fg1에 대한 사용자 할당량을 보여 줍니다.

cluster1::> volume quota report -vserver vs0 -volume fg1 Vserver: vs0 ----Disk---- ----Files----- Quota Volume Tree Type ID Used Limit Used Limit Specifier ------- -------- ------ ------- ----- ----- ------ ------ -------- fg1 user  $\star$  0B - 0 -  $\star$ fg1 user root  $1GB$  - 1 - \* 2 entries were displayed.

다음 예에서는 FlexGroup 볼륨 fg1에 대한 트리 할당량을 보여 줍니다.

```
cluster1::> volume quota report -vserver vs0 -volume fg1
Vserver: vs0
                               ----Disk---- ----Files----- Quota
Volume Tree Type ID Used Limit Used Limit
Specifier
------- -------- ------ ------- ----- ----- ------ ------
---------
fg1 qtree1 tree 1 68KB - 18
qtree1
fg1 \qquad tree \qquad * 0B - 0 - *
2 entries were displayed.
```
#### 결과

할당량 규칙 및 제한은 FlexGroups 볼륨에 적용됩니다.

ONTAP에서 추가 트래픽을 거부하여 할당량을 적용하기 전에 사용량이 구성된 하드 제한보다 최대 5% 높을 수 있습니다.

관련 정보

["ONTAP 9](http://docs.netapp.com/ontap-9/topic/com.netapp.doc.dot-cm-cmpr/GUID-5CB10C70-AC11-41C0-8C16-B4D0DF916E9B.html) [명령](http://docs.netapp.com/ontap-9/topic/com.netapp.doc.dot-cm-cmpr/GUID-5CB10C70-AC11-41C0-8C16-B4D0DF916E9B.html)["](http://docs.netapp.com/ontap-9/topic/com.netapp.doc.dot-cm-cmpr/GUID-5CB10C70-AC11-41C0-8C16-B4D0DF916E9B.html)

### **FlexGroup** 볼륨에서 스토리지 효율성 실현

중복제거 및 데이터 압축을 함께 실행하거나 FlexGroup 볼륨에서 독립적으로 실행하여 최적의 공간 절약 효과를 달성할 수 있습니다.

필요한 것

FlexGroup 볼륨이 온라인 상태여야 합니다.

#### 단계

1. FlexGroup 볼륨에서 'volume Efficiency on-vserver svm\_name-volume volume volume\_name'을 활성화합니다

FlexGroup 볼륨의 모든 구성요소에 대해 스토리지 효율성 작업이 활성화됩니다.

볼륨에 스토리지 효율성이 설정된 후 FlexGroup 볼륨을 확장하면 새 구성요소에 대해 스토리지 효율성이 자동으로 활성화됩니다.

2. 'volume Efficiency modify' 명령을 사용하여 FlexGroup 볼륨에 필요한 스토리지 효율성 작업을 설정합니다.

FlexGroup 볼륨에서 인라인 중복제거, 사후 처리 중복제거, 인라인 압축 및 사후 처리 압축을 활성화할 수 있습니다. 압축 유형(2차 또는 적응형)을 설정하고 FlexGroup 볼륨에 대한 일정 또는 효율성 정책을 지정할 수도 있습니다.

3. 스토리지 효율성 작업을 실행하기 위한 일정 또는 효율성 정책을 사용하지 않는 경우 효율성 작업('볼륨 효율성 시작 - vserver svm\_name - volume volume volume volume\_name')을 시작합니다

볼륨에 중복제거 및 데이터 압축이 활성화되어 있으면 데이터 압축이 처음에 실행된 후 중복제거가 실행됩니다. 효율성 작업이 FlexGroup 볼륨에서 이미 활성 상태인 경우 이 명령은 실패합니다.

4. FlexGroup 볼륨에서 활성화된 효율성 작업을 확인합니다. 'volume enCOVERY show -vserver svm\_name -volume volume volume\_name'

```
cluster1::> volume efficiency show -vserver vs1 -volume fg1
                Vserver Name: vs1
                 Volume Name: fg1
                 Volume Path: /vol/fg1
                       State: Enabled
                      Status: Idle
                    Progress: Idle for 17:07:25
                        Type: Regular
                    Schedule: sun-sat@0
...
                Compression: true
        Inline Compression: true
Incompressible Data Detection: false
        Constituent Volume: false
Compression Quick Check File Size: 524288000
              Inline Dedupe: true
           Data Compaction: false
```
### 스냅샷 복사본을 사용하여 **FlexGroup** 볼륨 보호

스냅샷 복사본 생성을 자동으로 관리하는 스냅샷 정책을 생성하거나 FlexGroup 볼륨에 대한 스냅샷 복사본을 수동으로 생성할 수 있습니다. ONTAP이 FlexGroup 볼륨의 각 구성요소에 대해 스냅샷 복사본을 생성할 수 있는 경우에만 FlexGroup 볼륨에 대해 유효한 스냅샷 복사본이 생성됩니다.

이 작업에 대해

- 스냅샷 정책과 연결된 FlexGroup 볼륨이 여러 개인 경우 FlexGroup 볼륨 일정이 겹치지 않도록 해야 합니다.
- ONTAP 9.8부터 FlexGroup 볼륨에서 지원되는 최대 스냅샷 복사본 수는 1023개입니다.

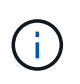

ONTAP 9.8부터 FlexGroup 볼륨에 대한 'volume snapshot show' 명령은 가장 낮은 소유 블록을 계산하는 대신 논리적 블록을 사용하여 스냅샷 복사본 크기를 보고합니다. 이 새로운 크기 계산 방법을 사용하면 이전 버전의 ONTAP에서 계산했을 때보다 스냅샷 복사본 크기가 더 크게 나타날 수 있습니다.

단계

1. 스냅샷 정책을 생성하거나 스냅샷 복사본을 수동으로 생성합니다.

 $\exists$ (를) 만들려면... 이 이 여행을 입력하십시오...
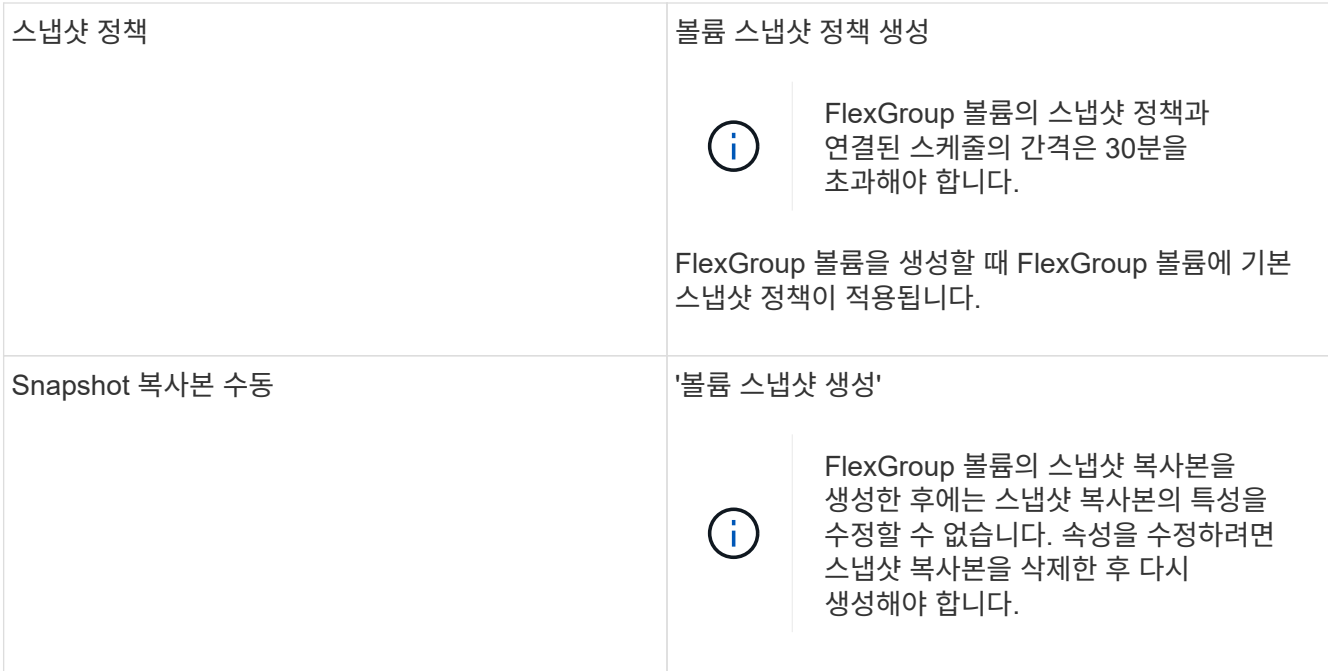

스냅샷 복사본이 생성될 때 FlexGroup 볼륨에 대한 클라이언트 액세스가 잠시 정지됩니다.

1. FlexGroup 볼륨에 대해 'volume snapshot show-volume volume\_name-fields state'라는 유효한 스냅샷 복사본이 생성되었는지 확인합니다

cluster1::> volume snapshot show -volume fg -fields state vserver volume snapshot state ------- ------ ---------------------- ---- fg\_vs fg hourly.2016-08-23\_0505 valid

2. FlexGroup 볼륨의 구성 요소인 볼륨 스냅샷 show-is-f구성요소 true의 스냅샷 복사본을 확인하십시오

cluster1::> volume snapshot show -is-constituent true ---Blocks--- Vserver Volume Snapshot Size Total% Used% -------- -------- ------------------------------------- -------- ------ ---- fg\_vs fg\_\_0001 hourly.2016-08-23 0505 72MB 0% 27% fg\_\_0002 hourly.2016-08-23 0505 72MB 0% 27% fg\_\_0003 hourly.2016-08-23 0505 72MB 0% 27% ... fg\_\_0016 hourly.2016-08-23 0505 72MB 0% 27%

# **FlexGroup** 볼륨의 구성요소를 이동합니다

FlexGroup 볼륨의 구성요소를 한 애그리게이트에서 다른 애그리게이트로 이동하여 특정 구성요소에 더 많은 트래픽이 발생하는 경우 로드 밸런싱을 수행할 수 있습니다. 또한 구성요소를 이동하면 기존 구성요소의 크기를 조정할 수 있도록 애그리게이트의 공간을 확보할 수 있습니다.

## 필요한 것

SnapMirror 관계에 있는 FlexGroup 볼륨 구성요소를 이동하려면 SnapMirror 관계를 초기화해야 합니다.

이 작업에 대해

FlexGroup 볼륨의 구성요소를 확장하는 동안에는 볼륨 이동 작업을 수행할 수 없습니다.

#### 단계

1. 이동할 FlexGroup 볼륨 구성요소를 식별합니다.

volume show -vserver svm\_name -is-constituent true

cluster1::> volume show -vserver vs2 -is-constituent true Vserver Volume Aggregate State Type Size Available Used% --------- ------------ ------------ ---------- ---- ---------- ---------- ---- vs2 fg1 - online RW 400TB 15.12TB 62% vs2 fg1\_\_0001 aggr1 online RW 25TB 8.12MB 59% vs2 fg1\_\_0002 aggr2 online RW 25TB 2.50TB 90% ...

2. FlexGroup 볼륨 구성요소를 이동할 수 있는 애그리게이트 식별:

volume move target-aggr show -vserver svm\_name -volume vol\_constituent\_name

선택한 애그리게이트의 사용 가능한 공간이 이동 중인 FlexGroup 볼륨 구성요소의 크기보다 커야 합니다.

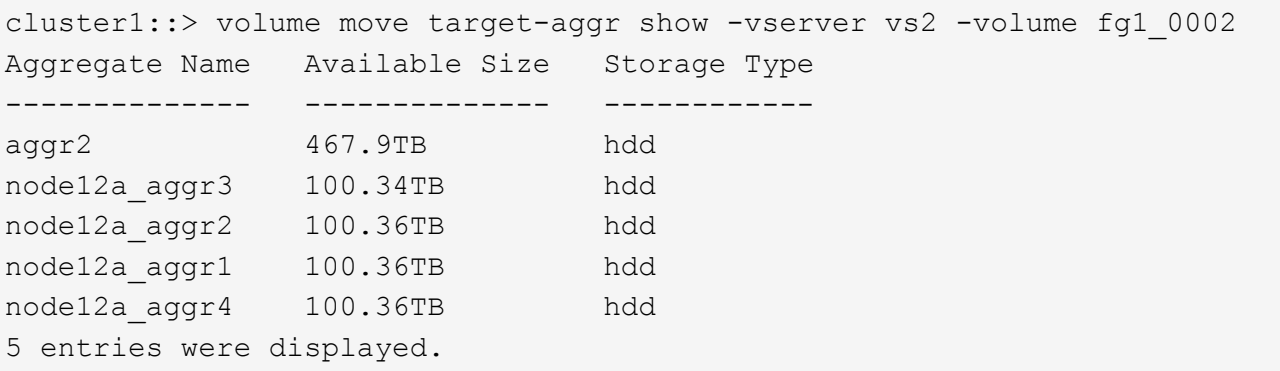

3. FlexGroup 볼륨 구성요소를 원하는 애그리게이트로 이동할 수 있는지 검증:

volume move start -vserver svm\_name -volume vol\_constituent\_name -destination -aggregate aggr\_name -perform-validation-only true

cluster1::> volume move start -vserver vs2 -volume fg1\_0002 -destination -aggregate node12a\_aggr3 -perform-validation-only true Validation succeeded.

# 4. FlexGroup 볼륨 구성 요소 이동:

volume move start -vserver svm\_name -volume vol\_constituent\_name -destination -aggregate aggr\_name [-allow-mixed-aggr-types {true|false}]

볼륨 이동 작업은 백그라운드 프로세스로 실행됩니다.

ONTAP 9.5부터, '-allow-mixed-agr-types' 매개 변수를 true로 설정하여 FlexGroup 볼륨 구성요소를 Fabric 풀에서 비 패브릭 풀로 이동하거나 그 반대로 이동할 수 있습니다. 기본적으로 '-allow-mixed-aggr-types' 옵션은 false로 설정됩니다.

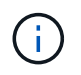

FlexGroup 볼륨에서 암호화를 사용하도록 설정하기 위해 'volume move' 명령을 사용할 수 없습니다.

cluster1::> volume move start -vserver vs2 -volume fg1\_002 -destination -aggregate node12a aggr3

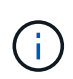

활성 SnapMirror 작업으로 인해 볼륨 이동 작업이 실패하면 'napmirror abort -h' 명령을 사용하여 SnapMirror 작업을 중단해야 합니다. 경우에 따라 SnapMirror 중단 작업도 실패할 수 있습니다. 이러한 경우 볼륨 이동 작업을 중단하고 나중에 다시 시도하십시오.

5. 볼륨 이동 작업의 상태를 확인합니다.

volume move show -volume vol\_constituent\_name

다음 예에서는 복제 단계를 완료하고 볼륨 이동 작업의 컷오버 단계에 있는 FlexGroup 구성요소 볼륨의 상태를 보여줍니다.

cluster1::> volume move show -volume fg1\_002 Vserver Volume State Move Phase Percent-Complete Time-To-Complete --------- ---------- -------- ---------- ---------------- --------------- vs2 fg1 002 healthy cutover

기존 **FlexGroup** 볼륨에 대해 **FabricPool**의 애그리게이트를 사용합니다

ONTAP 9.5부터 FlexGroup는 FabricPool 볼륨에 대해 지원됩니다. 기존 FlexGroup 볼륨에 FabricPool의 애그리게이트를 사용하려면 FlexGroup 볼륨이 상주하는 애그리게이트를 FabricPool의 애그리게이트로 변환하거나 FlexGroup 볼륨 구성요소를 FabricPool의 애그리게이트로 마이그레이션할 수 있습니다.

필요한 것

- FlexGroup 볼륨에는 공간 보장이 "없음"으로 설정되어 있어야 합니다.
- FlexGroup 볼륨이 상주하는 애그리게이트를 FabricPool에서 애그리게이트로 변환하려면 모든 SSD 디스크를 사용해야 합니다.

이 작업에 대해

기존 FlexGroup 볼륨이 비 SSD 애그리게이트에 상주하는 경우 FlexGroup 볼륨 구성요소를 FabricPool의 애그리게이트로 마이그레이션해야 합니다.

선택

- FlexGroup 볼륨이 상주하는 애그리게이트를 FabricPool에서 애그리게이트로 변환하려면 다음 단계를 수행하십시오.
	- a. 기존 FlexGroup 볼륨에 대한 계층화 정책을 'volume modify -volume flexgroup\_name -Tiering -policy [auto|snapshot|none|backup]'로 설정합니다

```
cluster-2::> volume modify -volume fg1 -tiering-policy auto
```
b. FlexGroup 볼륨이 상주하는 집계('volume show-volume flexgroup\_name-fields aggr-list')를 식별합니다

```
cluster-2::> volume show -volume fg1 -fields aggr-list
vserver volume aggr-list
  ------- ------ -----------
vs1 fg1 aggr1,aggr3
```
c. 집계 목록에 나열된 각 집계에 오브젝트 저장소를 첨부합니다. '스토리지 집계 객체-저장-집계 집계 이름-이름 객체-저장-이름-허용-굽힘 그룹 TRUE'

모든 애그리게이트를 오브젝트 저장소에 연결해야 합니다.

```
cluster-2::> storage aggregate object-store attach -aggregate aggr1
-object-store-name Amazon01B1
```
- FabricPool 볼륨 구성요소를 FlexGroup에서 애그리게이트로 마이그레이션하려면 다음 단계를 수행하십시오.
	- a. 기존 FlexGroup 볼륨에 대한 계층화 정책을 'volume modify -volume flexgroup\_name -Tiering -policy [auto|snapshot|none|backup]'로 설정합니다

cluster-2::> volume modify -volume fg1 -tiering-policy auto

b. FlexGroup 볼륨의 각 구성요소를 FabricPool의 동일한 클러스터에 있는 애그리게이트로 이동: 'volume move start-volume festination-aggregate FabricPool\_aggregate-allow-mixed-agr-types true

모든 FlexGroup 볼륨 구성요소를 FabricPool에서 애그리게이트로 이동하고(FlexGroup 볼륨 구성요소가 혼합 애그리게이트 유형에 있는 경우) 클러스터 내의 노드 전체에서 모든 구성요소의 균형을 조정해야 합니다.

cluster-2::> volume move start -volume fg1\_001 -destination-aggregate FP aggr1 -allow-mixed-aggr-types true

관련 정보 ["](https://docs.netapp.com/ko-kr/ontap/disks-aggregates/index.html)[디스크](https://docs.netapp.com/ko-kr/ontap/disks-aggregates/index.html) [및](https://docs.netapp.com/ko-kr/ontap/disks-aggregates/index.html) 애[그리게이트](https://docs.netapp.com/ko-kr/ontap/disks-aggregates/index.html) [관리](https://docs.netapp.com/ko-kr/ontap/disks-aggregates/index.html)["](https://docs.netapp.com/ko-kr/ontap/disks-aggregates/index.html)

# **FlexGroup** 볼륨을 재조정합니다

ONTAP 9.12.1부터 FlexGroup의 한 구성 요소에서 다른 구성 요소까지 중단 없이 파일을 이동하여 FlexGroup 볼륨의 균형을 재조정할 수 있습니다.

FlexGroup 재조정은 새 파일과 파일 증가로 인해 시간이 지남에 따라 불균형이 발생할 때 용량을 재분배하는 데 도움이 됩니다. 재조정 작업을 수동으로 시작한 후 ONTAP가 파일을 선택하고 중단 없이 자동으로 이동합니다.

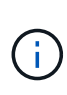

FlexGroup 재조정은 여러 부분으로 구성된 inode를 생성하여 많은 수의 파일을 단일 재조정 이벤트의 일부로 이동하거나 여러 재조정 이벤트를 초과하는 경우 시스템 성능을 저하시킨다는 점을 기억해야 합니다. 재조정 이벤트의 일부로 이동된 모든 파일에는 해당 파일과 연결된 2개의 멀티 파트 inode가 있습니다. 멀티 파트 inode가 포함된 파일 수가 FlexGroup의 총 파일 수에 대한 백분율로 클수록 성능에 미치는 영향이 커집니다. FlexVol에서 FlexGroup로 변환하는 것과 같은 특정 사용 사례에서는 많은 양의 inode가 생성될 수 있습니다.

재조정은 클러스터의 모든 노드에서 ONTAP 9.12.1 이상 릴리즈를 실행 중인 경우에만 사용할 수 있습니다. 재조정 작업을 실행하는 모든 FlexGroup 볼륨에 대해 세분화된 데이터 기능을 활성화해야 합니다. 이 기능을 사용하도록 설정한 후에는 이 볼륨을 삭제하거나 설정을 사용하도록 설정하기 전에 생성된 스냅샷 복사본에서 복원하지 않는 한 ONTAP 9.11.1 이전 버전으로 되돌릴 수 없습니다.

ONTAP 9.14.1부터 ONTAP는 사용자 개입 없이 세분화된 데이터가 활성화된 볼륨에서 파일을 사전 예방적으로 이동하는 알고리즘을 도입했습니다. 이 알고리즘은 성능 병목 현상을 완화하기 위해 매우 구체적이고 대상이 지정된 시나리오에서 작동합니다. 이 알고리즘이 작동할 수 있는 시나리오에는 클러스터의 한 노드에 있는 특정 파일 세트에 대한 매우 높은 쓰기 부하가 발생하거나 매우 핫 상위 디렉토리에서 지속적으로 증가하는 파일이 포함됩니다.

#### **FlexGroup** 재조정 고려 사항

FlexGroup 재조정의 작동 방식과 이 기능이 다른 ONTAP 기능과 어떻게 상호 작용하는지 알고 있어야 합니다.

• FlexVol에서 FlexGroup로의 변환

FlexVol to FlexGroup 변환 후 자동 FlexGroup 재조정을 \_NOT\_사용하는 것이 좋습니다. 대신 을 입력하여 ONTAP 9.10.1 이상에서 사용할 수 있는 중단 소급 파일 이동 기능을 사용할 수 있습니다 volume rebalance file-move 명령. 명령 구문은 을 참조하십시오 volume rebalance file-move start Man 페이지.

자동 FlexGroup 재조정 기능을 통해 재조정하면 FlexVol를 FlexGroup로 변환하는 경우와 같이 대량의 파일을 이동할 때 성능이 저하될 수 있으며, FlexVol 볼륨의 데이터를 50~85%까지 새로운 구성요소로 이동할 수 있습니다.

• 최소 및 최대 파일 크기입니다

자동 재조정을 위한 파일 선택은 저장된 블록을 기반으로 합니다. 재조정을 위해 고려되는 최소 파일 크기는 기본적으로 100MB이며(아래에 나와 있는 최소 파일 크기 매개 변수를 사용하여 최소 20MB로 구성할 수 있음) 최대 파일 크기는 100GB입니다.

• Snapshot 복사본 내의 파일

FlexGroup 재조정은 현재 스냅샷 복사본에 없는 파일을 이동만 고려하도록 구성할 수 있습니다. 재조정이 시작되면 재조정 작업 중에 언제든지 스냅샷 복사본 작업이 예약되는지 알림이 표시됩니다.

파일이 이동 중이며 대상에서 프레이밍을 진행 중인 경우 스냅샷 복사본이 제한됩니다. 파일 재조정이 진행 중인 동안에는 스냅샷 복사본 복원 작업이 허용되지 않습니다.

• SnapMirror 작업

FlexGroup 재조정은 예약된 SnapMirror 작업 간에 수행해야 합니다. 24분 SnapMirror 재시도 기간 내에 파일 이동이 완료되지 않은 경우 SnapMirror 작업을 시작하기 전에 파일을 재배치하면 SnapMirror 작업이 실패할 수 있습니다. SnapMirror 전송이 시작된 후 시작되는 새 파일 재배치가 실패하지 않습니다.

• 파일 기반 압축 스토리지 효율성

파일 기반 압축 스토리지 효율성을 사용하면 파일이 타겟으로 이동하기 전에 압축이 풀리기 때문에 압축 절약 효과가 사라집니다. 재조정 후 FlexGroup 볼륨에서 백그라운드 검사기를 수동으로 시작한 후 압축 축소가 다시 실현됩니다. 하지만 어떤 볼륨에서든 스냅샷 복사본과 연결되어 있는 파일이 있다면 해당 파일은 압축에서 무시됩니다.

• 중복 제거

중복제거된 파일을 이동하면 FlexGroup 볼륨의 전체 사용량이 증가할 수 있습니다. 파일 재조정 중에 고유한 블록만 타겟으로 이동되므로 소스에서 해당 용량을 확보할 수 있습니다. 공유 블록은 소스에 남아 있고 타겟으로 복제됩니다. 이는 거의 전체 소스 구성요소에서 사용된 용량을 줄이는 것을 목표로 하지만, 새 대상의 공유 블록 복사본으로 인해 FlexGroup 볼륨의 전체 사용량이 증가할 수도 있습니다. 이는 스냅샷 복사본의 일부인 파일이 이동된 경우에도 가능합니다. 스냅샷 복사본 일정이 재순환되고 스냅샷 복사본에 파일의 복사본이 더 이상 없을 때까지 공간 절약이 완전히 인식되지 않습니다.

• FlexClone 볼륨

FlexClone 볼륨 생성 시 파일 재조정이 진행되고 있으면 FlexClone 볼륨에서 재조정이 수행되지 않습니다. FlexClone 볼륨에서 재조정은 생성된 후에 수행해야 합니다.

• 파일 이동

FlexGroup 재조정 작업 중에 파일이 이동되면 소스 및 대상 구성 요소 모두에서 파일 크기가 할당량 고려의 일부로 보고됩니다. 이동이 완료되면 할당량 계정이 정상으로 돌아가고 파일 크기는 새 대상에서만 보고됩니다.

• 자율 랜섬웨어 보호

ONTAP 9.13.1부터 자율적 랜섬웨어 방어는 운영 중단 및 무중단 재조정 작업 중에 지원됩니다.

• 오브젝트 저장소 볼륨

S3 버킷과 같은 오브젝트 저장소 볼륨에서는 볼륨 용량 재조정이 지원되지 않습니다.

#### **FlexGroup** 재조정을 활성화합니다

ONTAP 9.12.1부터 FlexGroup 볼륨 자동 균형 재조정을 통해 FlexGroup 구성요소 간에 파일을 재배포할 수 있습니다.

ONTAP 9.13.1 버전부터는 단일 FlexGroup 재조정 작업이 미래의 날짜와 시간에 시작되도록 예약할 수 있습니다.

시작하기 전에

을(를) 활성화해야 합니다 granular-data FlexGroup 재조정을 활성화하기 전에 FlexGroup 볼륨에 대한 옵션입니다. 다음 방법 중 하나를 사용하여 활성화할 수 있습니다.

• 를 사용하여 FlexGroup 볼륨을 생성할 때 volume create 명령

- 를 사용하여 설정을 활성화하기 위해 기존 FlexGroup 볼륨을 수정합니다 volume modify 명령
- 을 사용하여 FlexGroup 재조정이 시작될 때 자동으로 설정합니다 volume rebalance 명령

## 단계

ONTAP System Manager 또는 ONTAP CLI를 사용하여 FlexGroup 재조정을 관리할 수 있습니다.

## 시스템 관리자

- 1. 저장소 > 볼륨 \* 으로 이동하고 재조정할 FlexGroup 볼륨을 찾습니다.
- 2. 를 선택합니다  $\blacktriangleright$  볼륨 세부 정보를 봅니다.
- 3. Rebalance \* 를 선택합니다.
- 4. Rebalance Volume \* (볼륨 재조정 \*) 창에서 필요에 따라 기본 설정을 변경합니다.
- 5. 재조정 작업을 예약하려면 \* Rebalance later \* 를 선택하고 날짜와 시간을 입력합니다.

### **CLI**를 참조하십시오

1. 자동 재조정 시작: volume rebalance start -vserver *SVM\_name* -volume *volume\_name*

필요에 따라 다음 옵션을 지정할 수 있습니다.

[[-max-runtime] <time interval>] 최대 런타임

[-max-threshold <percent>](최대 임계값) Institutent별 최대 불균형 임계값

[-min-threshold <percent>] 제헌당 최소 불균형 임계값

[-max-file-Moves <integer>] 제헌당 최대 동시 파일 이동 수

[-min-file-size{<integer>[KB|MB|GB|TB|PB]}] 최소 파일 크기

[-start-time <mm/dd/yyyy-00:00:00>] 시작 날짜와 시간의 균형을 재조정합니다

[-exclude-snapshots{true|false}] 스냅샷 복사본에 고착된 파일을 제외합니다

예:

volume rebalance start -vserver vs0 -volume fg1

## **FlexGroup** 재조정 구성을 수정합니다

FlexGroup 재조정 구성을 변경하여 불균형 임계값, 동시 파일 수 최소 파일 크기, 최대 런타임 및 스냅샷 복사본을 포함 또는 제외할 수 있습니다. FlexGroup 재조정 일정을 수정하는 옵션은 ONTAP 9.13.1 부터 사용할 수 있습니다.

시스템 관리자

- 1. 저장소 > 볼륨 \* 으로 이동하고 재조정할 FlexGroup 볼륨을 찾습니다.
- 2. 를 선택합니다  $\blacktriangleright$  볼륨 세부 정보를 봅니다.
- 3. Rebalance \* 를 선택합니다.
- 4. Rebalance Volume \* (볼륨 재조정 \*) 창에서 필요에 따라 기본 설정을 변경합니다.

#### **CLI**를 참조하십시오

1. 자동 재조정 수정: volume rebalance modify -vserver *SVM\_name* -volume *volume\_name* 다음 옵션 중 하나 이상을 지정할 수 있습니다.

[[-max-runtime] <time interval>] 최대 런타임

[-max-threshold <percent>](최대 임계값) Institutent별 최대 불균형 임계값

[-min-threshold <percent>] 제헌당 최소 불균형 임계값

[-max-file-Moves <integer>] 제헌당 최대 동시 파일 이동 수

[-min-file-size{<integer>[KB|MB|GB|TB|PB]}] 최소 파일 크기

[-start-time <mm/dd/yyyy-00:00:00>] 시작 날짜와 시간의 균형을 재조정합니다

[-exclude-snapshots{true|false}] 스냅샷 복사본에 고착된 파일을 제외합니다

### **FlexGroup** 재조정을 중지합니다

FlexGroup 재조정이 활성화 또는 예약되면 언제든지 중지할 수 있습니다.

#### 시스템 관리자

- 1. 저장소 > 볼륨 \* 으로 이동하여 FlexGroup 볼륨을 찾습니다.
- 2. 를 선택합니다  $\blacktriangleright$  볼륨 세부 정보를 봅니다.
- 3. Stop Rebalance \* 를 선택합니다.

#### **CLI**를 참조하십시오

1. FlexGroup 재조정 중지: volume rebalance stop -vserver *SVM\_name* -volume *volume\_name*

#### **FlexGroup** 재조정 상태를 봅니다

FlexGroup 재조정 작업, FlexGroup 재조정 구성, 재조정 작업 시간 및 재조정 인스턴스 세부 정보에 대한 상태를 표시할 수 있습니다.

시스템 관리자

- 1. 저장소 > 볼륨 \* 으로 이동하여 FlexGroup 볼륨을 찾습니다.
- 2. 를 선택합니다  $\blacktriangleright$  FlexGroup 세부 정보를 봅니다.
- 3. \* FlexGroup 잔액 상태 \* 는 세부 정보 창의 하단 근처에 표시됩니다.
- 4. 마지막 재조정 작업에 대한 정보를 보려면 \* Last Volume Rebalance Status \* 를 선택합니다.

**CLI**를 참조하십시오

1. FlexGroup 재조정 작업의 상태를 봅니다. volume rebalance show

재조정 상태의 예:

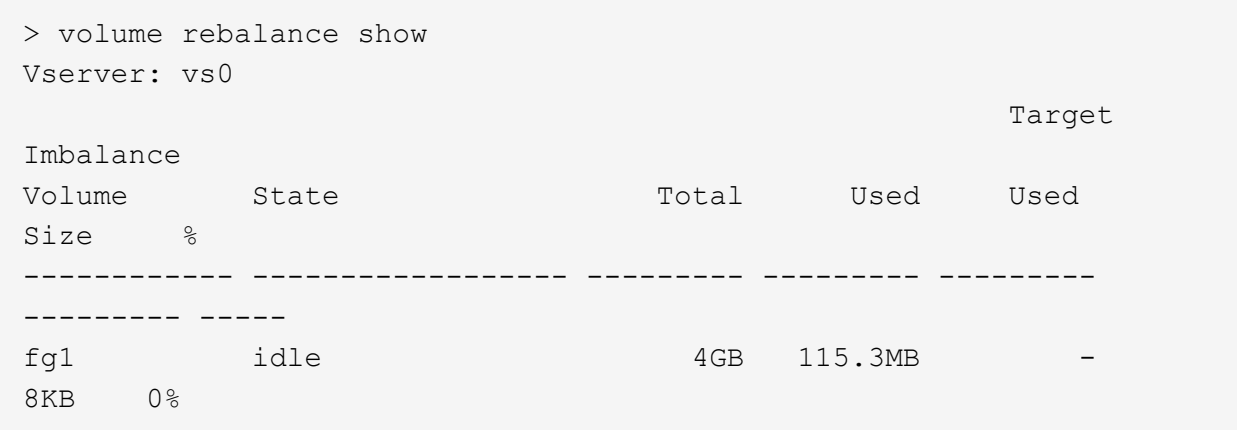

재조정 구성 세부 정보의 예:

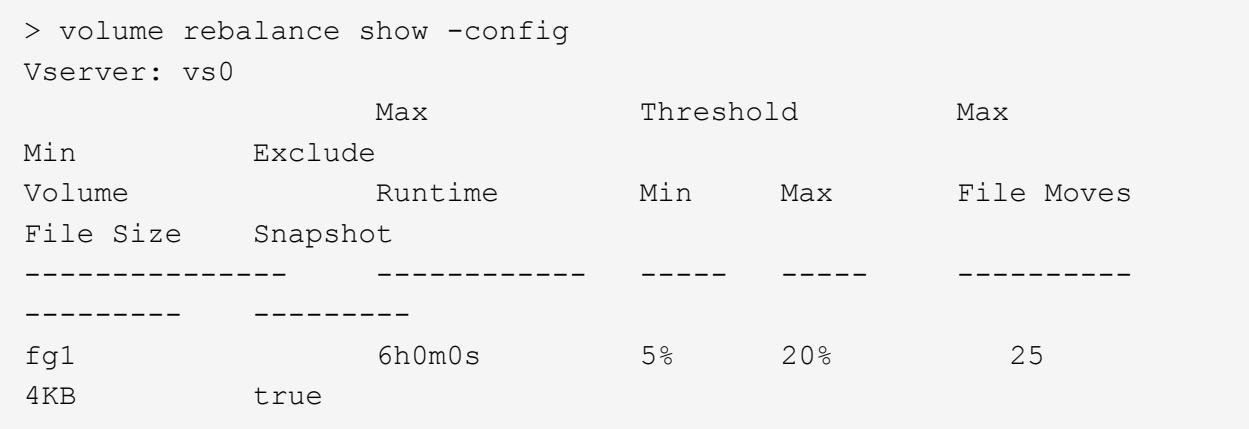

재조정 시간 세부 정보의 예:

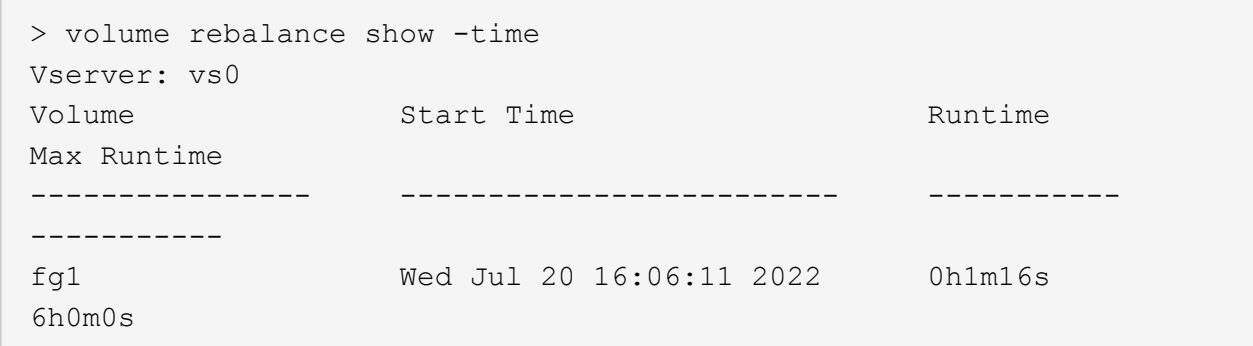

인스턴스 재조정 세부 정보의 예:

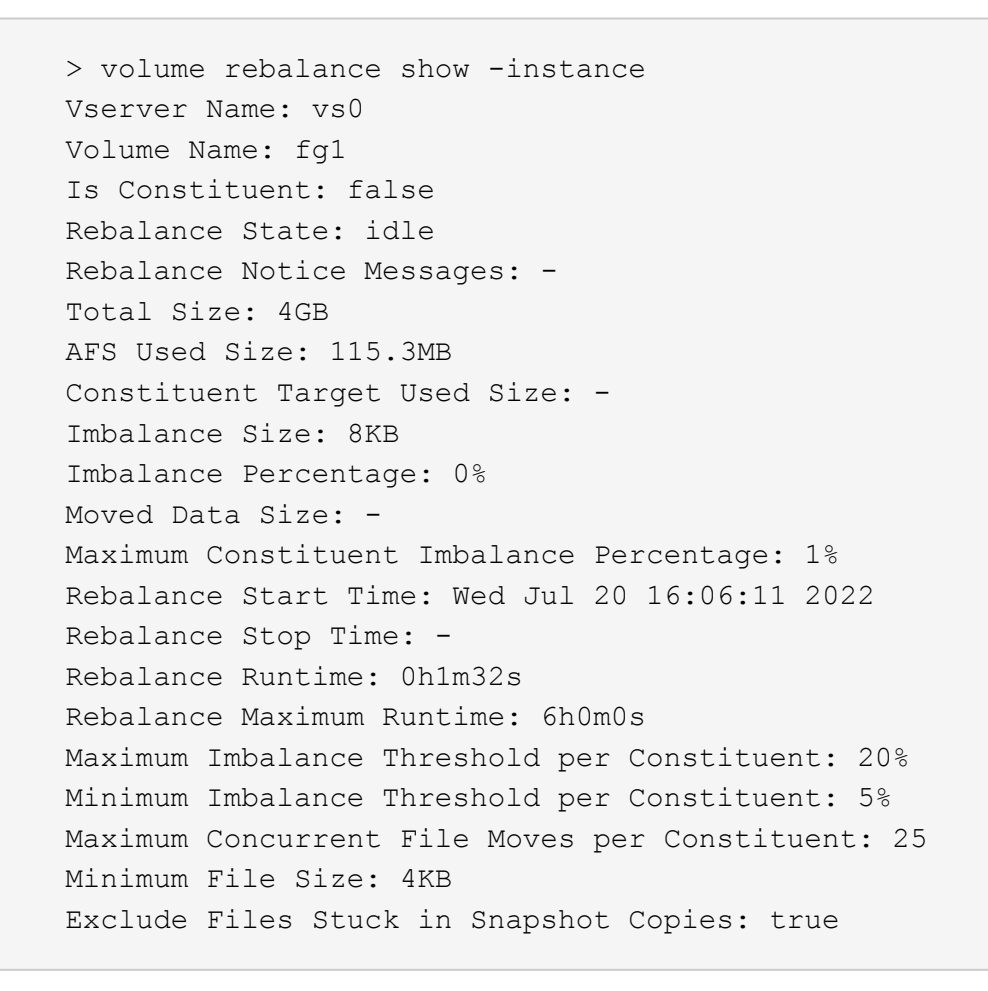

# **FlexGroup** 볼륨에 대한 데이터 보호

**FlexGroup** 볼륨에 대한 데이터 보호 워크플로우

FlexGroup 볼륨에 대한 SnapMirror DR(재해 복구) 관계를 생성할 수 있습니다. ONTAP 9.3부터는 SnapVault 기술을 사용하여 FlexGroup 볼륨을 백업 및 복원할 수 있으며, 동일한 대상을 백업 및 DR에 사용하는 통합 데이터 보호 관계를 만들 수 있습니다.

데이터 보호 워크플로우는 클러스터 및 SVM 피어 관계 확인, 타겟 볼륨 생성, 작업 일정 생성, 정책 지정, 데이터 보호 관계 생성 및 관계 초기화로 구성됩니다.

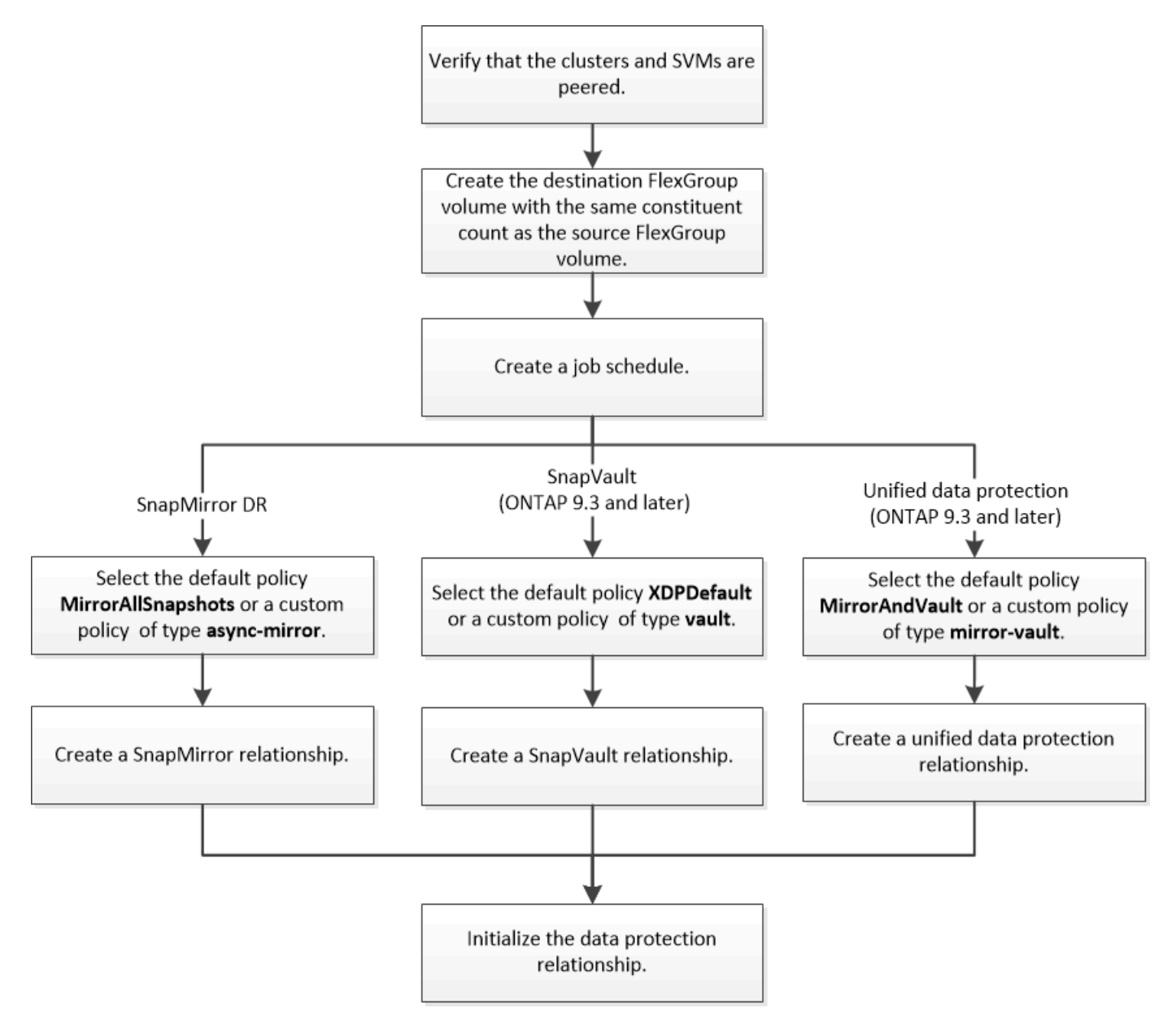

#### 이 작업에 대해

FlexGroup 볼륨에 대한 SnapMirror 관계 유형은 항상 XDP입니다. SnapMirror 관계에서 제공하는 데이터 보호 유형은 사용하는 복제 정책에 따라 결정됩니다. 생성할 복제 관계에 필요한 유형의 기본 정책이나 사용자 지정 정책을 사용할 수 있습니다. 다음 표에서는 기본 정책 유형과 다양한 유형의 데이터 보호 관계에 대해 지원되는 사용자 지정 정책 유형을 보여 줍니다.

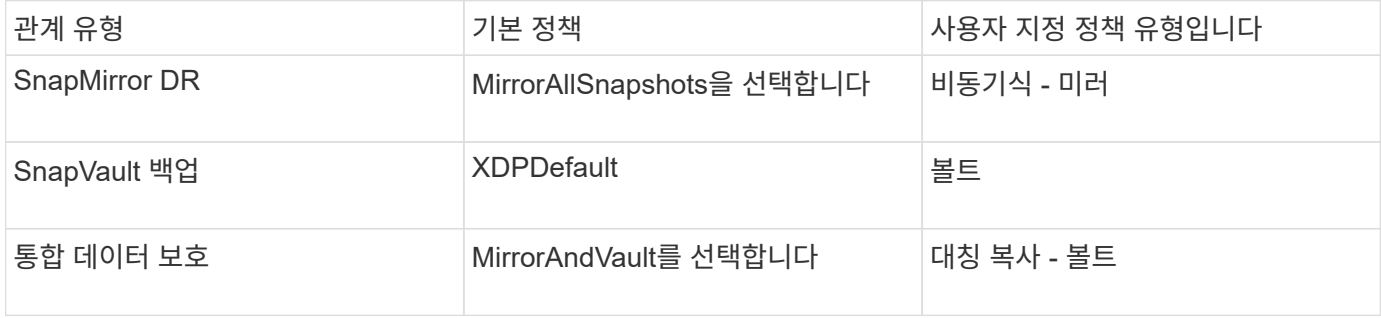

FlexGroup 볼륨에서는 MirrorLatest 정책이 지원되지 않습니다.

# **FlexGroup** 볼륨에 대한 **SnapMirror** 관계를 생성합니다

재해 복구를 위한 데이터 복제를 위해 소스 FlexGroup 볼륨과 타겟 FlexGroup 볼륨 사이에 SnapMirror 관계를 구축할 수 있습니다. 재해가 발생할 경우 FlexGroup 볼륨의 미러 복사본을 사용하여 데이터를 복구할 수 있습니다.

필요한 것

클러스터 피어링 관계와 SVM 피어링 관계를 생성해야 합니다.

## ["](https://docs.netapp.com/ko-kr/ontap/peering/index.html)[클러스터](https://docs.netapp.com/ko-kr/ontap/peering/index.html) [및](https://docs.netapp.com/ko-kr/ontap/peering/index.html) [SVM](https://docs.netapp.com/ko-kr/ontap/peering/index.html) [피어](https://docs.netapp.com/ko-kr/ontap/peering/index.html)링["](https://docs.netapp.com/ko-kr/ontap/peering/index.html)

이 작업에 대해

- FlexGroup 볼륨에 대한 인터클러스터 SnapMirror 관계와 클러스터 간 SnapMirror 관계를 모두 생성할 수 있습니다.
- ONTAP 9.3부터 SnapMirror 관계에 있는 FlexGroup 볼륨을 확장할 수 있습니다.

ONTAP 9.3 이전 버전의 ONTAP를 사용하는 경우 SnapMirror 관계가 설정된 후에는 FlexGroup 볼륨을 확장해서는 안 되지만, SnapMirror 관계를 설정한 후에는 FlexGroup 볼륨의 용량을 늘릴 수 있습니다. ONTAP 9.3 이전의 릴리즈에서 SnapMirror 관계를 끊은 후 소스 FlexGroup 볼륨을 확장하는 경우 대상 FlexGroup 볼륨에 대한 기본 전송을 수행해야 합니다.

#### 단계

- 1. 소스 FlexGroup 볼륨과 구성 요소 수가 동일한 dP 유형의 대상 FlexGroup 볼륨을 생성합니다.
	- a. 소스 클러스터에서 소스 FlexGroup 볼륨의 구성요소 수('volume show-volume volume\_name \* -is-f성분 TRUE')를 결정합니다

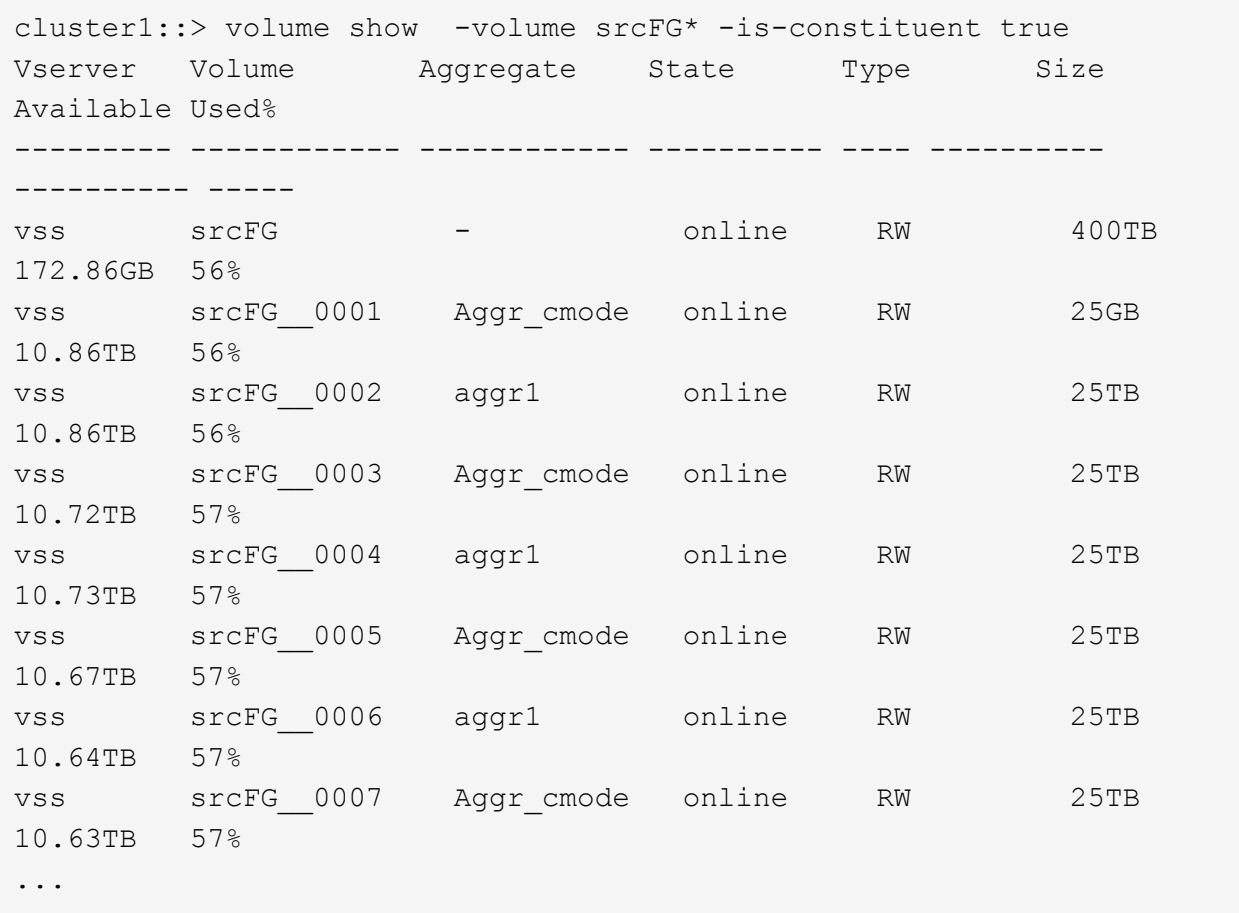

b. 대상 클러스터에서 소스 FlexGroup 볼륨과 동일한 수의 구성 요소와 함께 dP 유형의 대상 FlexGroup 볼륨을 생성합니다.

cluster2::> volume create -vserver vsd -aggr-list aggr1,aggr2 -aggr -list-multiplier 8 -size 400TB -type DP dstFG Warning: The FlexGroup volume "dstFG" will be created with the following number of constituents of size 25TB: 16. Do you want to continue? {y|n}: y [Job 766] Job succeeded: Successful

c. 대상 클러스터에서 대상 FlexGroup 볼륨에 있는 구성 요소 수('volume show-volume volume volume\_name \* -is-f성분 TRUE')를 확인합니다

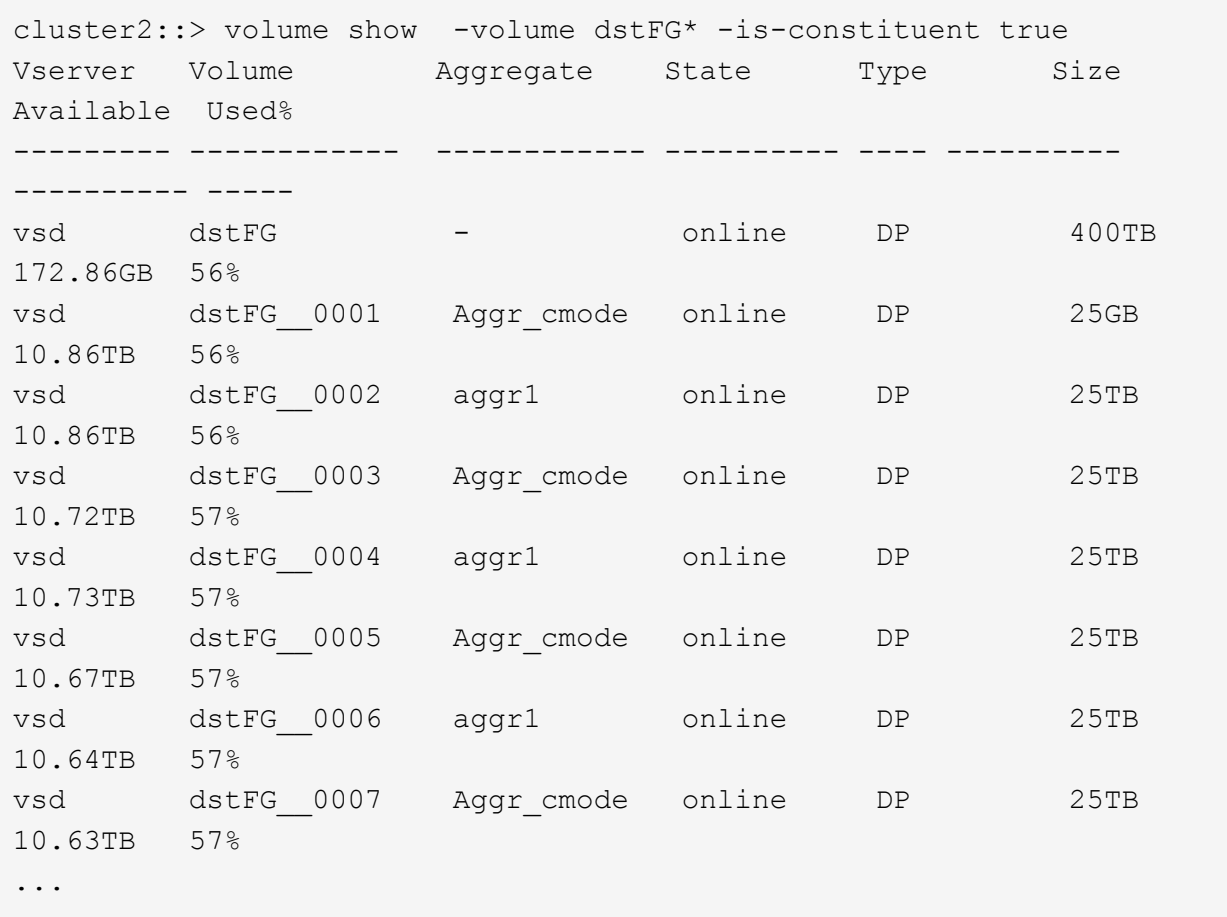

2. 작업 일정 생성:'작업 일정 cron create-name job\_name-month month-DayOfWeek day\_of\_week-day day\_of\_month-hour-minute'입니다

월-일-일-주-시간 옵션을 선택하면 월, 요일, 시간마다 작업을 실행하도록 모두 를 지정할 수 있습니다.

다음 예에서는 토요일 오전 3시에 실행되는 my\_weekly라는 작업 일정을 생성합니다.

```
cluster1::> job schedule cron create -name my_weekly -dayofweek
"Saturday" -hour 3 -minute 0
```
3. SnapMirror 관계에 대해 '비동기 미러' 유형의 사용자 지정 정책을 생성합니다. '스냅샷 정책 생성 - SVM SVM-정책 SnapMirror\_policy-type async-mirror'

사용자 지정 정책을 만들지 않는 경우 SnapMirror 관계에 대한 "irrorAllSnapshots" 정책을 지정해야 합니다.

4. 대상 클러스터에서 소스 FlexGroup 볼륨과 대상 FlexGroup 볼륨 간에 SnapMirror 관계를 생성합니다. 'sapmirror create-source-path src\_svm:src\_flexgroup-destination-path dest\_svm:dest\_flexgroup-type XDP 정책 snapmirror\_policy-schedule sched\_name'

FlexGroup 볼륨의 SnapMirror 관계는 XDP 유형이어야 합니다.

FlexGroup 볼륨에 대한 SnapMirror 관계의 스로틀 값을 지정하는 경우 각 구성요소에서 동일한 스로틀 값을 사용합니다. 스로틀 값은 구성 요소별로 나누지 않습니다.

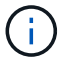

FlexGroup 볼륨에 대한 스냅샷 복사본의 SnapMirror 레이블을 사용할 수 없습니다.

ONTAP 9.4 이하 버전에서는, 정책이 '스냅샷 생성' 명령으로 지정되지 않으면 기본적으로 'irorAllSnapshots' 정책이 사용됩니다. ONTAP 9.5에서는 '스냅샷 생성' 명령으로 정책을 지정하지 않으면 기본적으로 'MirorAndVault' 정책이 사용됩니다.

cluster2::> snapmirror create -source-path vss:srcFG -destination-path vsd:dstFG -type XDP -policy MirrorAllSnapshots -schedule hourly Operation succeeded: snapmirror create for the relationship with destination "vsd:dstFG".

5. 대상 클러스터에서 기본 전송인 '스냅샷 초기화 - 대상 경로 dest\_svm: dest\_flexgroup'을 수행하여 SnapMirror 관계를 초기화합니다

기본 전송이 완료되면 SnapMirror 관계의 일정에 따라 대상 FlexGroup 볼륨이 정기적으로 업데이트됩니다.

cluster2::> snapmirror initialize -destination-path vsd:dstFG Operation is queued: snapmirror initialize of destination "vsd:dstFG".

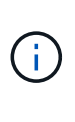

ONTAP 9.3을 실행하는 소스 클러스터와 ONTAP 9.2 이하를 실행하는 타겟 클러스터 간에 FlexGroup 볼륨 간에 SnapMirror 관계가 생성되었으며 소스 FlexGroup 볼륨에서 qtree를 생성하는 경우 SnapMirror 업데이트가 실패합니다. 이 상황을 복구하려면 FlexGroup 볼륨에서 기본이 아닌 모든 qtree를 삭제하고 FlexGroup 볼륨에서 qtree 기능을 비활성화한 다음 qtree 기능이 활성화된 모든 스냅샷 복사본을 삭제해야 합니다. 또한 FlexGroup 볼륨에서 qtree 기능이 활성화된 경우 ONTAP 9.3에서 이전 버전의 ONTAP로 되돌리기 전에 다음 단계를 수행해야 합니다. ["](https://docs.netapp.com/us-en/ontap/revert/task_disabling_qtrees_in_flexgroup_volumes_before_reverting.html)되돌[리기](https://docs.netapp.com/us-en/ontap/revert/task_disabling_qtrees_in_flexgroup_volumes_before_reverting.html) [전에](https://docs.netapp.com/us-en/ontap/revert/task_disabling_qtrees_in_flexgroup_volumes_before_reverting.html) [FlexGroup](https://docs.netapp.com/us-en/ontap/revert/task_disabling_qtrees_in_flexgroup_volumes_before_reverting.html) [볼륨에서](https://docs.netapp.com/us-en/ontap/revert/task_disabling_qtrees_in_flexgroup_volumes_before_reverting.html) [qtree](https://docs.netapp.com/us-en/ontap/revert/task_disabling_qtrees_in_flexgroup_volumes_before_reverting.html) [기능을](https://docs.netapp.com/us-en/ontap/revert/task_disabling_qtrees_in_flexgroup_volumes_before_reverting.html) [해제합니다](https://docs.netapp.com/us-en/ontap/revert/task_disabling_qtrees_in_flexgroup_volumes_before_reverting.html)["](https://docs.netapp.com/us-en/ontap/revert/task_disabling_qtrees_in_flexgroup_volumes_before_reverting.html)

작업을 마친 후

LIF 및 엑스포트 정책과 같은 필수 구성을 설정하여 데이터 액세스를 위한 타겟 SVM을 설정해야 합니다.

# **FlexGroup** 볼륨에 대한 **SnapVault** 관계를 생성합니다

SnapVault 관계를 구성하고 관계에 SnapVault 정책을 할당하여 SnapVault 백업을 생성할 수 있습니다.

필요한 것

FlexGroup 볼륨에 대한 SnapVault 관계를 생성할 때 고려해야 할 사항에 대해 알고 있어야 합니다.

단계

- 1. 소스 FlexGroup 볼륨과 구성 요소 수가 동일한 dP 유형의 대상 FlexGroup 볼륨을 생성합니다.
	- a. 소스 클러스터에서 소스 FlexGroup 볼륨의 구성요소 수('volume show-volume volume\_name \* -is-f성분 TRUE')를 결정합니다

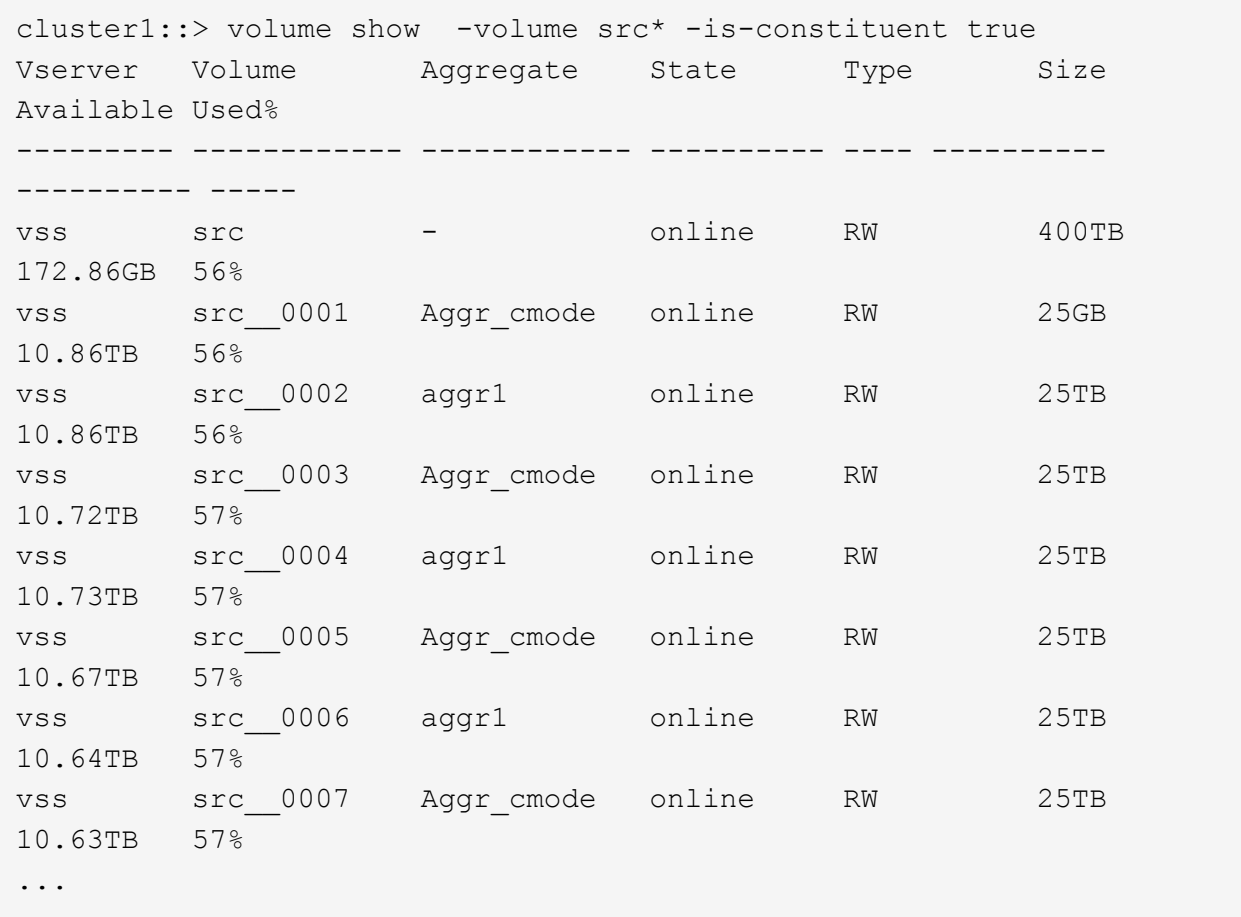

b. 대상 클러스터에서 소스 FlexGroup 볼륨과 동일한 수의 구성 요소와 함께 dP 유형의 대상 FlexGroup 볼륨을 생성합니다.

cluster2::> volume create -vserver vsd -aggr-list aggr1,aggr2 -aggr -list-multiplier 8 -size 400TB -type DP dst Warning: The FlexGroup volume "dst" will be created with the following number of constituents of size 25TB: 16. Do you want to continue? {y|n}: y [Job 766] Job succeeded: Successful

c. 대상 클러스터에서 대상 FlexGroup 볼륨에 있는 구성 요소 수('volume show-volume volume volume\_name \* -is-f성분 TRUE')를 확인합니다

cluster2::> volume show -volume dst\* -is-constituent true Vserver Volume Aggregate State Type Size Available Used% --------- ------------ ------------ ---------- ---- ---------- ---------- ---- vsd dst - online RW 400TB 172.86GB 56% vsd dst\_\_0001 Aggr\_cmode online RW 25GB 10.86TB 56% vsd dst\_\_0002 aggr1 online RW 25TB 10.86TB 56% vsd dst\_\_0003 Aggr\_cmode online RW 25TB 10.72TB 57% vsd dst\_\_0004 aggr1 online RW 25TB 10.73TB 57% vsd dst\_\_0005 Aggr\_cmode online RW 25TB 10.67TB 57% vsd dst\_\_0006 aggr1 online RW 25TB 10.64TB 57% vsd dst\_\_0007 Aggr\_cmode online RW 25TB 10.63TB 57% ...

2. 작업 일정 생성:'작업 일정 cron create-name job\_name-month month-DayOfWeek day\_of\_week-day day\_of\_month-hour-minute'입니다

월-일-일-주-시-시간의 경우 월, 일, 시 순으로 모두 작업을 실행하도록 지정할 수 있습니다.

다음 예에서는 토요일 오전 3시에 실행되는 my\_weekly라는 작업 일정을 생성합니다.

```
cluster1::> job schedule cron create -name my_weekly -dayofweek
"Saturday" -hour 3 -minute 0
```
- 3. SnapVault 정책을 생성한 다음 SnapVault 정책에 대한 규칙을 정의합니다.
	- a. SnapVault 관계를 위한 '볼트' 유형의 사용자 정의 정책을 작성합니다: '스냅샷 정책 생성 vserver svm\_name - policy\_name - type vault'
	- b. 초기화 및 업데이트 작업 중에 전송할 스냅샷 복제본을 결정하는 SnapVault 정책의 규칙을 정의합니다. '스냅샷 미러 정책 add-rule-vserver svm\_name-policy\_for\_rule-snapmirror-label snapmirror-keep retention\_count-schedule'

사용자 지정 정책을 만들지 않는 경우 SnapVault 관계에 대해 "XDPDefault" 정책을 지정해야 합니다.

4. SnapVault 관계를 생성합니다. 'sapmirror create-source-path src\_svm:src\_flexgroup-destination-path dest\_svm:dest\_flexgroup-type xDP-schedule\_name-policy XDPDefault'

ONTAP 9.4 이하 버전에서는, 정책이 '스냅샷 생성' 명령으로 지정되지 않으면 기본적으로 'irorAllSnapshots' 정책이 사용됩니다. ONTAP 9.5에서는 '스냅샷 생성' 명령으로 정책을 지정하지 않으면 기본적으로 'MirorAndVault' 정책이 사용됩니다.

cluster2::> snapmirror create -source-path vss:srcFG -destination-path vsd:dstFG -type XDP -schedule Daily -policy XDPDefault

5. 대상 클러스터에서 기본 전송:스냅샷 미러 초기화-대상-경로 dest\_svm:dest\_flexgroup'을 수행하여 SnapVault 관계를 초기화합니다

```
cluster2::> snapmirror initialize -destination-path vsd:dst
Operation is queued: snapmirror initialize of destination "vsd:dst".
```
# **FlexGroup** 볼륨에 대한 통합 데이터 보호 관계를 생성합니다

ONTAP 9.3부터는 SnapMirror 통합 데이터 보호 관계를 생성 및 구성하여 동일한 타겟 볼륨에서 재해 복구 및 아카이빙을 구성할 수 있습니다.

필요한 것

FlexGroup 볼륨에 대한 통합 데이터 보호 관계를 생성할 때 고려해야 할 사항에 대해 알고 있어야 합니다.

["SnapVault](#page-63-0) 백[업](#page-63-0) [관계를](#page-63-0) [생성할](#page-63-0) [때의](#page-63-0) [고려](#page-63-0) [사항](#page-63-0) [및](#page-63-0) [FlexGroup](#page-63-0) [볼륨에](#page-63-0) [대한](#page-63-0) [통합](#page-63-0) [데이터](#page-63-0) [보호](#page-63-0) [관계](#page-63-0)["](#page-63-0)

단계

- 1. 소스 FlexGroup 볼륨과 구성 요소 수가 동일한 dP 유형의 대상 FlexGroup 볼륨을 생성합니다.
	- a. 소스 클러스터에서 소스 FlexGroup 볼륨의 구성요소 수('volume show-volume volume\_name \* -is-f성분 TRUE')를 결정합니다

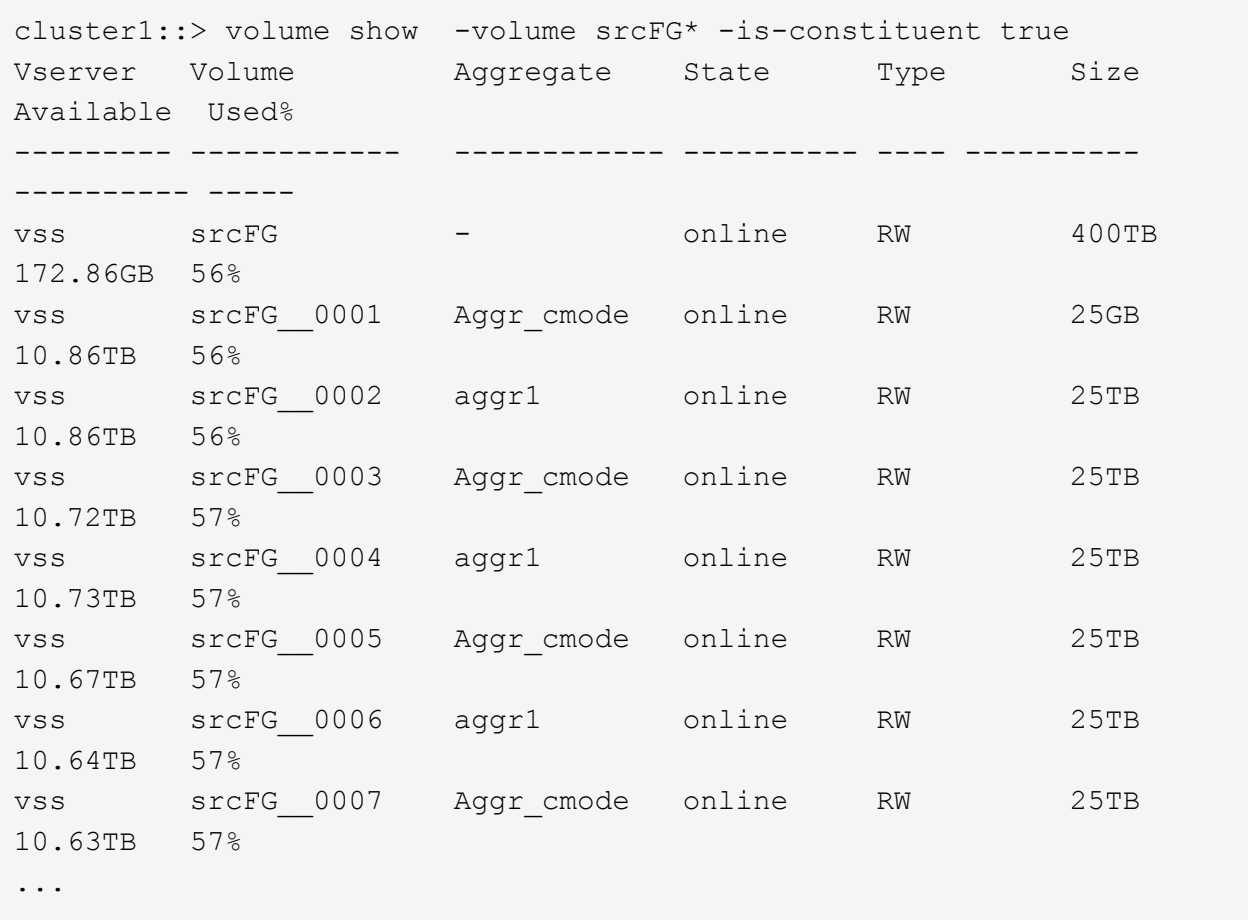

b. 대상 클러스터에서 소스 FlexGroup 볼륨과 동일한 수의 구성 요소와 함께 dP 유형의 대상 FlexGroup 볼륨을 생성합니다.

cluster2::> volume create -vserver vsd -aggr-list aggr1,aggr2 -aggr -list-multiplier 8 -size 400TB -type DP dstFG Warning: The FlexGroup volume "dstFG" will be created with the following number of constituents of size 25TB: 16. Do you want to continue? {y|n}: y [Job 766] Job succeeded: Successful

c. 대상 클러스터에서 대상 FlexGroup 볼륨에 있는 구성 요소 수('volume show-volume volume volume\_name \* -is-f성분 TRUE')를 확인합니다

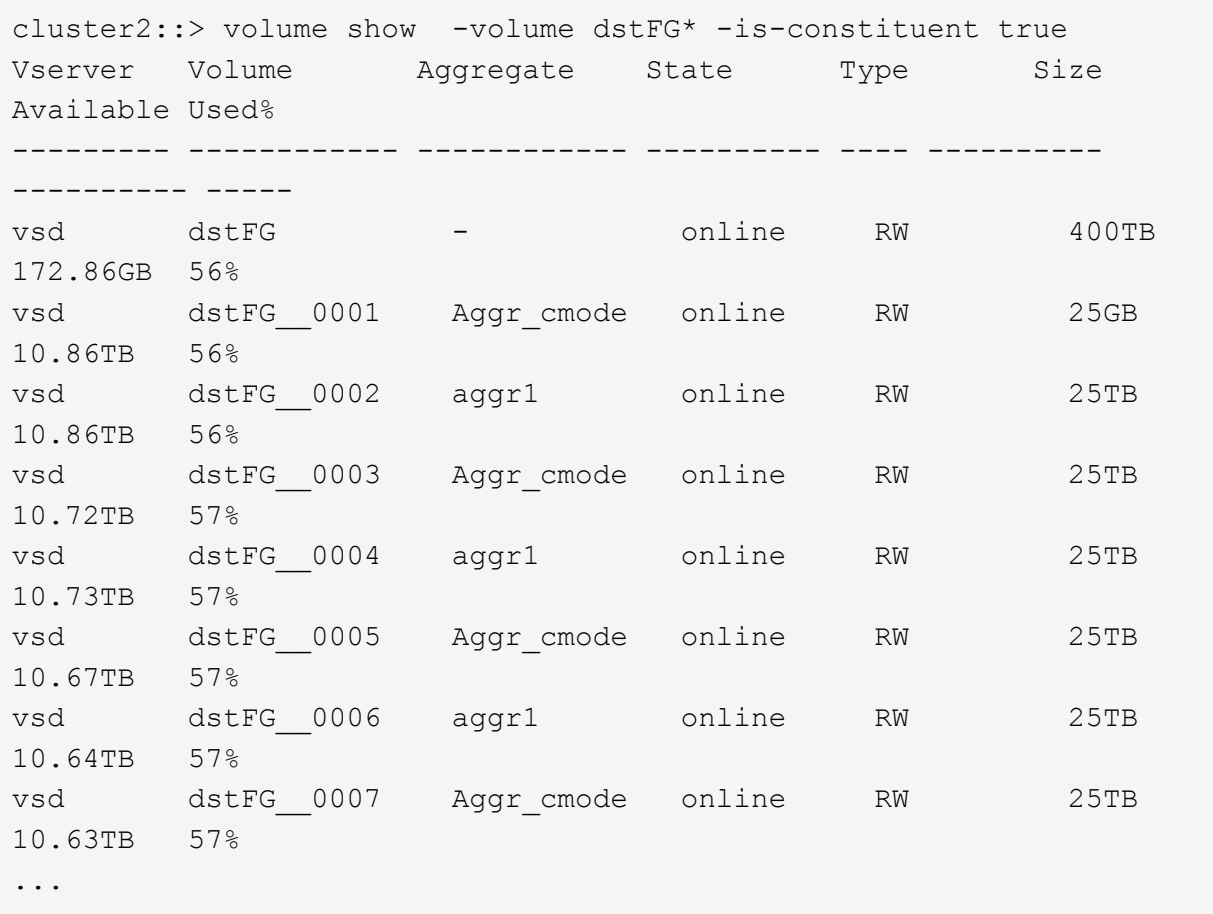

2. 작업 일정 생성:'작업 일정 cron create-name job\_name-month month-DayOfWeek day\_of\_week-day day\_of\_month-hour-minute'입니다

월-일-일-주-시간 옵션을 선택하면 월, 요일, 시간마다 작업을 실행하도록 모두 를 지정할 수 있습니다.

다음 예에서는 토요일 오전 3시에 실행되는 my\_weekly라는 작업 일정을 생성합니다.

cluster1::> job schedule cron create -name my\_weekly -dayofweek "Saturday" -hour 3 -minute 0

- 3. 'Mirror-vault' 유형의 사용자 지정 정책을 만든 다음 미러 및 볼트 정책에 대한 규칙을 정의합니다.
	- a. 'Mirror policy create-vserver svm\_name-policy\_name-type mirror-vault'라는 통합 데이터 보호 관계를 위한 'Mirror-vault' 유형의 사용자 지정 정책을 생성합니다
	- b. 초기화 및 업데이트 작업 중에 전송할 스냅샷 복사본을 결정하는 미러 및 볼트 정책의 규칙을 정의합니다. 이 규칙은 '스냅샷 미러 정책 추가 규칙 - vserver svm\_name - policy\_for\_rule - SnapMirror -label snapmirror -label -keep retention\_count -schedule' 입니다

사용자 지정 정책을 지정하지 않으면 통합 데이터 보호 관계에 MirorAndVault 정책이 사용됩니다.

4. 통합 데이터 보호 관계를 생성합니다. 'napmirror create-source-path src\_svm:src\_flexgroup-destination-path dest\_svm:dest\_flexgroup-type XDP -schedule schedule\_name -policy MirrorAndVault'

ONTAP 9.4 이하 버전에서는, 정책이 '스냅샷 생성' 명령으로 지정되지 않으면 기본적으로 'irorAllSnapshots' 정책이 사용됩니다. ONTAP 9.5에서는 '스냅샷 생성' 명령으로 정책을 지정하지 않으면 기본적으로 'MirorAndVault' 정책이 사용됩니다.

```
cluster2::> snapmirror create -source-path vss:srcFG -destination-path
vsd:dstFG -type XDP -schedule Daily -policy MirrorAndVault
```
5. 대상 클러스터에서 기본 전송인 'napmirror initialize-destination-path dest\_svm:dest\_flexgroup'을 수행하여 통합 데이터 보호 관계를 초기화합니다

```
cluster2::> snapmirror initialize -destination-path vsd:dstFG
Operation is queued: snapmirror initialize of destination "vsd:dstFG".
```
# **FlexGroup** 볼륨에 대한 **SVM** 재해 복구 관계를 생성합니다

ONTAP 9.9.1부터 FlexGroup 볼륨을 사용하여 SVM 재해 복구(SVM DR) 관계를 생성할 수 있습니다. SVM DR 관계는 SVM 구성과 데이터를 동기화 및 복제하여 재해 발생 시 FlexGroups를 복구하는 이중화 및 기능을 제공합니다. SVM DR에는 SnapMirror 라이센스가 필요합니다.

#### 시작하기 전에

다음 항목을 사용하여 FlexGroup SVM DR 관계를 \_ 생성할 수 없습니다.

- FlexClone FlexGroup 구성이 있습니다
- FlexGroup 볼륨은 계단식 관계의 일부입니다
- FlexGroup 볼륨은 팬아웃 관계의 일부이며 클러스터에서 ONTAP 9.12.1 이전의 ONTAP 버전을 실행하고 있습니다. (ONTAP 9.13.1 부터는 팬아웃 관계가 지원됩니다.)

이 작업에 대해

- 두 클러스터의 모든 노드는 SVM DR 지원을 추가한 노드(ONTAP 9.9.1 이상)와 동일한 ONTAP 버전을 실행해야 합니다.
- 1차 사이트와 2차 사이트 간의 SVM DR 관계는 상태가 양호해야 하며, FlexGroup 볼륨을 지원할 수 있는 1차 및 2차 SVM 모두에 충분한 공간이 있어야 합니다.
- ONTAP 9.12.1부터 FabricPool, FlexGroup 및 SVM DR이 함께 작동할 수 있습니다. ONTAP 9.12.1 이전 버전에서는 이러한 기능 중 두 가지가 함께 작동하지만 세 가지 기능이 모두 함께 작동하지는 않습니다.
- FlexGroup 볼륨이 팬아웃 관계에 속하는 FlexGroup SVM DR 관계를 생성할 때 다음 요구사항을 알아야 합니다.
	- 소스 및 타겟 클러스터에서 ONTAP 9.13.1 이상이 실행되고 있어야 합니다.
	- FlexGroup 볼륨을 사용하는 SVM DR은 8개 사이트에 대한 SnapMirror 팬아웃 관계를 지원합니다.

SVM DR 관계 생성에 대한 자세한 내용은 를 참조하십시오 ["SnapMirror SVM](https://docs.netapp.com/us-en/ontap/data-protection/snapmirror-svm-replication-workflow-concept.html) [복제](https://docs.netapp.com/us-en/ontap/data-protection/snapmirror-svm-replication-workflow-concept.html) [관리](https://docs.netapp.com/us-en/ontap/data-protection/snapmirror-svm-replication-workflow-concept.html)[".](https://docs.netapp.com/us-en/ontap/data-protection/snapmirror-svm-replication-workflow-concept.html)

단계

1. SVM DR 관계를 생성하거나 기존 관계를 사용합니다.

["](https://docs.netapp.com/us-en/ontap/data-protection/replicate-entire-svm-config-task.html)[전체](https://docs.netapp.com/us-en/ontap/data-protection/replicate-entire-svm-config-task.html) [SVM](https://docs.netapp.com/us-en/ontap/data-protection/replicate-entire-svm-config-task.html) [구성을](https://docs.netapp.com/us-en/ontap/data-protection/replicate-entire-svm-config-task.html) [복제합니다](https://docs.netapp.com/us-en/ontap/data-protection/replicate-entire-svm-config-task.html)["](https://docs.netapp.com/us-en/ontap/data-protection/replicate-entire-svm-config-task.html)

2. 필요한 구성 요소 수로 운영 사이트에 FlexGroup 볼륨을 생성합니다.

["FlexGroup](#page-12-0) [볼륨을](#page-12-0) [생성하는](#page-12-0) [중입니다](#page-12-0)[".](#page-12-0)

계속하기 전에 FlexGroup 및 모든 구성 구성요소가 생성될 때까지 기다리십시오.

3. FlexGroup 볼륨을 복제하려면 2차 사이트에서 SVM을 업데이트합니다. snapmirror update -destination-path destination\_svm\_name: -source-path source\_svm\_name:

를 입력하여 예약된 SnapMirror 업데이트가 이미 있는지 확인할 수도 있습니다 snapmirror show -fields schedule

4. 2차 사이트에서 SnapMirror 관계가 정상인지 '스냅샷 표시'인지 확인합니다

```
cluster2::> snapmirror show
Progress
Source Destination Mirror Relationship Total
Last
Path Type Path State Status Progress Healthy
Updated
----------- ---- ------------ ------- -------------- --------- -------
--------
vs1: XDP vs1_dst: Snapmirrored
idle true - true - true - true - true - true - true - true - true - true - true - true - true - true - true -
```
5. 보조 사이트에서 새 FlexGroup 볼륨과 해당 구성 요소 '스냅샷 표시-확장'이 있는지 확인합니다

cluster2::> snapmirror show -expand Progress Source Destination Mirror Relationship Total Last Path Type Path State Status Progress Healthy Updated ----------- ---- ------------ ------- -------------- --------- ------- ------- vs1: XDP vs1\_dst: Snapmirrored idle true - true - true - true - true - true - true - true - true - true - true - true - true - true - true vs1:fg\_src XDP vs1\_dst:fg\_src Snapmirrored idle true - true - true - true - true - true - true - true - true - true - true - true - true - true - true vs1:fg\_src\_\_0001 XDP vs1\_dst:fg\_src\_\_0001 Snapmirrored idle true - true - true - true - true - true - true - true - true - true - true - true - true - true - true vs1:fg\_src\_\_0002 XDP vs1\_dst:fg\_src\_\_0002 Snapmirrored idle true - true - true - true - true - true - true - true - true - true - true - true - true - true - true vs1:fg\_src\_\_0003 XDP vs1\_dst:fg\_src\_\_0003 Snapmirrored idle true - true - true - true - true - true - true - true - true - true - true - true - true - true - true vs1:fg\_src\_\_0004 XDP vs1\_dst:fg\_src\_\_0004 Snapmirrored idle true - true - true - true - true - true - true - true - true - true - true - true - true - true - true - 6 entries were displayed.

# 기존 **FlexGroup SnapMirror** 관계를 **SVM DR**으로 전환합니다

기존 FlexGroup 볼륨 SnapMirror 관계를 전환하여 FlexGroup SVM DR 관계를 생성할 수 있습니다.

필요한 것

- FlexGroup 볼륨 SnapMirror 관계가 양호한 상태입니다.
- 소스 및 대상 FlexGroup 볼륨의 이름이 같습니다.

단계

1. SnapMirror 대상에서 FlexGroup 레벨 SnapMirror 관계인 '스냅샷 재동기화'를 다시 동기화합니다

2. FlexGroup SVM DR SnapMirror 관계를 생성합니다. FlexGroup 볼륨 SnapMirror 관계에 구성된 동일한 SnapMirror 정책을 사용하십시오. 'napmirror create-destination-path dest\_svm: -source-path src\_svm: -identity-preserve true-policy MirrorAllSnapshots'

복제 관계를 생성할 때 'napmirror create' 명령의 '-identity-preserve true' 옵션을 사용해야 합니다.

3. 'sapmirror show-destination-path dest\_svm:-source-path src\_svm:'의 관계가 끊어졌는지 확인합니다

```
snapmirror show -destination-path fg vs renamed: -source-path fg vs:
Progress
Source Destination Mirror Relationship Total
Last
Path Type Path State Status Progress Healthy
Updated
----------- ---- ------------ ------- -------------- --------- -------
--------
fg_vs: XDP fg_vs1_renamed: Broken-off
is a set of the set of the set of the set of the set of the set of the set of the set of the set of the set of the set of the set of the set of the set of the set of the set of the set of the set of the set of the set of t
```
4. 대상 SVM을 중지합니다. 'vserver stop-vserver vs\_name'

```
vserver stop -vserver fg vs renamed
[Job 245] Job is queued: Vserver Stop fg vs renamed.
[Job 245] Done
```
5. SVM SnapMirror 관계를 재동기화합니다. 'sapmirror resync-destination-path dest\_svm:-source-path src\_svm:

snapmirror resync -destination-path fg vs renamed: -source-path fg vs: Warning: This Vserver has volumes which are the destination of FlexVol or FlexGroup SnapMirror relationships. A resync on the Vserver SnapMirror relationship will cause disruptions in data access

- 6. SVM DR 레벨 SnapMirror 관계가 '스냅샷 표시-확장'이라는 양호한 유휴 상태에 도달하는지 확인합니다
- 7. FlexGroup SnapMirror 관계가 '스냅샷 표시'라는 양호한 상태인지 확인합니다

# **SVM-DR** 관계 내에서 **FlexVol** 볼륨을 **FlexGroup** 볼륨으로 변환합니다

ONTAP 9.10.1부터 FlexGroup 볼륨을 SVM-DR 소스의 FlexVol 볼륨으로 변환할 수 있습니다.

필요한 것

- 변환 중인 FlexVol 볼륨은 온라인이어야 합니다.
- FlexVol 볼륨의 작업 및 구성은 변환 프로세스와 호환되어야 합니다.

FlexVol 볼륨에 비호환성이 있으며 볼륨 변환이 취소되면 오류 메시지가 생성됩니다. 수정 조치를 취하고 변환을 다시 시도할 수 있습니다. 자세한 내용은 을 참조하십시오 [FlexVol](#page-80-0) [볼륨을](#page-80-0) [FlexGroup](#page-80-0) [볼륨으로](#page-80-0) [변환할](#page-80-0) [때의](#page-80-0) [고려](#page-80-0) [사항](#page-80-0)

단계

- 1. 고급 권한 모드를 사용하여 로그인: set -privilege advanced
- 2. 대상에서 SVM-DR 관계를 업데이트합니다.

'\* SnapMirror update-destination-path destination\_svm\_name:-source-path source\_svm\_name: \* '

3. SVM-DR 관계가 SnapMirro 상태에 있고 끊지 않았는지 확인합니다.

``SnapMirror 쇼 \*'

4. 대상 SVM에서 FlexVol 볼륨을 변환할 준비가 되었는지 확인합니다.

'\* 볼륨 변환 시작 - vserver svm\_name - volume vol\_name - check-only true \*

이 명령에서 "This is a destination SVMDR volume" 이외의 오류가 발생하는 경우 적절한 수정 조치를 수행하고 명령을 다시 실행한 다음 변환을 계속할 수 있습니다.

5. 대상에서 SVM-DR 관계의 전송을 사용하지 않도록 설정:

'\* SnapMirror quiesce-destination-path dest\_svm: \*'

- 6. 변환 시작:
	- '\* 볼륨 변환 시작 vserver svm\_name volume vol\_name \*'
- 7. 변환이 성공적인지 확인합니다.

'\* volume show vol\_name-fields-volume-style-extended, state \*'

```
cluster-1::*> volume show my volume -fields volume-style-extended, state
vserver volume state volume-style-extended
------- --------- ------ ---------------------
vs0 my_volume online flexgroup
```
- 8. 대상 클러스터에서 관계에 대한 전송을 재개합니다.
	- '\* SnapMirror resume-destination-path dest\_svm: \*'
- 9. 대상 클러스터에서 업데이트를 수행하여 변환을 대상으로 전파합니다.
	- '\* SnapMirror 업데이트 대상 경로 dest\_svm: \* '

10. SVM-DR 관계가 SnapMirro 상태에 있고 끊지 않았는지 확인합니다.

``SnapMirror 쇼 \*'

11. 대상에서 변환이 수행되었는지 확인합니다.

'\* volume show vol\_name-fields-volume-style-extended, state \*'

```
cluster-2::*> volume show my volume -fields volume-style-extended, state
vserver volume state volume-style-extended
------- ------- ------ ---------------------
vs0 dst my_volume online flexgroup
```
**FlexGroups**에 대한 계단식 **SnapMirror** 및 팬아웃 관계를 생성할 때의 고려 사항

FlexGroup 볼륨에 대한 계단식 배열 및 팬아웃 관계를 만들 때 유의해야 할 지원 고려 사항 및 제한 사항이 있습니다.

다중 구간 관계를 만들 때의 고려 사항

- 각 관계는 클러스터 간 또는 클러스터 내 관계일 수 있습니다.
- 비동기 미러, 미러 볼트, 볼트를 포함한 모든 비동기 정책 유형은 두 관계 모두에서 지원됩니다.
- "MirrorAllSnapshots"만 지원되며 "MirrorLatest" 비동기식 미러 정책은 지원되지 않습니다.
- 다중 구간 XDP 관계의 동시 업데이트가 지원됩니다.
- A에서 B로, B에서 C로 제거 및 A를 C로 재동기화 또는 C를 A로 재동기화하는 기능을 지원합니다
- 또한 모든 노드에서 ONTAP 9.9.1 이상을 실행 중인 경우 A 및 B FlexGroup 볼륨도 팬아웃을 지원합니다.
- B 또는 C FlexGroup 볼륨에서 복원 작업이 지원됩니다.
- 대상이 복구 관계의 소스인 동안에는 FlexGroup 관계의 전송이 지원되지 않습니다.
- FlexGroup 복원 대상은 다른 FlexGroup 관계의 대상이 될 수 없습니다.
- FlexGroup 파일 복원 작업은 일반 FlexGroup 복원 작업과 동일한 제한 사항을 갖습니다.
- B 및 C FlexGroup 볼륨이 상주하는 클러스터의 모든 노드에서 ONTAP 9.9.1 이상을 실행해야 합니다.
- 모든 확장 및 자동 확장 기능이 지원됩니다.
- A에서 B와 C 사이의 다중 구간 구성에서는 A에서 B로 B에서 B로, B에서 C로 구성되는 서로 다른 수의 구성 SnapMirror 관계가 있으면 B에서 C로 SnapMirror 관계에 대해 소스의 중단 작업이 지원되지 않습니다.
- System Manager는 ONTAP 9.9.1에서 계단식 관계를 지원하지 않습니다.
- A를 B에서 C로 변환하는 경우 FlexVol 관계를 FlexGroup 관계로 변환할 때 먼저 B를 C 홉으로 변환해야 합니다.
- REST에서 지원하는 정책 유형과 관련된 모든 FlexGroup 캐스케이드 구성은 Cascading FlexGroup 구성의 REST API에서도 지원됩니다.
- FlexVol 관계와 마찬가지로 FlexGroup cascading은 'napmirror protect' 명령에서는 지원되지 않습니다.
- 2개 이상의 FlexGroup 팬아웃 관계가 지원됩니다(예: A ~ B, A ~ C, 최대 8개의 팬아웃 다리).
- 각 관계는 클러스터 간 또는 클러스터 내가 될 수 있습니다.
- 동시 업데이트는 두 관계에 대해 지원됩니다.
- 모든 확장 및 자동 확장 기능이 지원됩니다.
- 관계의 팬아웃 레그의 구성 요소 SnapMirror 관계 수가 서로 다른 경우 소스에서 B 및 A와 C 사이의 관계에 대해 중단 작업이 지원되지 않습니다.
- 소스 및 대상 FlexGroups가 상주하는 클러스터의 모든 노드에서 ONTAP 9.9.1 이상을 실행해야 합니다.
- 현재 FlexGroup SnapMirror에 대해 지원되는 모든 비동기식 정책 유형은 팬아웃 관계에서 지원됩니다.
- B에서 C FlexGroups로 복구 작업을 수행할 수 있습니다.
- REST에서 지원하는 정책 유형의 모든 팬아웃 구성은 FlexGroup 팬아웃 구성의 REST API에도 지원됩니다.

<span id="page-63-0"></span>**SnapVault** 백업 관계를 생성할 때의 고려 사항 및 **FlexGroup** 볼륨에 대한 통합 데이터 보호 관계

SnapVault 볼륨에 대한 FlexGroup 백업 관계 및 통합 데이터 보호 관계를 생성할 때 고려해야 할 사항에 대해 알고 있어야 합니다.

- 최신 공통 스냅샷 복사본보다 최신 버전인 타겟 볼륨에 Snapshot 복사본을 유지할 수 있도록 하는 '-preserve' 옵션을 사용하여 SnapVault 백업 관계 및 통합 데이터 보호 관계를 재동기화할 수 있습니다.
- FlexGroup 볼륨에서는 장기 보존이 지원되지 않습니다.

장기 보존을 통해 소스 볼륨에 스냅샷 복사본을 저장할 필요 없이 타겟 볼륨에 Snapshot 복사본을 직접 생성할 수 있습니다.

- FlexGroup 볼륨에 대해서는 '스냅샷' 명령 '만료 시간' 옵션이 지원되지 않습니다.
- SnapVault 백업 관계 및 통합 데이터 보호 관계의 대상 FlexGroup 볼륨에서는 스토리지 효율성을 구성할 수 없습니다.
- SnapVault 백업 관계의 스냅샷 복사본과 FlexGroup 볼륨에 대한 통합 데이터 보호 관계의 이름은 변경할 수 없습니다.
- FlexGroup 볼륨은 하나의 백업 관계나 복구 관계의 소스 볼륨일 수 있습니다.

FlexGroup 볼륨은 두 SnapVault 관계, 두 개의 복구 관계 또는 SnapVault 백업 관계 및 복구 관계의 소스가 될 수 없습니다.

• 소스 FlexGroup 볼륨에서 스냅샷 복사본을 삭제하고 같은 이름의 스냅샷 복사본을 다시 생성하는 경우, 타겟 볼륨에 동일한 이름의 스냅샷 복사본이 있으면 다음 업데이트가 대상 FlexGroup 볼륨으로 전송되지 않습니다.

이는 FlexGroup 볼륨에 대한 스냅샷 복사본의 이름을 변경할 수 없기 때문입니다.

# **FlexGroup** 볼륨에 대한 **SnapMirror** 데이터 전송을 모니터링합니다

FlexGroup 볼륨 SnapMirror 관계의 상태를 주기적으로 모니터링하여 대상 FlexGroup 볼륨이 지정된 일정에 따라 정기적으로 업데이트되는지 확인해야 합니다.

이 작업에 대해

대상 클러스터에서 이 작업을 수행해야 합니다.

단계

1. '스냅미러 show-relationship-group-type FlexGroup'와 같은 모든 FlexGroup 볼륨 관계의 SnapMirror 관계 상태를 봅니다

```
cluster2::> snapmirror show -relationship-group-type flexgroup
Progress
Source Destination Mirror Relationship Total
Last
Path Type Path State Status Progress Healthy
Updated
  ----------- ---- ------------ ------- -------------- --------- -------
--------
vss:s XDP vsd:d Snapmirrored
idle true - true - true - true - true - true - true - true - true - true - true - true - true - true - true - 
vss:s2 XDP vsd:d2 Uninitialized
idle true - true - true - true - true - true - true - true - true - true - true - true - true - true - true - 
2 entries were displayed.
```
# **FlexGroup** 볼륨에 대한 데이터 보호 작업을 관리합니다

**FlexGroup** 볼륨의 재해 복구

**FlexGroup** 볼륨에 대한 재해 복구 워크플로우

소스 FlexGroup 볼륨에서 재해가 발생하면 대상 FlexGroup 볼륨을 활성화하고 클라이언트 액세스를 리디렉션해야 합니다. 소스 FlexGroup 볼륨을 복구할 수 있는지 여부에 따라 소스 FlexGroup 볼륨을 다시 활성화하거나 SnapMirror 관계를 반대로 해야 합니다.

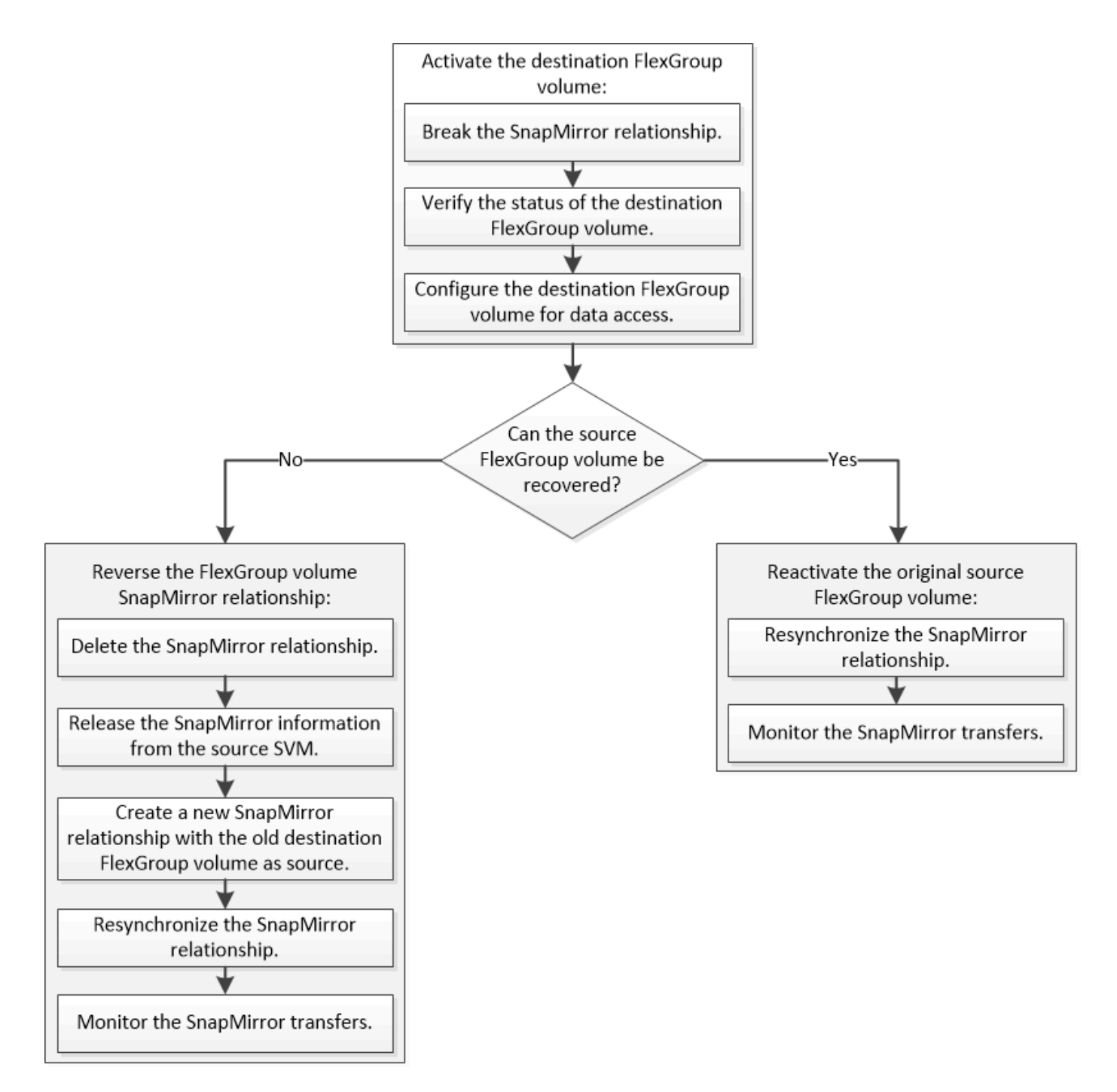

#### 이 작업에 대해

SnapMirror 중단 및 재동기화와 같은 일부 SnapMirror 작업이 실행 중인 경우 대상 FlexGroup 볼륨에 대한 클라이언트 액세스가 잠시 차단됩니다. SnapMirror 작업이 실패하면 일부 구성요소가 이 상태로 남아 FlexGroup 볼륨에 대한 액세스가 거부될 수 있습니다. 이 경우 SnapMirror 작업을 다시 시도해야 합니다.

#### 대상 **FlexGroup** 볼륨을 활성화합니다

데이터 손상, 실수로 인한 삭제 또는 오프라인 상태와 같은 이벤트로 인해 소스 FlexGroup 볼륨에서 데이터를 처리할 수 없는 경우 소스 FlexGroup 볼륨의 데이터를 복구할 때까지 대상 FlexGroup 볼륨을 활성화하여 데이터 액세스를 제공해야 합니다. 앞으로 SnapMirror 데이터 전송을 중지하고 SnapMirror 관계를 끊는 작업이 활성화 됩니다.

이 작업에 대해

대상 클러스터에서 이 작업을 수행해야 합니다.

단계

1. FlexGroup 볼륨 SnapMirror 관계에 대한 향후 전송을 해제합니다. 'napmirror quiesdest\_svm:dest\_flexgroup'

cluster2::> snapmirror quiesce -destination-path vsd:dst

2. FlexGroup 볼륨 SnapMirror 관계를 끊습니다: 'napmirror break dest\_svm: dest\_flexgroup'

cluster2::> snapmirror break -destination-path vsd:dst

3. SnapMirror 관계의 '스냅샷 표시-확장' 상태를 봅니다

```
cluster2::> snapmirror show -expand
Progress
Source Destination Mirror Relationship Total
Last
Path Type Path State Status Progress Healthy
Updated
----------- ---- ------------ ------- -------------- --------- -------
--------
vss:s XDP vsd:dst Broken-off
idle true - true - true - true - true - true - true - true - true - true - true - true - true - true - true - 
vss:s__0001 XDP vsd:dst__0001 Broken-off
idle true - true - true - true - true - true - true - true - true - true - true - true - true - true - true - 
vss:s__0002 XDP vsd:dst__0002 Broken-off
idle true - true - true - true - true - true - true - true - true - true - true - true - true - true - true - 
vss:s__0003 XDP vsd:dst__0003 Broken-off
idle true - true - true - true - true - true - true - true - true - true - true - true - true - true - true - 
vss:s__0004 XDP vsd:dst__0004 Broken-off
idle true - true - true - true - true - true - true - true - true - true - true - true - true - true - true - 
vss:s__0005 XDP vsd:dst__0005 Broken-off
idle true - true - true - true - true - true - true - true - true - true - true - true - true - true - true - 
vss:s__0006 XDP vsd:dst__0006 Broken-off
idle true - true - true - true - true - true - true - true - true - true - true - true - true - true - true - 
vss:s__0007 XDP vsd:dst__0007 Broken-off
idle true - true - true - true - true - true - true - true - true - true - true - true - true - true - true - 
vss:s__0008 XDP vsd:dst__0008 Broken-off
idle true - true - true - true - true - true - true - true - true - true - true - true - true - true - true - 
...
```
각 구성요소의 SnapMirror 관계 상태는 '부분-오프'입니다.

4. 대상 FlexGroup 볼륨이 읽기/쓰기인지 확인합니다. 'volume show -vserver svm\_name'

```
cluster2::> volume show -vserver vsd
Vserver Volume Aggregate State Type Size
Available Used%
--------- ------------ ------------ ---------- ---- ----------
---------- -----
vsd dst - online **RW** 2GB
1.54GB 22%
vsd d2 - online DP 2GB
1.55GB 22%
vsd root vs0 aggr1 online RW 100MB
94.02MB 5%
3 entries were displayed.
```
5. 대상 FlexGroup 볼륨으로 클라이언트를 리디렉션합니다.

재해 발생 후 원본 **FlexGroup** 볼륨을 다시 활성화합니다

소스 FlexGroup 볼륨을 사용할 수 있게 되면 원래 소스 및 원래 대상 FlexGroup 볼륨을 재동기화할 수 있습니다. 대상 FlexGroup 볼륨의 새 데이터가 손실됩니다.

이 작업에 대해

대상 볼륨에 대한 활성 할당량 규칙이 비활성화되고 재동기화가 수행되기 전에 할당량 규칙이 삭제됩니다.

"volume quota policy rule create" 및 "volume quota modify" 명령을 사용하여 재동기화 작업이 완료된 후 할당량 규칙을 생성하고 다시 활성화할 수 있습니다.

단계

- 1. 대상 클러스터에서 FlexGroup 볼륨 SnapMirror 관계를 재동기화합니다. 'sapmirror resync-destination-path dst\_svm:dest\_flexgroup'
- 2. SnapMirror 관계의 '스냅샷 표시-확장' 상태를 봅니다

cluster2::> snapmirror show -expand Progress Source Destination Mirror Relationship Total Last Path Type Path State Status Progress Healthy Updated ----------- ---- ------------ ------- -------------- --------- ------- ------- vss:s XDP vsd:dst Snapmirrored idle true - true - true - true - true - true - true - true - true - true - true - true - true - true - true vss:s\_\_0001 XDP vsd:dst\_\_0001 Snapmirrored idle true - true - true - true - true - true - true - true - true - true - true - true - true - true - true vss:s\_\_0002 XDP vsd:dst\_\_0002 Snapmirrored idle true - true - true - true - true - true - true - true - true - true - true - true - true - true - true vss:s\_\_0003 XDP vsd:dst\_\_0003 Snapmirrored idle true - true - true - true - true - true - true - true - true - true - true - true - true - true - true vss:s\_\_0004 XDP vsd:dst\_\_0004 Snapmirrored idle true - true - true - true - true - true - true - true - true - true - true - true - true - true - true vss:s\_\_0005 XDP vsd:dst\_\_0005 Snapmirrored idle true - true - true - true - true - true - true - true - true - true - true - true - true - true - true vss:s\_\_0006 XDP vsd:dst\_\_0006 Snapmirrored idle true - true - true - true - true - true - true - true - true - true - true - true - true - true - true vss:s\_\_0007 XDP vsd:dst\_\_0007 Snapmirrored idle true - true - true - true - true - true - true - true - true - true - true - true - true - true - true vss:s\_\_0008 XDP vsd:dst\_\_0008 Snapmirrored idle true - true - true - true - true - true - true - true - true - true - true - true - true - true - true - ...

각 구성요소의 SnapMirror 관계 상태는 '스냅샷 미러링'입니다.

## 재해 복구 중에 **FlexGroup** 볼륨 간 **SnapMirror** 관계를 바꿉니다

재해로 인해 SnapMirror 관계의 소스 FlexGroup 볼륨이 비활성화되면 소스 FlexGroup 볼륨을 복구하거나 교체하는 동안 대상 FlexGroup 볼륨을 사용하여 데이터를 제공할 수 있습니다. 소스 FlexGroup 볼륨이 온라인 상태가 되면 원래 소스 FlexGroup 볼륨을 읽기 전용 타겟으로 설정하고 SnapMirror 관계를 반대로 전환할 수 있습니다.

## 이 작업에 대해

대상 볼륨에 대한 활성 할당량 규칙이 비활성화되고 재동기화가 수행되기 전에 할당량 규칙이 삭제됩니다.

"volume quota policy rule create" 및 "volume quota modify" 명령을 사용하여 재동기화 작업이 완료된 후 할당량 규칙을 생성하고 다시 활성화할 수 있습니다.

1. 원래 대상 FlexGroup 볼륨에서 소스 FlexGroup 볼륨과 대상 FlexGroup 볼륨 간의 데이터 보호 미러 관계를 제거합니다. 'sapmirror delete -destination-path svm\_name: volume\_name'

cluster2::> snapmirror delete -destination-path vsd:dst

2. 원본 소스 FlexGroup 볼륨에서 소스 FlexGroup 볼륨에서 'sapmirror release-destination-path svm\_name:volume\_name-relationship-info-only' 관계 정보를 제거합니다

SnapMirror 관계를 삭제한 후에는 재동기화 작업을 시도하기 전에 소스 FlexGroup 볼륨에서 관계 정보를 제거해야 합니다.

```
cluster1::> snapmirror release -destination-path vsd:dst -relationship
-info-only true
```
3. 새 대상 FlexGroup 볼륨에서 미러 관계를 생성합니다. 'napmirror create-source-path src\_svm\_name:volume\_name-destination-path dst\_svm\_name:volume\_name-type XDP-policy MirrorAllSnapshots'

```
cluster1::> snapmirror create -source-path vsd:dst -destination-path
vss:src -type XDP -policy MirrorAllSnapshots
```
4. 새 대상 FlexGroup 볼륨에서 소스 FlexGroup 'sapmirror resync-source-path svm\_name:volume\_name'을 다시 동기화합니다

cluster1::> snapmirror resync -source-path vsd:dst

5. SnapMirror 전송, '스냅샷 표시-확장'을 모니터링합니다

cluster2::> snapmirror show -expand Progress Source Destination Mirror Relationship Total Last Path Type Path State Status Progress Healthy Updated ----------- ---- ------------ ------- -------------- --------- ------- ------- vsd:dst XDP vss:src Snapmirrored idle true - true - true - true - true - true - true - true - true - true - true - true - true - true - true vss:dst\_\_0001 XDP vss:src\_\_0001 Snapmirrored idle true - true - true - true - true - true - true - true - true - true - true - true - true - true - true vsd:dst\_\_0002 XDP vss:src\_\_0002 Snapmirrored idle true - true - true - true - true - true - true - true - true - true - true - true - true - true - true vsd:dst\_\_0003 XDP vss:src\_\_0003 Snapmirrored idle true - true - true - true - true - true - true - true - true - true - true - true - true - true - true vsd:dst\_\_0004 XDP vss:src\_\_0004 Snapmirrored idle true - true - true - true - true - true - true - true - true - true - true - true - true - true - true vsd:dst\_\_0005 XDP vss:src\_\_0005 Snapmirrored idle true - true - true - true - true - true - true - true - true - true - true - true - true - true - true vsd:dst\_\_0006 XDP vss:src\_\_0006 Snapmirrored idle true - true - true - true - true - true - true - true - true - true - true - true - true - true - true vsd:dst\_\_0007 XDP vss:src\_\_0007 Snapmirrored idle true - true - true - true - true - true - true - true - true - true - true - true - true - true - true vsd:dst\_\_0008 XDP vss:src\_\_0008 Snapmirrored idle true - true - true - true - true - true - true - true - true - true - true - true - true - true - true - ...

각 구성요소의 SnapMirror 관계 상태는 재동기화가 성공했음을 나타내는 '스냅샷 미러링'으로 표시됩니다.

# **SnapMirror** 관계에서 **FlexGroup** 볼륨을 확장합니다

# **SnapMirror** 관계에서 **FlexGroup** 볼륨을 확장합니다

ONTAP 9.3부터는 새 구성요소를 볼륨에 추가하여 SnapMirror 관계에 있는 소스 FlexGroup 볼륨과 타겟 FlexGroup 볼륨을 확장할 수 있습니다. 대상 볼륨을 수동 또는 자동으로 확장할 수 있습니다.

이 작업에 대해

• 확장 후에는 소스 FlexGroup 볼륨과 SnapMirror 관계의 타겟 FlexGroup 볼륨에 있는 구성 수가 일치해야 합니다.

볼륨의 구성요소 수가 일치하지 않는 경우 SnapMirror 전송이 실패합니다.

• 확장 프로세스가 진행 중일 때는 SnapMirror 작업을 수행하지 않아야 합니다.

• 확장 프로세스가 완료되기 전에 재해가 발생할 경우 SnapMirror 관계를 끊은 후 작업이 성공할 때까지 기다려야 합니다.

> 확장 프로세스가 진행 중일 때는 재해 발생 시에만 SnapMirror 관계를 끊어야 합니다. 재해가 발생할 경우 중단 작업을 완료하는 데 약간의 시간이 걸릴 수 있습니다. 재동기화 작업을 수행하기 전에 중단 작업이 성공적으로 완료될 때까지 기다려야 합니다. 중단 작업이 실패하면 중단 작업을 다시 시도해야 합니다. 중단 작업이 실패하면 중단 작업 후 일부 새 구성 요소들이 대상 FlexGroup 볼륨에 남아 있을 수 있습니다. 계속 진행하기 전에 이러한 구성 요소들을 수동으로 삭제하는 것이 좋습니다.

**SnapMirror** 관계의 소스 **FlexGroup** 볼륨을 확장합니다

ONTAP 9.3부터 소스 볼륨에 새 구성요소를 추가하여 SnapMirror 관계의 소스 FlexGroup 볼륨을 확장할 수 있습니다. 일반 FlexGroup 볼륨(읽기-쓰기 볼륨)을 확장하는 것과 동일한 방식으로 소스 볼륨을 확장할 수 있습니다.

단계

 $(\sf{i})$ 

1. 소스 FlexGroup 볼륨(+ volume expand -vserver vserver\_name -volume fg\_src -aggr -list aggregate name)을 확장합니다. [-aggr-list-multiplier f구성요소\_per\_aggr]+'

cluster1::> volume expand -volume src\_fg -aggr-list aggr1 -aggr-list -multiplier 2 -vserver vs src Warning: The following number of constituents of size 50GB will be added to FlexGroup "src\_fg": 2. Expanding the FlexGroup will cause the state of all Snapshot copies to be set to "partial". Partial Snapshot copies cannot be restored. Do you want to continue? {y|n}: Y [Job 146] Job succeeded: Successful

볼륨이 확장되기 전에 생성된 모든 스냅샷 복사본의 상태가 부분 으로 변경됩니다.

**SnapMirror** 관계의 대상 **FlexGroup** 볼륨을 확장합니다

대상 FlexGroup 볼륨을 확장하고 SnapMirror 관계를 자동 또는 수동으로 다시 설정할 수 있습니다. 기본적으로 SnapMirror 관계는 자동 확장을 위해 설정되고 소스 볼륨이 확장되면 대상 FlexGroup 볼륨이 자동으로 확장됩니다.

필요한 것

- 소스 FlexGroup 볼륨이 확장되어야 합니다.
- SnapMirror 관계는 '미스네이ed' 상태여야 합니다.

SnapMirror 관계를 끊거나 삭제할 수 없습니다.
• 대상 FlexGroup 볼륨이 생성되면 기본적으로 자동 확장이 가능하도록 볼륨이 설정됩니다.

필요한 경우 수동 확장을 위해 대상 FlexGroup 볼륨을 수정할 수 있습니다.

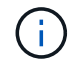

가장 좋은 방법은 대상 FlexGroup 볼륨을 자동으로 확장하는 것입니다.

- 소스 FlexGroup 볼륨과 타겟 FlexGroup 볼륨 모두에 동일한 수의 구성요소가 있을 때까지 모든 SnapMirror 작업이 실패합니다.
- SnapMirror 관계가 끊거나 삭제된 후 대상 FlexGroup 볼륨을 확장하는 경우 원래 관계를 다시 동기화할 수 없습니다.

대상 FlexGroup 볼륨을 재사용하려면 SnapMirror 관계를 삭제한 후 볼륨을 확장해서는 안 됩니다.

선택

- 업데이트 전송을 수행하여 대상 FlexGroup 볼륨을 자동으로 확장합니다.
	- a. 'sapmirror update-destination-path svm:vol\_name'이라는 SnapMirror 업데이트 전송을 수행합니다
	- b. SnapMirror 관계의 상태가 '스냅샷 표시' 상태인지 확인합니다

```
cluster2::> snapmirror show
Progress
Source Destination Mirror Relationship Total
Last
Path Type Path State Status Progress
Healthy Updated
----------- ---- ------------ ------- -------------- ---------
------- --------
vs src:src_fg
                XDP vs_dst:dst_fg
                                      Snapmirrored
en de la contradición de la contradición de la contradición de la contradición de la contradición de la contra
-
```
애그리게이트의 크기와 가용성에 따라 애그리게이트가 자동으로 선택되고, 소스 FlexGroup 볼륨의 구성요소에 맞는 새로운 구성요소가 타겟 FlexGroup 볼륨에 추가됩니다. 확장 후 재동기화 작업이 자동으로 트리거됩니다.

- 대상 FlexGroup 볼륨을 수동으로 확장합니다.
	- a. SnapMirror 관계가 자동 확장 모드에 있는 경우 SnapMirror 관계를 수동 확장 모드인 '스냅샷 수정-대상-경로 svm:vol\_name-is-auto-expand-enabled false'로 설정합니다

```
cluster2::> snapmirror modify -destination-path vs_dst:dst_fg -is
-auto-expand-enabled false
Operation succeeded: snapmirror modify for the relationship with
destination "vs dst:dst fg".
```
b. SnapMirror 관계 중지:'sapmirror-destination-path svm:vol\_name'입니다

```
cluster2::> snapmirror quiesce -destination-path vs_dst:dst_fg
Operation succeeded: snapmirror quiesce for destination
"vs dst:dst fg".
```
c. 대상 FlexGroup 볼륨을 확장합니다. '+ volume expand -vserver vserver\_name -volume fg\_name -aggr -list aggregate name,… [-aggr-list-multiplier f구성요소\_per\_aggr]+'

```
cluster2::> volume expand -volume dst_fg -aggr-list aggr1 -aggr-list
-multiplier 2 -vserver vs dst
Warning: The following number of constituents of size 50GB will be
added to FlexGroup "dst_fg": 2.
Do you want to continue? {y|n}: y
[Job 68] Job succeeded: Successful
```
d. SnapMirror 관계 'sapmirror resync-destination-path svm:vol\_name'을 재동기화합니다

```
cluster2::> snapmirror resync -destination-path vs_dst:dst_fg
Operation is queued: snapmirror resync to destination
"vs dst:dst fq".
```
e. SnapMirror 관계의 상태가 '스냅샷 표시':'스냅샷 표시'인지 확인합니다

```
cluster2::> snapmirror show
Progress
Source Destination Mirror Relationship Total
Last
Path Type Path State Status Progress
Healthy Updated
----------- ---- ------------ ------- -------------- ---------
   ------- --------
vs src:src_fg
                XDP vs_dst:dst_fg
                                      Snapmirrored
in the set of the set of the set of the set of the set of the set of the set of the set of the set of the set o
-
```
**FlexGroup** 볼륨에서 **SnapMirror** 단일 파일 복원을 수행합니다

ONTAP 9.8부터 FlexGroup SnapMirror 볼트 또는 UDP 대상에서 단일 파일을 복원할 수 있습니다.

이 작업에 대해

- 모든 지오메트리의 FlexGroup 볼륨에서 모든 지오메트리의 FlexGroup 볼륨으로 복원할 수 있습니다
- 복구 작업당 하나의 파일만 지원됩니다
- 원래 소스 FlexGroup 볼륨이나 새 FlexGroup 볼륨으로 복원할 수 있습니다
- 원격 펜싱된 파일 조회는 지원되지 않습니다.

소스 파일이 펜싱된 경우 단일 파일 복구가 실패합니다.

- 중단된 단일 파일 복원을 다시 시작하거나 정리할 수 있습니다
- '스냅샷 복구' 명령의 '정리 실패' 옵션을 사용하여 실패한 단일 파일 복원 전송을 정리해야 합니다
- FlexGroup 볼륨 확장은 FlexGroup 단일 파일 복원이 진행 중이거나 중단된 상태일 때 지원됩니다

단계

1. FlexGroup 볼륨에서 파일 복원: ''스냅샷 미러 복원 - 대상 - 경로 destination\_path - source-path source\_path file-list/F1-throttle throttle-source-snapshot'

다음은 FlexGroup 볼륨 단일 파일 복원 작업의 예입니다.

```
vserverA::> snapmirror restore -destination-path vs0:fg2 -source-path
vs0:fgd -file-list /f1 -throttle 5 -source-snapshot snapmirror.81072ce1-
d57b-11e9-94c0-005056a7e422_2159190496.2019-09-19_062631
[Job 135] Job is queued: snapmirror restore from source "vs0:fgd" for
the snapshot snapmirror.81072ce1-d57b-11e9-94c0-
```
005056a7e422 2159190496.2019-09-19 062631. vserverA::> snapmirror show Source **Destination Mirror** Relationship Total Last Path Type Path State Status Progress Healthy Updated ----------- ---- ------------ ------- --------- ----- --------- ------- ------- vs0:v1d RST vs0:v2 - Transferring Idle 83.12KB true 09/19 11:38:42 vserverA::\*> snapmirror show vs0:fg2 Source Path: vs0:fgd Source Cluster: - Source Vserver: vs0 Source Volume: fgd Destination Path: vs0:fg2 Destination Cluster: - Destination Vserver: vs0 Destination Volume: fg2 Relationship Type: RST Relationship Group Type: none Managing Vserver: vs0 SnapMirror Schedule: - SnapMirror Policy Type: - SnapMirror Policy: - Tries Limit: - Throttle (KB/sec): unlimited Current Transfer Throttle (KB/sec): 2 Mirror State: - Relationship Status: Transferring File Restore File Count: 1 File Restore File List: f1 Transfer Snapshot: snapmirror.81072ce1-d57b-11e9-94c0- 005056a7e422 2159190496.2019-09-19 062631 Snapshot Progress: 2.87MB Total Progress: 2.87MB Network Compression Ratio: 1:1 Snapshot Checkpoint: 2.97KB Newest Snapshot: -Newest Snapshot Timestamp: - Exported Snapshot: - Exported Snapshot Timestamp: - Healthy: true

Physical Replica: - Relationship ID: e6081667-dacb-11e9-94c0-005056a7e422 Source Vserver UUID: 81072ce1-d57b-11e9-94c0-005056a7e422 Destination Vserver UUID: 81072ce1-d57b-11e9-94c0-005056a7e422 Current Operation ID: 138f12e6-dacc-11e9-94c0-005056a7e422 Transfer Type: cq\_file\_restore Transfer Error: - Last Transfer Type: - Last Transfer Error: - Last Transfer Error Codes: -Last Transfer Size: - Last Transfer Network Compression Ratio: -Last Transfer Duration: - Last Transfer From: - Last Transfer End Timestamp: -Unhealthy Reason: - Progress Last Updated: 09/19 07:07:36 Relationship Capability: 8.2 and above Lag Time: -Current Transfer Priority: normal SMTape Operation: - Constituent Relationship: false Destination Volume Node Name: vserverA Identity Preserve Vserver DR: - Number of Successful Updates: 0 Number of Failed Updates: 0 Number of Successful Resyncs: 0 Number of Failed Resyncs: 0 Number of Successful Breaks: 0 Number of Failed Breaks: 0 Total Transfer Bytes: 0 Total Transfer Time in Seconds: 0 Source Volume MSIDs Preserved: - OpMask: ffffffffffffffff Is Auto Expand Enabled: - Source Endpoint UUID: - Destination Endpoint UUID: -Is Catalog Enabled: false

# **SnapVault** 백업에서 **FlexGroup** 볼륨을 복원합니다

SnapVault 보조 볼륨의 스냅샷 복사본에서 FlexGroup 볼륨에 대한 전체 볼륨 복원 작업을 수행할 수 있습니다. FlexGroup 볼륨을 원래 소스 볼륨이나 새 FlexGroup 볼륨으로 복원할 수 있습니다.

시작하기 전에

FlexGroup 볼륨에 대한 SnapVault 백업에서 복구할 때는 특정 고려 사항을 염두에 두어야 합니다.

- SnapVault 백업에서는 기본 복원만 부분 스냅샷 복사본과 함께 지원됩니다. 타겟 볼륨의 구성요소 수는 스냅샷 복사본이 생성된 시점에 소스 볼륨의 구성요소 수와 일치해야 합니다.
- 복구 작업이 실패하면 복구 작업이 완료될 때까지 다른 작업은 허용되지 않습니다. 복구 작업을 다시 시도하거나 cleanup 매개 변수를 사용하여 복구 작업을 실행할 수 있습니다.
- FlexGroup 볼륨은 하나의 백업 관계나 복구 관계의 소스 볼륨일 수 있습니다. FlexGroup 볼륨은 두 SnapVault 관계, 두 개의 복원 관계 또는 SnapVault 관계 및 복원 관계의 소스가 될 수 없습니다.
- SnapVault 백업 및 복원 작업을 병렬로 실행할 수 없습니다. 기준 복원 작업 또는 증분 복원 작업이 진행 중인 경우 백업 작업을 중지해야 합니다.
- 대상 FlexGroup 볼륨에서 부분 스냅샷 복사본의 복원 작업을 중단해야 합니다. 소스 볼륨에서 부분 스냅샷 복사본의 복원 작업을 중단할 수 없습니다.
- 복원 작업을 중단하는 경우 이전 복원 작업에 사용된 것과 동일한 스냅샷 복사본으로 복구 작업을 다시 시작해야 합니다.

이 작업에 대해

복구를 수행하기 전에 대상 FlexGroup 볼륨의 활성 할당량 규칙이 비활성화됩니다.

복원 작업이 완료된 후 "volume quota modify" 명령을 사용하여 할당량 규칙을 다시 활성화할 수 있습니다.

단계

1. FlexGroup 볼륨 복원:'sapmirror restore-source-path\_src\_svm: src\_flexgroup\_-destination-path\_dest\_svm: dest\_flexgroup\_-snapshot\_snapshot\_name\_'s 스냅샷 복제본은 소스 볼륨에서 대상 볼륨으로 복구할 스냅샷 복사본입니다. 스냅샷 복사본을 지정하지 않으면 최신 스냅샷 복사본에서 타겟 볼륨이 복원됩니다.

```
vserverA::> snapmirror restore -source-path vserverB:dstFG -destination
-path vserverA:newFG -snapshot daily.2016-07-15_0010
Warning: This is a disruptive operation and the volume vserverA:newFG
will be read-only until the operation completes
Do you want to continue? {y|n}: y
```
## **FlexGroup** 볼륨에서 **SVM** 보호 비활성화

FlexGroup 볼륨에서 SVM DR 플래그가 '보호'로 설정된 경우 해당 플래그를 보호되지 않음으로 설정하여 FlexGroup 볼륨에서 SVM DR '보호'를 비활성화할 수 있습니다.

필요한 것

- 1차 및 2차 시스템 간의 SVM DR 관계가 양호합니다.
- SVM DR 보호 매개 변수가 '보호됨'으로 설정됩니다.

단계

1. FlexGroup 볼륨에 대한 vserver-dr-protection 매개변수를 '보호되지 않음'으로 변경하려면 'volume modify' 명령을 사용하여 보호를 해제하십시오.

```
cluster2::> volume modify -vserver vs1 -volume fg_src -vserver-dr
-protection unprotected
[Job 5384] Job is queued: Modify fg src.
[Job 5384] Steps completed: 4 of 4.
cluster2::>
```
- 2. 보조 사이트에서 'sapmirror update-destination-path destination\_svm\_name: source-path source\_svm\_name:'을(를) 업데이트하십시오
- 3. SnapMirror 관계가 정상인지 '스냅샷 표시'로 확인합니다
- 4. FlexGroup SnapMirror 관계가 '스냅샷 표시-확장'으로 제거되었는지 확인합니다

## **FlexGroup** 볼륨에서 **SVM** 보호 활성화

FlexGroup 볼륨에서 SVM DR 보호 플래그가 '보호되지 않음'으로 설정된 경우 SVM DR 보호를 위해 플래그를 '보호됨'으로 설정할 수 있습니다.

필요한 것

- 1차 및 2차 시스템 간의 SVM DR 관계가 양호합니다.
- SVM DR 보호 매개 변수를 '보호되지 않음'으로 설정합니다.

단계

1. FlexGroup 볼륨에 대한 vserver-dr-protection 매개변수를 'protected'로 변경하려면 볼륨 수정을 사용하여 보호를 활성화하십시오.

```
cluster2::> volume modify -vserver vs1 -volume fg_src -vserver-dr
-protection protected
[Job 5384] Job is queued: Modify fg src.
[Job 5384] Steps completed: 4 of 4.
cluster2::>
```
2. 보조 사이트에서 'sapmirror update-destination-path destination\_svm\_name-source-path source\_svm\_name'이라는 SVM을 업데이트합니다

```
snapmirror update -destination-path vs1 dst: -source-path vs1:
```
3. SnapMirror 관계가 정상인지 '스냅샷 표시'로 확인합니다

```
cluster2::> snapmirror show
Progress
Source Destination Mirror Relationship Total
Last
Path Type Path State Status Progress Healthy
Updated
----------- ---- ------------ ------- -------------- --------- -------
--------
vs1: XDP vs1_dst: Snapmirrored
                             Idle - true -
```
4. FlexGroup SnapMirror 관계가 정상인지 '스냅샷 표시-확장'으로 확인합니다

cluster2::> snapmirror show -expand Progress Source Destination Mirror Relationship Total Last Path Type Path State Status Progress Healthy Updated ----------- ---- ------------ ------- -------------- --------- ------- ------- vs1: XDP vs1\_dst: Snapmirrored idle true - true - true - true - true - true - true - true - true - true - true - true - true - true - true vs1:fg\_src XDP vs1\_dst:fg\_src Snapmirrored idle true - true - true - true - true - true - true - true - true - true - true - true - true - true - true vs1:fg\_src\_\_0001 XDP vs1\_dst:fg\_src\_\_0001 Snapmirrored idle true - true - true - true - true - true - true - true - true - true - true - true - true - true - true vs1:fg\_src\_\_0002 XDP vs1\_dst:fg\_src\_\_0002 Snapmirrored idle true - true - true - true - true - true - true - true - true - true - true - true - true - true - true vs1:fg\_src\_\_0003 XDP vs1\_dst:fg\_src\_\_0003 Snapmirrored idle true - true - true - true - true - true - true - true - true - true - true - true - true - true - true vs1:fg\_src\_\_0004 XDP vs1\_dst:fg\_src\_\_0004 Snapmirrored idle true - true - true - true - true - true - true - true - true - true - true - true - true - true - true - 6 entries were displayed.

# **FlexVol** 볼륨을 **FlexGroup** 볼륨으로 변환합니다

# **FlexVol** 볼륨을 **FlexGroup** 볼륨으로 변환 개요

FlexVol 볼륨을 공간 제한 이상으로 확장하려면 FlexVol 볼륨을 FlexGroup 볼륨으로 변환할 수 있습니다. ONTAP 9.7부터는 SnapMirror 관계에 있는 독립 실행형 FlexVol 볼륨 또는 FlexVol 볼륨을 FlexGroup 볼륨으로 변환할 수 있습니다.

**FlexVol** 볼륨을 **FlexGroup** 볼륨으로 변환할 때의 고려 사항

FlexVol 볼륨을 FlexGroup 볼륨으로 변환하기 전에 지원되는 기능 및 작업을 알고 있어야 합니다.

ONTAP 9.13.1 부터 전환 중에도 자율 랜섬웨어 차단 기능을 계속 사용할 수 있습니다. 보호가 활성화된 경우 변환 후 원래 FlexVol가 FlexGroup 루트 구성요소가 됩니다. 보호가 비활성화되면 변환 중에 새 FlexGroup가 생성되고 원래 FlexVol가 루트 구성 요소 역할을 수행합니다.

변환 중에는 작업이 지원되지 않습니다

볼륨 변환이 진행 중일 때는 다음 작업이 허용되지 않습니다.

- 볼륨 이동
- 애그리게이트 자동 균형
- 애그리게이트 재배치
- 고가용성 구성에서 계획된 테이크오버 및 반환
- 고가용성 구성에서 수동 및 자동 반환
- 클러스터 업그레이드 및 되돌리기
- FlexClone 볼륨 분할
- 볼륨 재호스팅
- 볼륨 수정 및 자동 크기 조정
- 볼륨 이름 바꾸기
- 오브젝트 저장소를 Aggregate에 연결합니다
- MetroCluster 구성에서 협상된 전환
- SnapMirror 작업
- 스냅샷 복사본에서 복원 중
- 할당량 작업
- 스토리지 효율성 작업

성공적인 변환 후 FlexGroup 볼륨에서 이러한 작업을 수행할 수 있습니다.

**FlexGroup** 볼륨에서 지원되지 않는 구성입니다

- 오프라인 또는 제한된 볼륨
- SVM 루트 볼륨
- 산
- SMB 1.0
- NVMe 네임스페이스
- 원격 볼륨 섀도 복사본 서비스(VSS)

# **FlexVol** 볼륨을 **FlexGroup** 볼륨으로 변환합니다

ONTAP 9.7부터 데이터 복사본이나 추가 디스크 공간 없이 FlexVol 볼륨을 FlexGroup 볼륨으로 데이터 이동 없이 전환할 수 있습니다.

필요한 것

- 전환된 볼륨은 ONTAP 9.8부터 FlexGroup 볼륨으로 변환할 수 있습니다. 전환된 볼륨을 FlexGroup로 변환하는 경우 기술 자료 문서를 참조하십시오 ["](https://kb.netapp.com/Advice_and_Troubleshooting/Data_Storage_Software/ONTAP_OS/How_To_Convert_a_Transitioned_FlexVol_to_FlexGroup)[전환된](https://kb.netapp.com/Advice_and_Troubleshooting/Data_Storage_Software/ONTAP_OS/How_To_Convert_a_Transitioned_FlexVol_to_FlexGroup) [FlexVol](https://kb.netapp.com/Advice_and_Troubleshooting/Data_Storage_Software/ONTAP_OS/How_To_Convert_a_Transitioned_FlexVol_to_FlexGroup)[를](https://kb.netapp.com/Advice_and_Troubleshooting/Data_Storage_Software/ONTAP_OS/How_To_Convert_a_Transitioned_FlexVol_to_FlexGroup) [FlexGroup](https://kb.netapp.com/Advice_and_Troubleshooting/Data_Storage_Software/ONTAP_OS/How_To_Convert_a_Transitioned_FlexVol_to_FlexGroup)[로](https://kb.netapp.com/Advice_and_Troubleshooting/Data_Storage_Software/ONTAP_OS/How_To_Convert_a_Transitioned_FlexVol_to_FlexGroup) [변환하는](https://kb.netapp.com/Advice_and_Troubleshooting/Data_Storage_Software/ONTAP_OS/How_To_Convert_a_Transitioned_FlexVol_to_FlexGroup) [방법](https://kb.netapp.com/Advice_and_Troubleshooting/Data_Storage_Software/ONTAP_OS/How_To_Convert_a_Transitioned_FlexVol_to_FlexGroup)["](https://kb.netapp.com/Advice_and_Troubleshooting/Data_Storage_Software/ONTAP_OS/How_To_Convert_a_Transitioned_FlexVol_to_FlexGroup) 를 참조하십시오.
- 변환 중인 FlexVol 볼륨은 온라인이어야 합니다.
- FlexVol 볼륨의 작업 및 구성은 변환 프로세스와 호환되어야 합니다.

FlexVol 볼륨에 비호환성이 있으며 볼륨 변환이 중단된 경우 오류 메시지가 생성됩니다. 수정 조치를 취하고 변환을 다시 시도할 수 있습니다.

• FlexVol 볼륨이 매우 크고(예: 80 - 100TB) 매우 꽉 찬 경우(80 - 100%) 데이터를 변환하는 대신 복사해야 합니다.

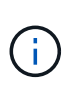

매우 큰 FlexGroup 볼륨을 변환하면 FlexGroup 볼륨 멤버 구성요소가 가득 차서 성능 문제가 발생할 수 있습니다. 자세한 내용은 TR에서 "FlexGroup 볼륨을 생성하지 않을 경우"라는 섹션을 참조하십시오 ["FlexGroup](https://www.netapp.com/media/12385-tr4571.pdf) [볼륨](https://www.netapp.com/media/12385-tr4571.pdf) [-](https://www.netapp.com/media/12385-tr4571.pdf) [모범](https://www.netapp.com/media/12385-tr4571.pdf) [사례](https://www.netapp.com/media/12385-tr4571.pdf) [및](https://www.netapp.com/media/12385-tr4571.pdf) [구](https://www.netapp.com/media/12385-tr4571.pdf)현 [가이드](https://www.netapp.com/media/12385-tr4571.pdf)["](https://www.netapp.com/media/12385-tr4571.pdf).

단계

1. FlexVol 볼륨이 온라인인지 확인합니다. volume show vol\_name-volume-style-extended, state

cluster-1::> volume show my volume -fields volume-style-extended, state vserver volume state volume-style-extended ------- --------- ------ -------------------- vs0 my\_volume online flexvol

- 2. FlexVol 볼륨을 문제 없이 변환할 수 있는지 확인합니다.
	- a. 'Set-Privilege advanced'라는 고급 권한 모드로 로그인합니다
	- b. 변환 프로세스 'volume conversion start vserver vs1-volume FlexVol check-only true'를 확인합니다

볼륨을 변환하기 전에 모든 오류를 수정해야 합니다.

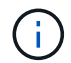

FlexGroup 볼륨을 FlexVol 볼륨으로 다시 변환할 수 없습니다.

3. 'volume conversion start -vserver svm\_name -volume vol\_name' 변환을 시작합니다

```
cluster-1::*> volume conversion start -vserver vs0 -volume my volume
Warning: Converting flexible volume "my volume" in Vserver "vs0" to a
FlexGroup
           will cause the state of all Snapshot copies from the volume to
be set
           to "pre-conversion". Pre-conversion Snapshot copies cannot be
           restored.
Do you want to continue? {y|n}: y
[Job 57] Job succeeded: success
```
4. 볼륨 표시 vol\_name-fields-volume-style-extended, state가 성공적으로 변환되었는지 확인합니다

cluster-1::\*> volume show my volume -fields volume-style-extended, state vserver volume state volume-style-extended .<u>- --------- ------</u> -vs0 my volume online flexgroup

결과

FlexVol 볼륨은 단일 멤버 FlexGroup 볼륨으로 변환됩니다.

작업을 마친 후

필요에 따라 FlexGroup 볼륨을 확장할 수 있습니다.

# **FlexVol** 볼륨 **SnapMirror** 관계를 **FlexGroup** 볼륨 **SnapMirror** 관계로 변환합니다

FlexVol 볼륨 SnapMirror 관계를 ONTAP에서 FlexGroup 볼륨 SnapMirror 관계로 변환하려면 먼저 대상 FlexVol 볼륨을 변환한 다음 소스 FlexVol 볼륨을 변환해야 합니다.

이 작업에 대해

- FlexGroup 변환은 비동기식 SnapMirror 관계에만 지원됩니다.
- 변환 시간은 여러 변수에 따라 달라집니다. 일부 변수는 다음과 같습니다.
	- 컨트롤러의 CPU입니다
	- 다른 애플리케이션의 CPU 사용률
	- 최초 스냅샷 복사본에 있는 데이터의 양입니다
	- 네트워크 대역폭
	- 다른 응용 프로그램에서 사용하는 대역폭

시작하기 전에

- 변환 중인 FlexVol 볼륨은 온라인이어야 합니다.
- SnapMirror 관계의 소스 FlexVol 볼륨은 여러 SnapMirror 관계의 소스 볼륨이 아니어야 합니다.

ONTAP 9.9.1부터 팬아웃 SnapMirror 관계가 FlexGroup 볼륨에 대해 지원됩니다. 자세한 내용은 을 참조하십시오 ["FlexGroups](https://docs.netapp.com/us-en/ontap/flexgroup/create-snapmirror-cascade-fanout-reference.html#considerations-for-creating-cascading-relationships)[에](https://docs.netapp.com/us-en/ontap/flexgroup/create-snapmirror-cascade-fanout-reference.html#considerations-for-creating-cascading-relationships) [대한](https://docs.netapp.com/us-en/ontap/flexgroup/create-snapmirror-cascade-fanout-reference.html#considerations-for-creating-cascading-relationships) [계단식](https://docs.netapp.com/us-en/ontap/flexgroup/create-snapmirror-cascade-fanout-reference.html#considerations-for-creating-cascading-relationships) [SnapMirror](https://docs.netapp.com/us-en/ontap/flexgroup/create-snapmirror-cascade-fanout-reference.html#considerations-for-creating-cascading-relationships) [및](https://docs.netapp.com/us-en/ontap/flexgroup/create-snapmirror-cascade-fanout-reference.html#considerations-for-creating-cascading-relationships) [팬아웃](https://docs.netapp.com/us-en/ontap/flexgroup/create-snapmirror-cascade-fanout-reference.html#considerations-for-creating-cascading-relationships) [관계를](https://docs.netapp.com/us-en/ontap/flexgroup/create-snapmirror-cascade-fanout-reference.html#considerations-for-creating-cascading-relationships) [생성할](https://docs.netapp.com/us-en/ontap/flexgroup/create-snapmirror-cascade-fanout-reference.html#considerations-for-creating-cascading-relationships) [때의](https://docs.netapp.com/us-en/ontap/flexgroup/create-snapmirror-cascade-fanout-reference.html#considerations-for-creating-cascading-relationships) [고려](https://docs.netapp.com/us-en/ontap/flexgroup/create-snapmirror-cascade-fanout-reference.html#considerations-for-creating-cascading-relationships) [사항](https://docs.netapp.com/us-en/ontap/flexgroup/create-snapmirror-cascade-fanout-reference.html#considerations-for-creating-cascading-relationships)["](https://docs.netapp.com/us-en/ontap/flexgroup/create-snapmirror-cascade-fanout-reference.html#considerations-for-creating-cascading-relationships).

• FlexVol 볼륨의 작업 및 구성은 변환 프로세스와 호환되어야 합니다.

FlexVol 볼륨에 비호환성이 있으며 볼륨 변환이 중단된 경우 오류 메시지가 생성됩니다. 수정 조치를 취하고 변환을 다시 시도할 수 있습니다.

단계

1. SnapMirror 관계가 정상 상태인지 확인:

XDP 유형의 미러 관계만 변환할 수 있습니다.

예:

```
cluster2::> snapmirror show
Progress
Source Destination Mirror Relationship Total
Last
Path Type Path State Status Progress Healthy
Updated
----------- ---- ------------ ------- -------------- --------- -------
--------
vs0:src_dpv DP vs2:dst_dpv Snapmirrored
                                   Idle - true -
vs0:src_xdp XDP vs2:dst_xdp Snapmirrored
idle true - true - true - true - true - true - true - true - true - true - true - true - true - true - true -
```
- 2. 소스 볼륨이 변환에 대해 호환되는지 확인합니다.
	- a. advance 권한 모드로 로그인합니다.

```
set -privilege advanced
```
b. 변환 프로세스를 확인합니다.

```
volume conversion start -vserver <src svm name> -volume <src vol>
-check-only true
```
예:

volume conversion start -vserver vs1 -volume src\_vol -check-only true

+

볼륨을 변환하기 전에 모든 오류를 수정해야 합니다.

- 3. 대상 FlexVol 볼륨을 FlexGroup 볼륨으로 변환합니다.
	- a. FlexVol SnapMirror 관계 중지:

snapmirror quiesce -destination-path <dest\_svm:dest\_volume>

예:

cluster2::> snapmirror quiesce -destination-path vs2:dst\_xdp

b. 변환 시작:

volume conversion start -vserver <dest\_svm> -volume <dest\_volume>

예:

cluster-1::> volume conversion start -vserver vs2 -volume dst\_xdp Warning: After the volume is converted to a FlexGroup, it will not be possible to change it back to a flexible volume. Do you want to continue? {y|n}: y [Job 510] Job succeeded: SnapMirror destination volume "dst\_xdp" has been successfully converted to a FlexGroup volume. You must now convert the relationship's source volume, "vs0:src xdp", to a FlexGroup. Then, re-establish the SnapMirror relationship using the "snapmirror resync" command.

4. 소스 FlexVol 볼륨을 FlexGroup 볼륨으로 변환:'

volume conversion start -vserver <src svm\_name> -volume <src\_vol\_name>

예:

```
cluster-1::> volume conversion start -vserver vs0 -volume src xdp
Warning: Converting flexible volume "src xdp" in Vserver "vs0" to a
FlexGroup
           will cause the state of all Snapshot copies from the volume to
be set
           to "pre-conversion". Pre-conversion Snapshot copies cannot be
           restored.
Do you want to continue? {y|n}: y
[Job 57] Job succeeded: success
```
5. 관계 다시 동기화:

snapmirror resync -destination-path dest svm name:dest volume

예:

cluster2::> snapmirror resync -destination-path vs2:dst\_xdp

작업을 마친 후

소스 FlexGroup 볼륨을 확장하여 더 많은 구성 요소까지 포함할 때는 대상 볼륨도 확장되어야 합니다.

Copyright © 2024 NetApp, Inc. All Rights Reserved. 미국에서 인쇄됨 본 문서의 어떠한 부분도 저작권 소유자의 사전 서면 승인 없이는 어떠한 형식이나 수단(복사, 녹음, 녹화 또는 전자 검색 시스템에 저장하는 것을 비롯한 그래픽, 전자적 또는 기계적 방법)으로도 복제될 수 없습니다.

NetApp이 저작권을 가진 자료에 있는 소프트웨어에는 아래의 라이센스와 고지사항이 적용됩니다.

본 소프트웨어는 NetApp에 의해 '있는 그대로' 제공되며 상품성 및 특정 목적에의 적합성에 대한 명시적 또는 묵시적 보증을 포함하여(이에 제한되지 않음) 어떠한 보증도 하지 않습니다. NetApp은 대체품 또는 대체 서비스의 조달, 사용 불능, 데이터 손실, 이익 손실, 영업 중단을 포함하여(이에 국한되지 않음), 이 소프트웨어의 사용으로 인해 발생하는 모든 직접 및 간접 손해, 우발적 손해, 특별 손해, 징벌적 손해, 결과적 손해의 발생에 대하여 그 발생 이유, 책임론, 계약 여부, 엄격한 책임, 불법 행위(과실 또는 그렇지 않은 경우)와 관계없이 어떠한 책임도 지지 않으며, 이와 같은 손실의 발생 가능성이 통지되었다 하더라도 마찬가지입니다.

NetApp은 본 문서에 설명된 제품을 언제든지 예고 없이 변경할 권리를 보유합니다. NetApp은 NetApp의 명시적인 서면 동의를 받은 경우를 제외하고 본 문서에 설명된 제품을 사용하여 발생하는 어떠한 문제에도 책임을 지지 않습니다. 본 제품의 사용 또는 구매의 경우 NetApp에서는 어떠한 특허권, 상표권 또는 기타 지적 재산권이 적용되는 라이센스도 제공하지 않습니다.

본 설명서에 설명된 제품은 하나 이상의 미국 특허, 해외 특허 또는 출원 중인 특허로 보호됩니다.

제한적 권리 표시: 정부에 의한 사용, 복제 또는 공개에는 DFARS 252.227-7013(2014년 2월) 및 FAR 52.227- 19(2007년 12월)의 기술 데이터-비상업적 품목에 대한 권리(Rights in Technical Data -Noncommercial Items) 조항의 하위 조항 (b)(3)에 설명된 제한사항이 적용됩니다.

여기에 포함된 데이터는 상업용 제품 및/또는 상업용 서비스(FAR 2.101에 정의)에 해당하며 NetApp, Inc.의 독점 자산입니다. 본 계약에 따라 제공되는 모든 NetApp 기술 데이터 및 컴퓨터 소프트웨어는 본질적으로 상업용이며 개인 비용만으로 개발되었습니다. 미국 정부는 데이터가 제공된 미국 계약과 관련하여 해당 계약을 지원하는 데에만 데이터에 대한 전 세계적으로 비독점적이고 양도할 수 없으며 재사용이 불가능하며 취소 불가능한 라이센스를 제한적으로 가집니다. 여기에 제공된 경우를 제외하고 NetApp, Inc.의 사전 서면 승인 없이는 이 데이터를 사용, 공개, 재생산, 수정, 수행 또는 표시할 수 없습니다. 미국 국방부에 대한 정부 라이센스는 DFARS 조항 252.227-7015(b)(2014년 2월)에 명시된 권한으로 제한됩니다.

#### 상표 정보

NETAPP, NETAPP 로고 및 <http://www.netapp.com/TM>에 나열된 마크는 NetApp, Inc.의 상표입니다. 기타 회사 및 제품 이름은 해당 소유자의 상표일 수 있습니다.